### МІНІСТЕРСТВО ОСВІТИ І НАУКИ УКРАЇНИ СУМСЬКИЙ ДЕРЖАВНИЙ УНІВЕРСИТЕТ ФАКУЛЬТЕТ ЕЛЕКТРОНІКИ ТА ІНФОРМАЦІЙНИХ ТЕХНОЛОГІЙ КАФЕДРА КОМП'ЮТЕРНИХ НАУК СЕКЦІЯ ІНФОРМАЦІЙНИХ ТЕХНОЛОГІЙ ПРОЕКТУВАННЯ

# **КВАЛІФІКАЦІЙНА РОБОТА БАКАЛАВРА**

**на тему:** «Візуалізація 3D моделі Церкви Святого Андрія Первозваного села Хоружівка»

за спеціальністю 122 «Комп'ютерні науки», освітньо-професійна програма «Інформаційні технології проектування»

**Виконавець роботи:** студент групи ІТ-72 Пшінник Дмитро Іванович

**Кваліфікаційну роботу захищено на засіданні ЕК з оцінкою** \_\_\_\_\_\_\_\_\_\_\_\_\_ « » червня 2021 р.

(підпис)

 $(nimuc)$ 

Науковий керівник  $\frac{1}{1}$  к.т.н., доц., Федотова Н.А.

Голова комісії Шифрін Д.М.

Засвідчую, що у цій дипломній роботі немає запозичень з праць інших авторів без відповідних посилань.

(підпис)

Студент \_\_\_\_\_\_\_\_\_\_\_\_\_\_\_\_\_

Суми-2021

**Сумський державний університет Факультет** електроніки та інформаційних технологій **Кафедра** комп'ютерних наук **Секція** інформаційних технологій проектування **Спеціальність** 122 «Комп'ютерні науки» **Освітньо-професійна програма** «Інформаційні технології проектування»

### **ЗАТВЕРДЖУЮ**

Зав. секцією ІТП

В. В. Шендрик « $\longrightarrow$  2021 p.

## **ЗАВДАННЯ**

**на кваліфікаційну роботу бакалавра студентові**

*Пшінник Д.І.*  **(прізвище, ім'я, по батькові)**

**1 Тема проекту** *Візуалізація 3D моделі Церкви Святого Андрія Первозваного села Хоружівка* 

**керівник роботи**\_\_*Федотова Наталія Анатоліївна, к.т.н., доцент*\_\_\_\_\_\_\_\_\_\_\_,

затверджена наказом по університету від «14» квітня 2021 р. № 0181-Ⅵ

**2 Термін здачі студентом закінченого проекту** «\_07\_» \_\_ \_червня\_\_\_ 2021 р.

**3 Вхідні дані до проекту** фотоматеріали архітектури будівлі

**4 Зміст розрахунково-пояснювальної записки (перелік питань, що їх належить розробити)** аналіз існуючих проектів та вибір середовища для розробки, складання технічного завдання, розробка 3D-моделі, текстурування створених об'єктів, налаштування освітлення, візуалізація сцени.

**5 Перелік графічного матеріалу (з точним зазначенням обов'язкових креслень)** 

### **6. Консультанти випускної роботи із зазначенням розділів, що їх стосуються:**

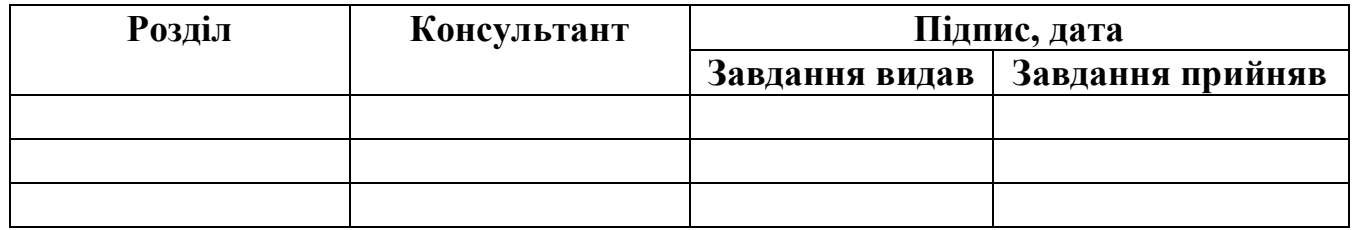

Дата видачі завдання .

Керівник

(підпис)

Завдання прийняв до виконання

(підпис)

# **КАЛЕНДАРНИЙ ПЛАН**

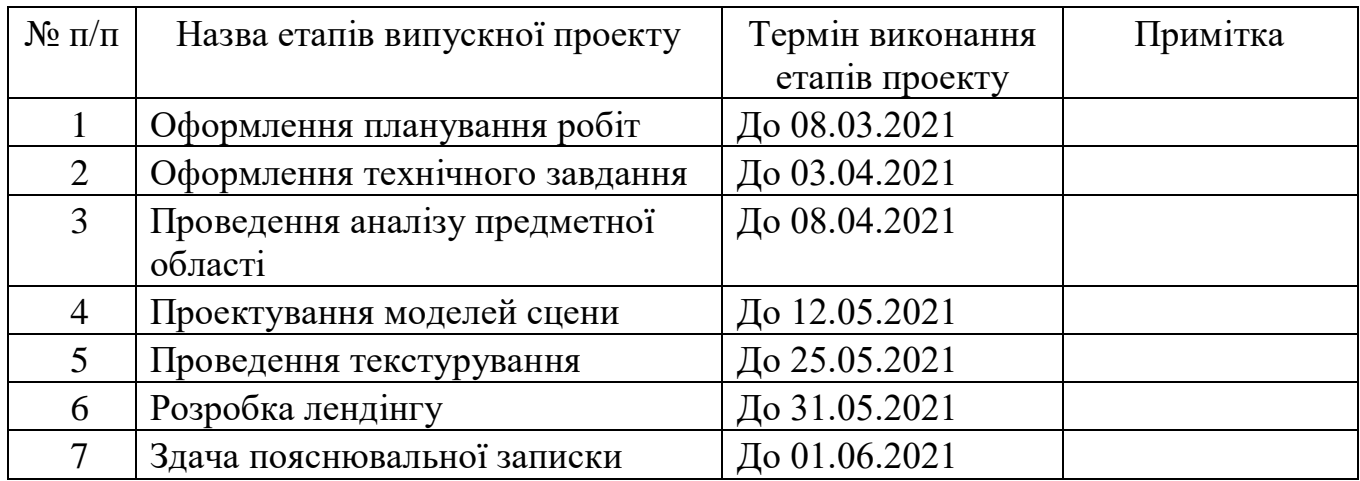

**Студент** \_\_\_\_\_\_\_\_\_\_\_\_\_\_\_\_ Пшінник Д.І.

**Керівник роботи** \_\_\_\_\_\_\_\_\_\_\_\_\_\_\_\_ к.т.н., доц. Федотова Н.А.

#### **РЕФЕРАТ**

Тема кваліфікаційної роботи бакалавра «Візуалізація 3D моделі Церкви Святого Андрія Первозваного села Хоружівка»».

Метою кваліфікаційної роботи бакалавра є реалізація проекту у вигляді 3D моделі, яка буде доступна будь-якому користувачу за умови наявності комп'ютера.

Проведено детальний аналіз обраної предметної області. Виконано огляд актуальних досліджень та публікацій, аналіз аналогів, постановку задачі. Було сформовано мету та задачі дослідження.

Також було описано проектування 3D моделі. Було виконано проектування IDEF0 та її декомпозиція, діаграма варіантів використання.

Результатом проведеної роботи є розроблена якісна 3D модель історичної пам'ятки «Церква Святого Андрія Первозваного села Хоружівка».

Кваліфікаційна робота містить 78 сторінок, 7 таблиць, 83 рисунка, список літератури 30 найменувань, 2 додатки.

Ключові слова: 3D, МОДЕЛЬ, 3D МОДЕЛЮВАННЯ, БУДІВЛЯ, ПОЛІГОНАЛЬНЕ МОДЕЛЮВАННЯ, МАТЕРІАЛ, ТЕКСТУРУВАННЯ, ТЕКСТУРА, ВІЗУАЛІЗАЦІЯ, AUTODESK 3DS MAX, CORONA RENDER, ВІЗУАЛІЗАЦІЯ

# **3MICT**

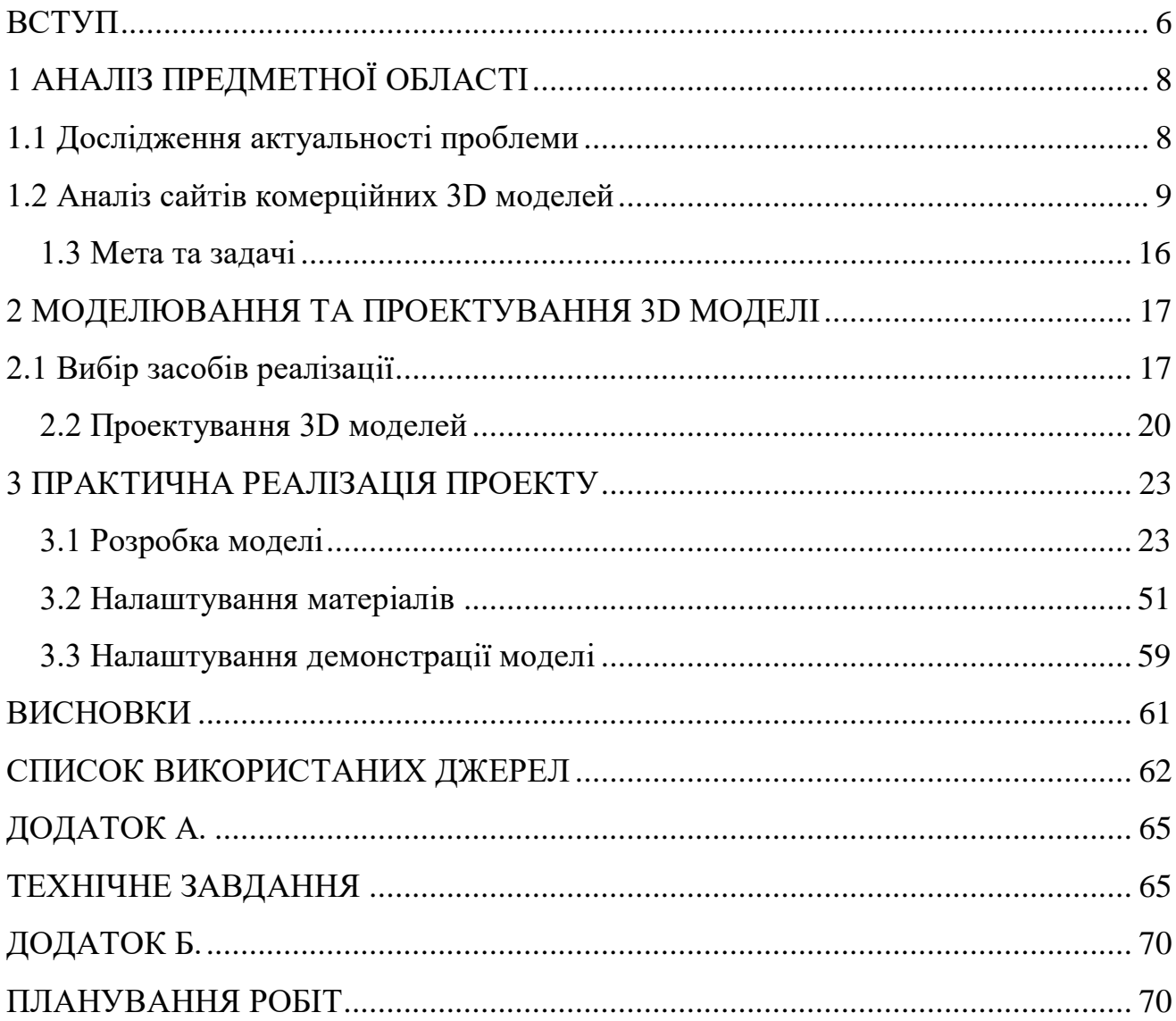

#### **ВСТУП**

<span id="page-5-0"></span>Сьогодні, коли світ стрімко змінюється, навіть такі місця, як музеї не залишаються без якісних змін. У період сучасних технологій музеї чи інші тури повинні шукати все нові й нові шляхи розвитку. Одним з найбільш перспективних рішень є 3D-графіка. 3D - це область, що стрімко розвивається, за допомогою якої можна в короткі терміни створити бібліотеки будь-яких обсягів і по новому представити музейні експонати. Цінність технології 3D:

Комплексний підхід до оцифрування музейних колекцій;

 Візуалізація моделей не вимагає фізичного контакту з об'єктами, а значить, зберігає їх цілісність;

Можливість точного відтворення інтер'єру і обстановки;

 Забезпечення практично тієї ж глибини сприйняття об'єктів, як і в реальному житті;

Створення максимального ефекту присутності;

Безпеці навіть самого цінного експоната нічого не загрожує.

Крім того, інтерактивні 3D моделі пам'яток реалізують значиму соціальну функцію: віртуальний туризм дає людям, які мають проблеми із фізичними можливостями, шанс побувати в місцях, які вони не можуть відвідати через стан свого здоров'я.

Всі інтерактивні моделі можна використовувати не тільки для такого завдання, як розвиток туризму, але і в комерційних цілях. Це все створює більші можливості та варіації для реклами й маркетингу.

Створюючи копії популярних туристичних напрямків і визначних пам'яток, з'являється можливість залучати додаткові інвестиції, розміщуючи логотипи, об'єкти з фірмовою символікою та інші матеріали рекламодавців в просторі 3D-моделі.

Метою кваліфікаційної роботи бакалавра є реалізація 3d моделі історичної пам'ятки «Церква Святого Андрія Первозваного села Хоружівка», яка буде доступна будь-якому користувачу за умови наявності комп'ютера.

Головні задачі, що повинні бути реалізовані при розробці архітектурної історичної пам'ятки:

- Аналіз існуючих проектів та вибір середовища для розробки;
- Складання технічного завдання;
- Розробка 3D-моделі;
- Текстурування створених об'єктів;
- Налаштування освітлення;
- Візуалізація сцени.

### **1 АНАЛІЗ ПРЕДМЕТНОЇ ОБЛАСТІ**

#### **1.1 Дослідження актуальності проблеми**

<span id="page-7-1"></span><span id="page-7-0"></span>3D-моделювання - це техніка в комп'ютерній графіці, призначена для створення цифрового 3D-зображення будь-якого об'єкта чи поверхні.

Художник використовує спеціальне програмне забезпечення для обробки точок у віртуальному просторі, щоб сформувати сітку: колекцію вершин, що утворюють об'єкт [1]. Ці тривимірні об'єкти можна відтворювати і автоматично, і створювати вручну, деформуючи сітку , або іншим чином маніпулюючи вершинами. 3D-моделі використовуються для різноманітних носіїв, включаючи відеоігри, фільми, архітектуру, ілюстрацію, техніку та комерційну рекламу.

Процес 3D-моделювання дає цифровий об'єкт, який може бути повністю анімований, що робить його важливим процесом для анімації персонажів та спецефектів [4]. Ядром моделі є сітка, яку найкраще описати як сукупність точок у просторі.

Ці точки відображаються у тривимірній сітці та об'єднуються у вигляді багатокутних фігур, як правило, трикутників або квадратиків. Кожна точка або вершина має своє власне положення на сітці і шляхом об'єднання цих точок у фігури створюється поверхня об'єкта.

Моделі часто експортуються до іншого програмного забезпечення для використання в іграх чи фільмах. Але деякі програми 3D-моделювання дозволяють створювати 2D-зображення, використовуючи процес, який називається 3Dрендерінгом [2,3]. Цей прийом є фантастичним для створення гіпереліптичних сцен за допомогою складних алгоритмів освітлення.

Взагалі, ми часто стикаємося з 3D-візуалізацією об'єктів в реальному житті. Вона використовується для створення анімаційних рекламних роликів, будь-яких об'ємних 3D макетів інтер'єру чи навіть екстер'єру, фільмів, комп'ютерних ігор. Візуалізація є незамінною там, де необхідно створити копію уявного об'єкта.

Використання 3D моделювання у сучасному світі:

– Наука і техніка.

Зазвичай у даній сфері, а саме науковій, візуалізація використовується переважно для проектування деяких технічних виробів. Адже сучасні технології дозволяють створювати та візуалізувати спроектовані об'єкти, що максимально наближені до реального пристрою [1]. Це також допомагає оцінити його наочно. Модель майбутнього механізму також прискорює й полегшує роботу інженерівконструкторів, позбавляючи від процесу креслення.

– Реклама та маркетинг.

Улюблені персонажі, що відповідають за продукти харчування або будь-які візерунки, в лічені секунди з'являються у рекламованого гаджета. Звичайно, все це робиться для кращого залучення уваги споживачів [11,15]. На сьогоднішній час, все частіше маркетологи використовують візуалізацію 3D об'єктів, створюючи різні анімаційні рекламні ролики.

Дизайн інтер'єру, архітектура, будівництво.

Розробкою та візуалізацією інтер'єру чи будівлі з використанням комп'ютерних програм зацікавилися вже досить давно, хоча раніше для цього виготовляли макети з картону чи інших спеціальних матеріалів [6]. На сьогоднішній час візуалізація будинку є важливим етапом перед початком будівельних робіт. Саме ця технологія дозволяє продивитися готовий об'єкт чи навіть додати необхідні зміни.

#### **1.2 Аналіз сайтів комерційних 3D моделей**

<span id="page-8-0"></span>3D-моделювання описує використання програмних засобів, таких як програми автоматизованого проектування, для створення 3D-цифрових зображень об'єктів [5].

Хоча складні математичні формули лежать в основі програмного забезпечення для тривимірного моделювання, програми автоматизують обчислення для користувачів та мають користувальницькі інтерфейси на основі інструментів.

Як відомо, моделювання використовується для створення анімаційних рекламних роликів, об'ємних макетів інтер'єру, екстер'єру та багато іншого. Візуалізація є незамінною там, де необхідно створити копію уявного об'єкта [7,8].

Були виконані дослідження, при яких висококваліфіковані фінські вчені провели тестування та створили 3D модель та проекцію поширення повітрянокрапельних частинок в замкнутому приміщенні. Такі частинки виділяються в результаті людського кашлю й чхання.

Розглянемо деякі приклади використання 3D моделювання та інструментів за даною тематикою, а саме моделювання архітектурних моделей. Проведемо аналіз певних прикладів:

- Додаток «Кишенькова Україна»;
- віртуальний тур Муніципальним музеєм;
- 3D-реконструкції у Вінниці.
- 1.2.1. Додаток «Кишенькова Україна»

Додаток «Кишенькова Україна» був розроблений у Львові. Всього у додатку реалізовано 24 архітектурні пам'ятки [12]. Оцифровані об'єкти доступні в форматі 3D моделей та доповненої реальності як на IOS так і на Android у додатку «Кишенькова Україна AR» з аудіо-супроводженням розповідають про історичне місце (рис.1.1).

Моделі були виконані у низько полігональному вигляді, що, звичайно, зручно використовувати у мобільному додатку, але значно погіршує загальне враження від моделі. У такій техніці робиться акцент на якості текстур та рельєфів (рис.1.2).

Використання технології доповненої реальності має деякі недоліки, адже для використання додатку потрібен не лише смартфон, а й додаткові картки (рис.1.3).

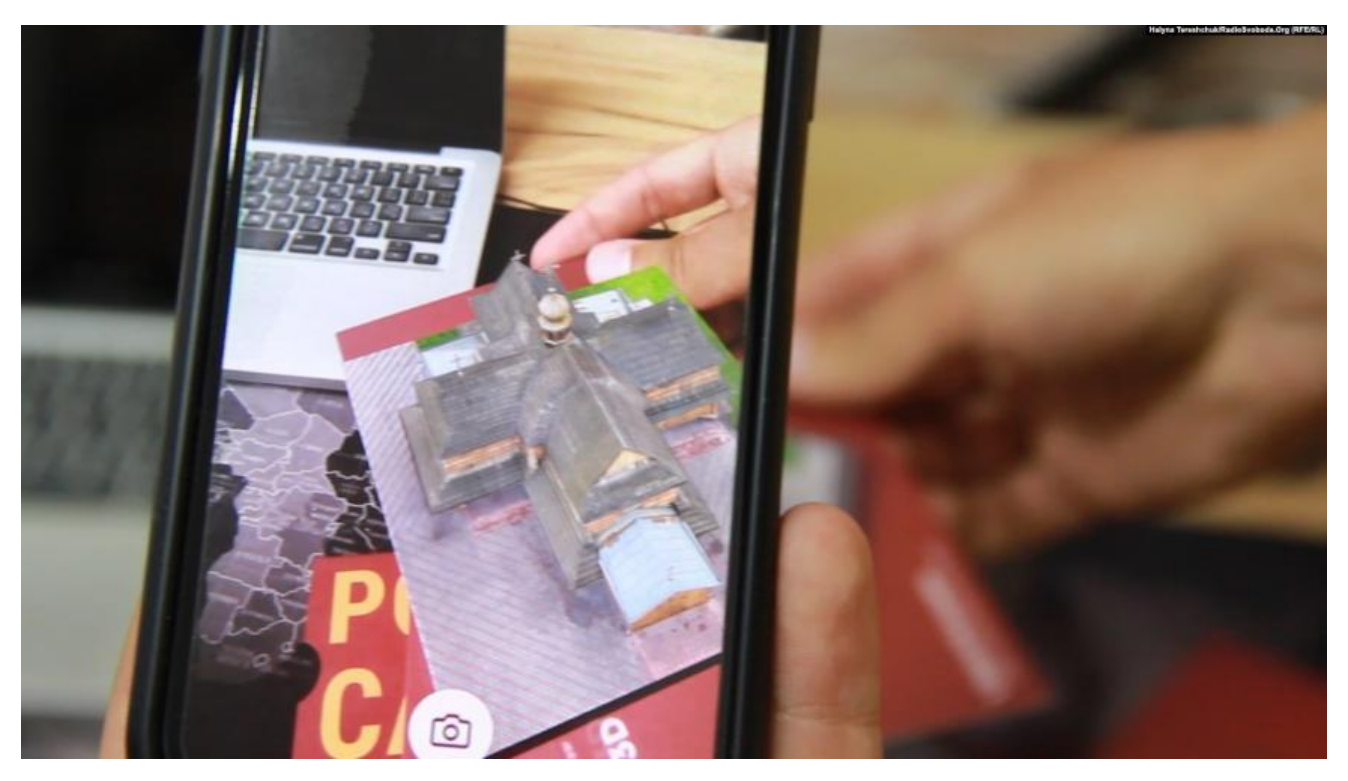

Рисунок 1.1 – Використання додатку «Кишенькова Україна»

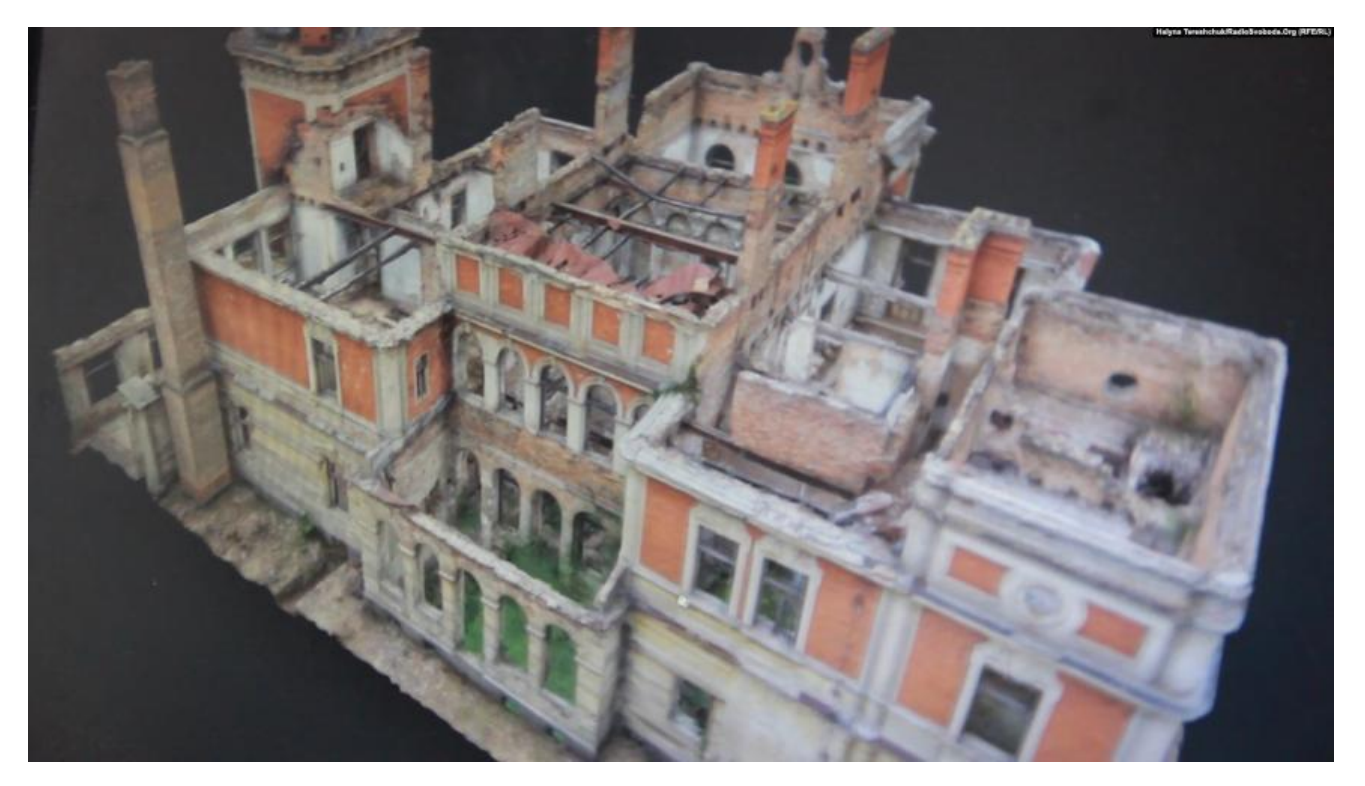

Рисунок 1.2 – Приклад моделі з додатку «Кишенькова Україна»

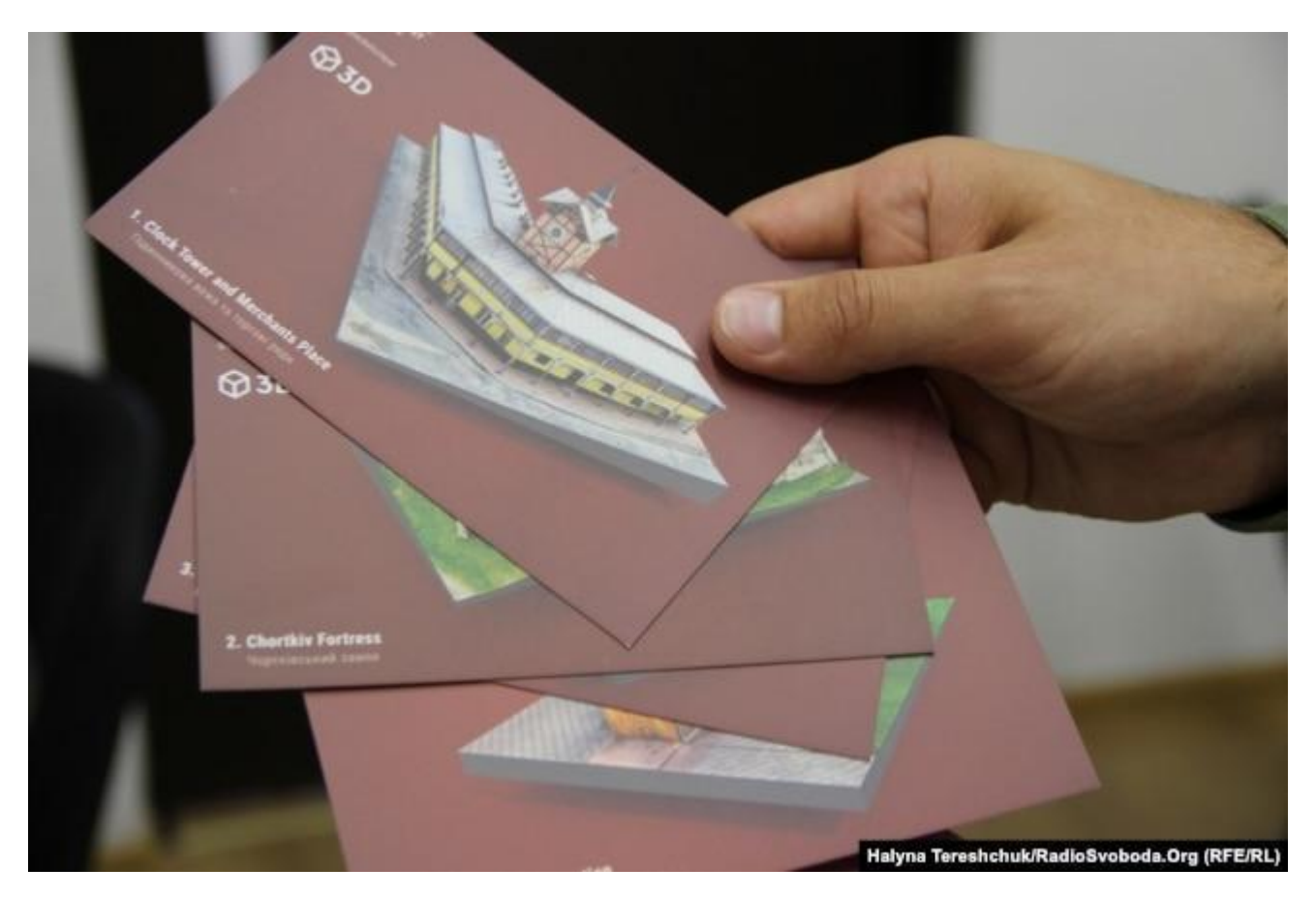

Рисунок 1.3 – Картки із пам'ятними місцями для додатку

### 1.2.2. Віртуальний тур Муніципальним музеєм

Відома організація «AERO 3D» вже більше трьох років займається оцифруванням багатьох старовинних культурних спадщин. Дана компанія вже реалізувала оцифрування безлічі різних об'єктів та музеїв, пам'яток архітектури й деяких територій чи місцевостей[13]. Все це було реалізовано безпосередньо з використанням Matterport технологій. Дана технологія дозволяє створювати 3D моделі приміщень. Так команда «AERO 3D» відтворила власні віртуальні тури. Гарним прикладом такого типу роботи є тур Муніципальним музеєм ім. О.В. Блещунова у Одесі (рис.1.4-5).

При розробці даного прикладу використовували переважно фото. Для відображення об'єктів чи приміщення 3D не використовувалися.

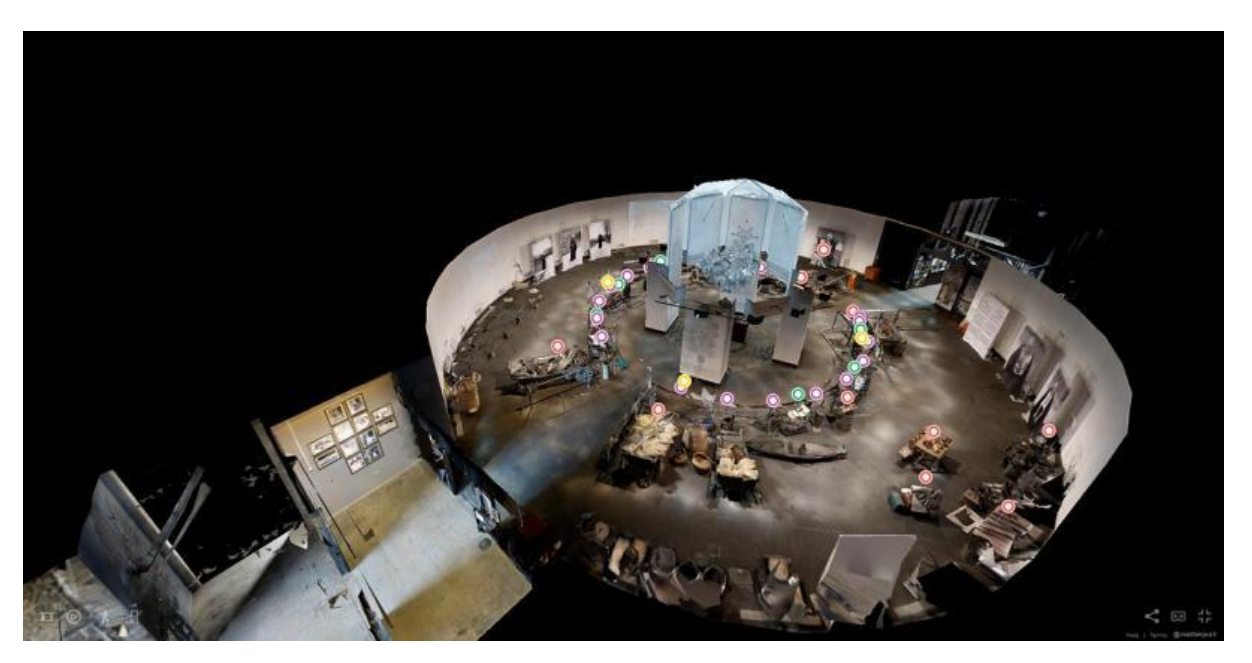

Рисунок 1.4 – Приклад кімнати 3d-тура Муніципальним музеєм

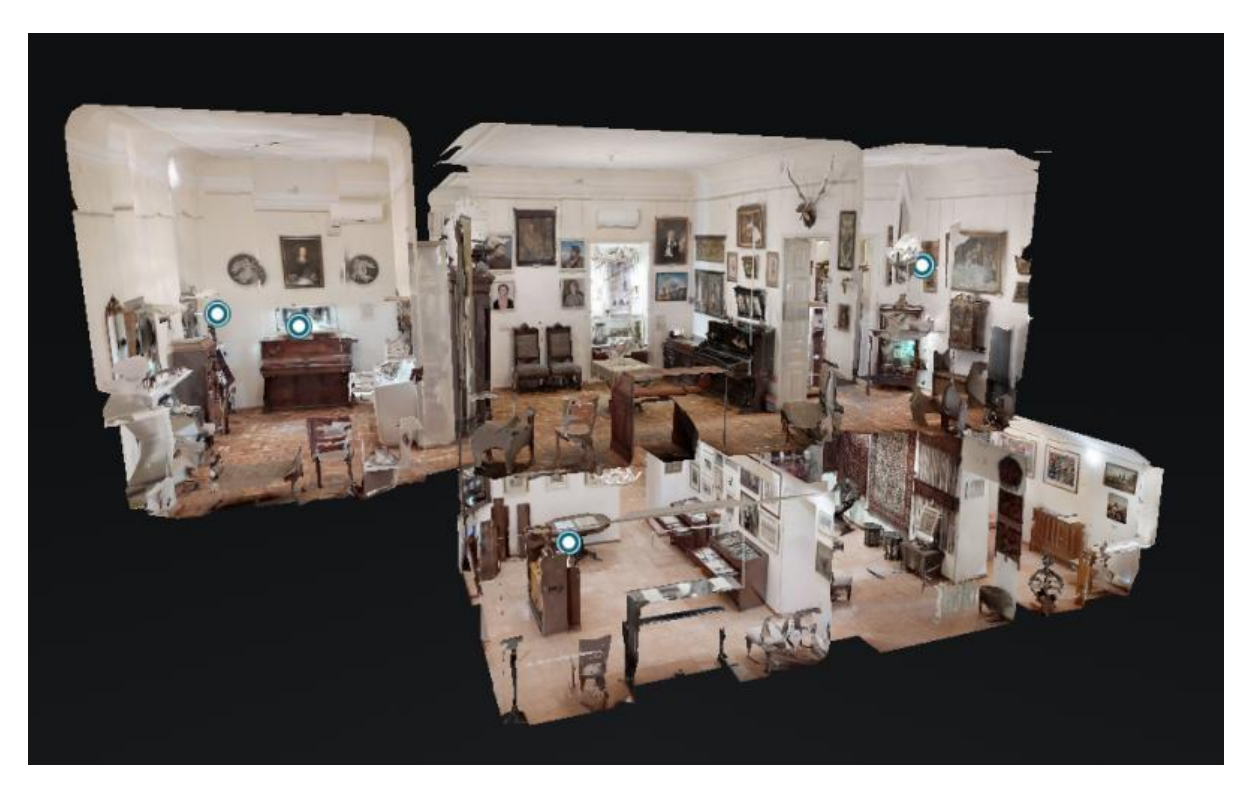

Рисунок 1.5 – Всі локації 3d-туру Муніципальним музеєм

### 1.2.3. 3D-реконструкції у Вінниці

У Вінниці розробили 3D-реконструкції багатьох відомих архітектурних пам'яток міста [14]. Як говорять автори, це не остаточний варіант, але вже можна подивитися приблизний вигляд споруд та будинків 17-19 століть. Також додано відео з візуалізацією історичних будівель під назвою – «Центр Візуальних Проектів».

Що до якості 3D моделей – можна відзначити гарну деталізацію та перенесення пропорцій моделей (рис.1.7-1.8). Звичайно, оцінити текстурування неможливо на даний момент, так як на сайті представлена бета-версія.

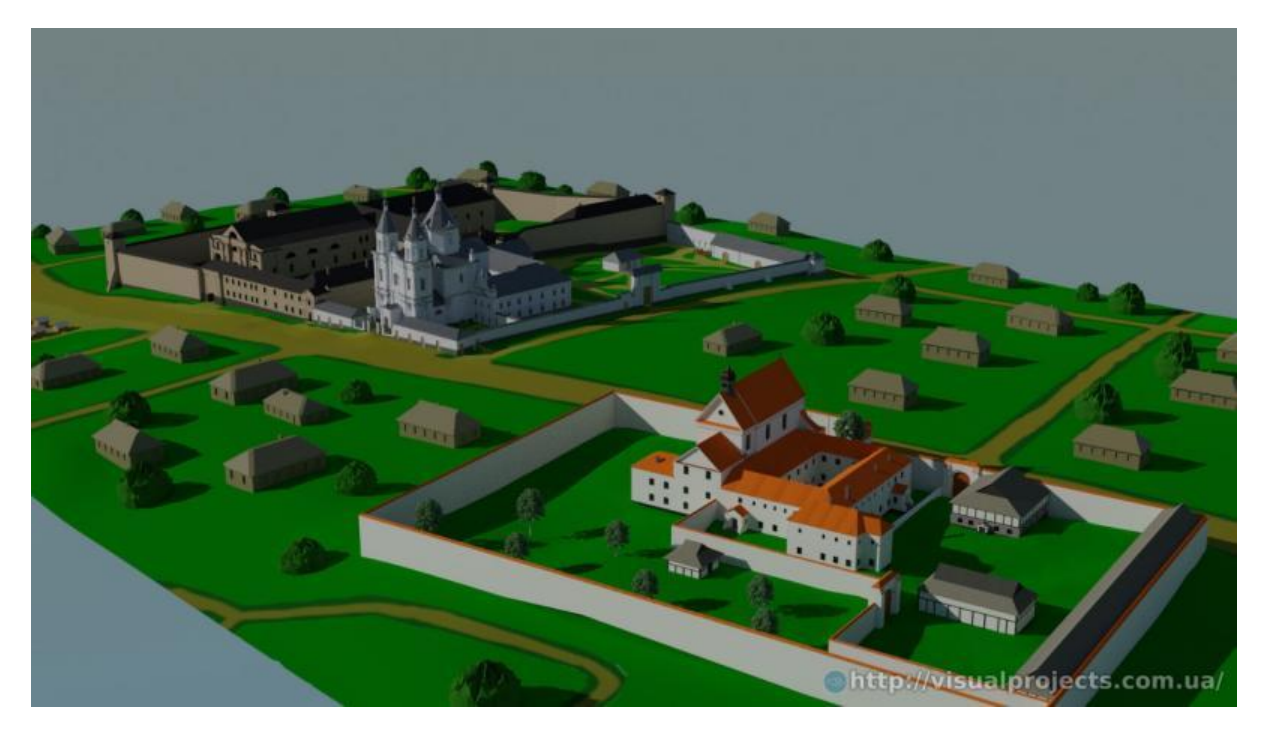

Рисунок 1.6 – Загальне зображення 3D-реконструкції у Вінниці

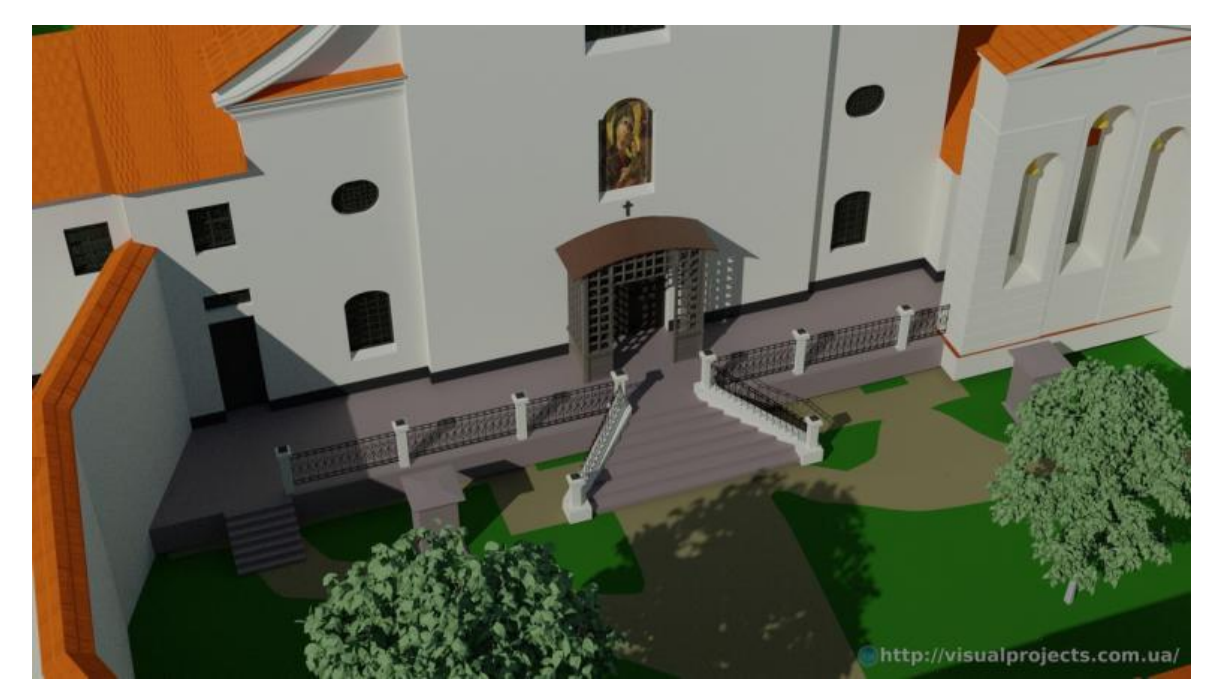

Рисунок 1.7 – Деталізація об'єктів 3D-реконструкції у Вінниці

#### 1.2.4. Висновок в порівнянні

Проаналізувавши архітектурні моделі, що реалізовували історичні пам'ятки, які представляються користувачеві, було проведено порівняльний аналіз (табл.1.1), де було виявлено позитивні та негативні сторони, які при створені дипломного проекту треба врахувати.

До недоліків відносимо:

- Неможливість використання додатку без додаткових матеріалів.
- Неякісне текстурування.
- Відсутність можливості детального перегляду.
- Погане відображення моделей.

До переваг сайтів-аналогів можна віднести:

- Якість реалізації моделей.
- Перегляд проекту у онлайн режимі.
- Зручність використання.
- Відповідність до реальних об'єктів.

### Таблиця 1.1 – Аналіз 3D моделей архітектурних пам'яток

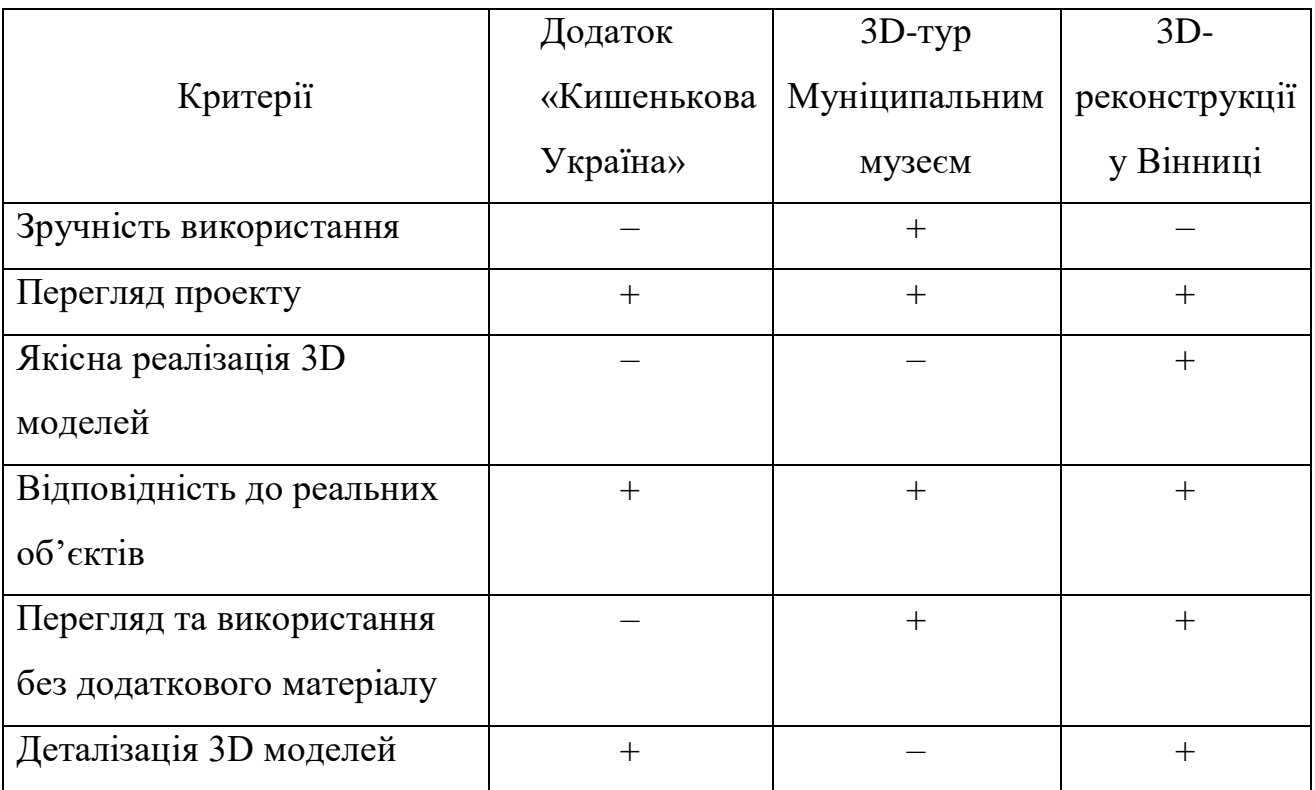

#### **1.3 Мета та задачі**

<span id="page-15-0"></span>Мета проекту – створення 3D моделі історичної пам'ятки «Церква Святого Андрія Первозваного села Хоружівка» з можливістю подальшого використання моделі у мультимедійних цілях та для майбутньої реставрації. 3D модель повинна бути представлена у реалістичному відображенні.

Реалізація проекту має бути створена у вигляді 3D моделі, яка буде доступна будь-якому користувачу за умови наявності комп'ютера.

Головні задачі, що повинні бути реалізовані при розробці архітектурної історичної пам'ятки:

Аналіз існуючих проектів та вибір середовища для розробки;

Визначення етапів розробки моделі;

 Розробка технічного завдання та проведення планування робіт і структурнофункціональне проектування;

Розробка 3D-моделі;

- Проведення відбору необхідних текстур;
- Налаштування освітлення;
- Виконання візуалізації сцени рендер;
- Розміщення моделі та відео на сайті.

### <span id="page-16-0"></span>**2 МОДЕЛЮВАННЯ ТА ПРОЕКТУВАННЯ 3D МОДЕЛІ**

#### **2.1 Вибір засобів реалізації**

#### <span id="page-16-1"></span>2.1.1 Додатки для моделювання

Можливість створення дизайну за допомогою програм для тривимірного моделювання може бути величезною перевагою для будь-якого графічного дизайнера. Це дозволяє створювати фото, реалістичні ілюстрації та макети, які приваблюють клієнтів, а також розширити набір навичок для розробки креслень продукту та екологічних проектів.

Існує багато типів програм для тривимірного моделювання, але ми розглянемо список деяких найпопулярніших програм.

| $N_2$          | Назва    | Опис                                                |
|----------------|----------|-----------------------------------------------------|
| $\mathbf{1}$   | Sketchup | Зручний додаток, Sketchup можна безкоштовно         |
|                |          | завантажити та він чудово підходить для початківців |
|                |          | 3D-моделювання [17]. Більш просунуті версії         |
|                |          | коштують грошей, але все одно можна створити        |
|                |          | чудові візуалізації та анімацію за допомогою        |
|                |          | безкоштовної версії.                                |
| $\overline{2}$ | Blender  | розробки<br>Безкоштовна програма<br>ДЛЯ             |
|                |          | найрізноманітніших 3D моделей. Особливості          |
|                |          | включають ліплення, анімацію, фотореалістичну       |
|                |          | візуалізацію та монтаж відео [20]. Для тих, хто     |
|                |          | готовий зробити набагато більше, програмне          |
|                |          | забезпечення також дозволяє створювати повноцінні   |
|                |          | 3D-ігри, редагувати відео та реалістичні симуляції. |

Табл.2.1 – Перелік програм для тривимірного моделювання

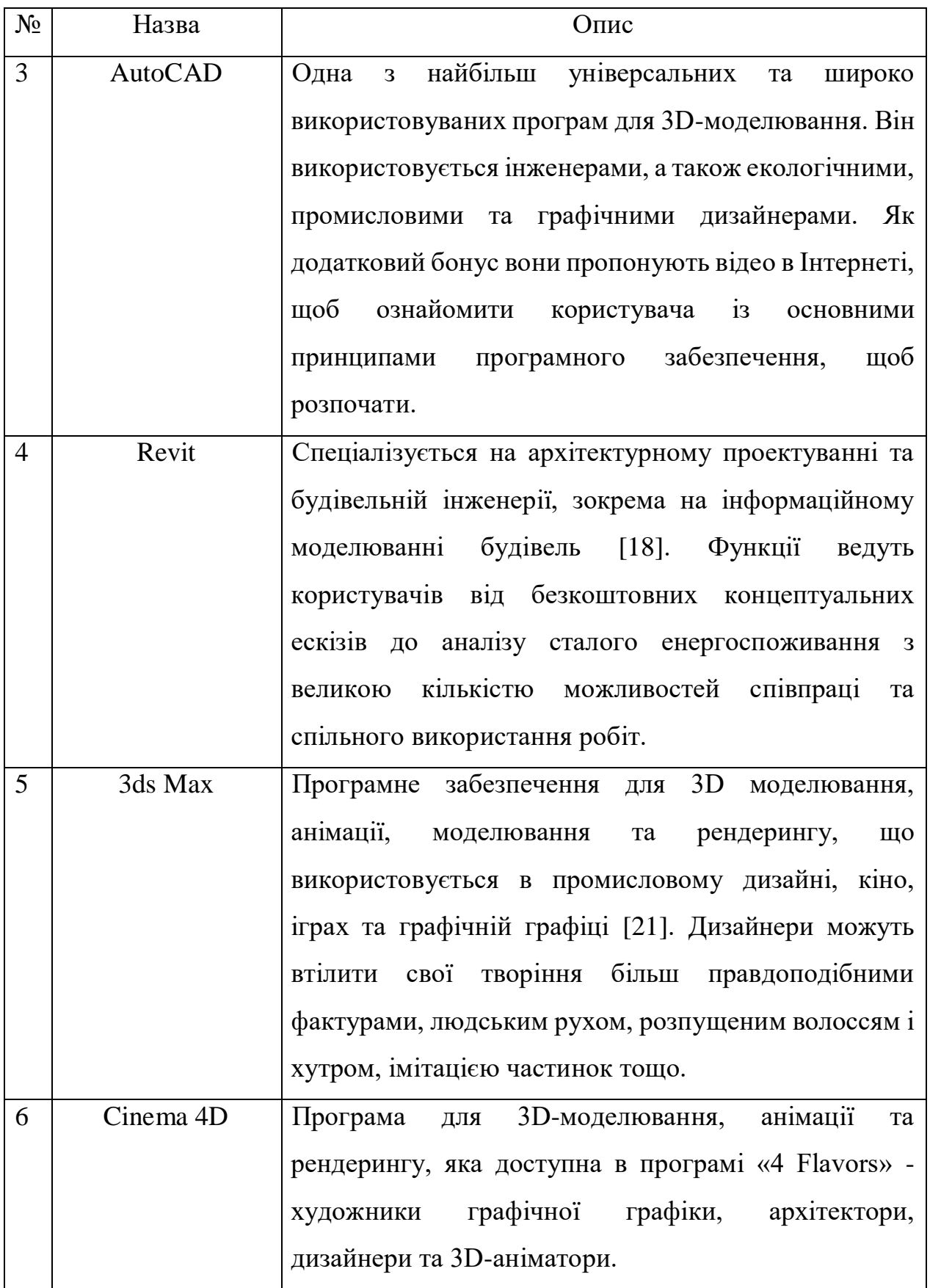

Багато з цих програм збігаються за своїми можливостями і можуть бути використані у всіх сферах графічного дизайну продуктів. Конструкції, створені за

допомогою програмного забезпечення для тривимірного моделювання, можуть мати безліч різних застосувань, тому дуже важливо заздалегідь визначити мету кінцевого використання дизайну [7,9,10].

Отже, було обрано програму 3Ds Max. Адже він використовує як методи прямого маніпулювання, так і процедурне моделювання, а величезна бібліотека різних модифікаторів полегшує процес моделювання для нових або проміжних художників 3D. 3Ds Max пропонує професійний набір інструментів, що можливо використовувати із студентською підпискою.

2.1.1 Додатки для текстурування

Corona Renderer - один з найпростіших у вивченні механізмів рендерингу.

Corona Renderer розробляється командою інженерів та художників. Corona Renderer сумісний з величезним набором сторонніх плагінів, тому маємо можливість продовжувати використовувати будь-які інструменти, які вже інтегровані у робочий процес[23]. Незалежно від того, використовуємо інтерактивну візуалізацію Corona або робимо остаточний рендер, можливо продовжувати використовувати i Too Forest Pack та RailClone, Siger, Quixel, Phoenix FD, FumerFX, Hair Farm і багато іншого [22].

Нарешті, наслідком вибору Corona Render може бути стабільний життєздатний варіант у майбутньому, оскільки його інтерфейс буде розподілений за найважливішими комунальними послугами, що також передбачає менші інвестиції в обладнання [22-24]. Отже, було обрано Corona Render, враховуючи усі переваги використання обраного доповнення.

<span id="page-19-0"></span>2.2.1 Моделювання процесу роботи нотації IDEF

Дана діаграма відображає всі дані та вхідну інформацію [25-27], яка використовується при розробці 3D моделі історичної пам'ятки, а саме «Церква Святого Андрія Первозваного в с.Хоружівка Недригайлівського району Сумської області».

Діаграма нульового рівня відображена на рис. 2.1.

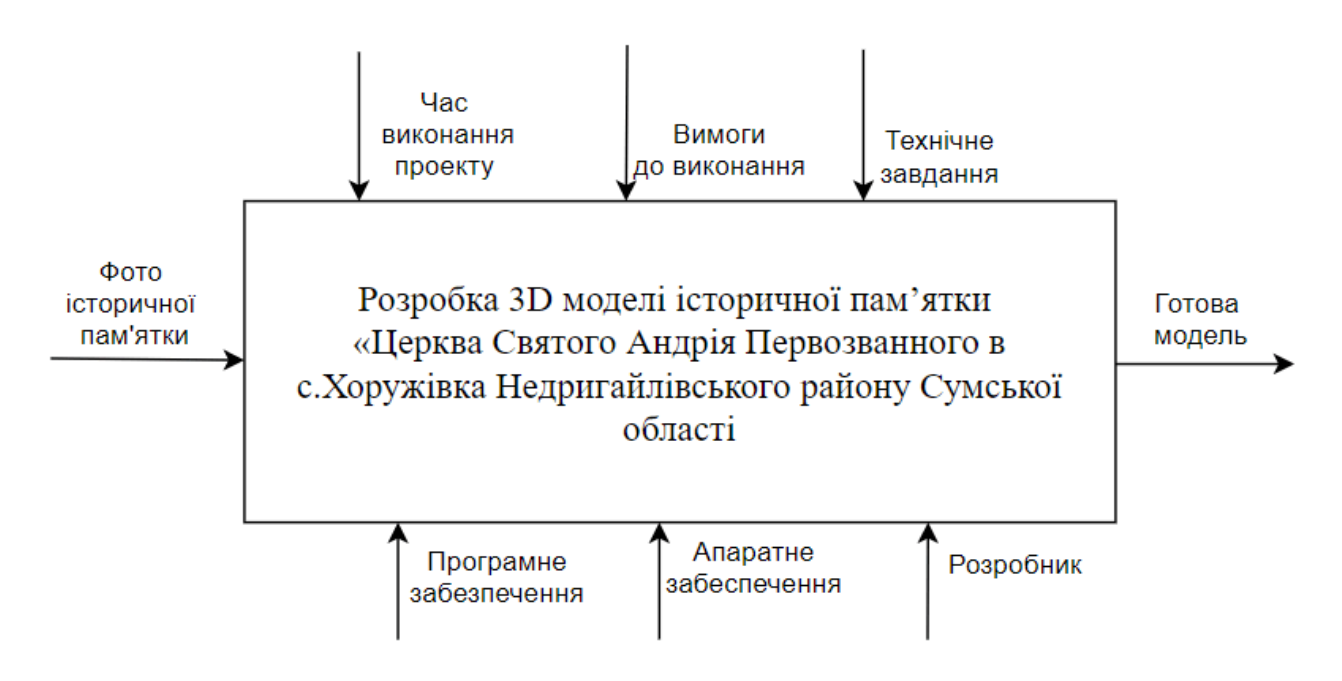

Рисунок 2.1 – Модель IDEF0 розробки 3d моделі

Варіант діаграми IDEF1[28-30] із детальним розкриттям поетапності розробки 3D моделі для даного проекту представлений на рис. 2.2.

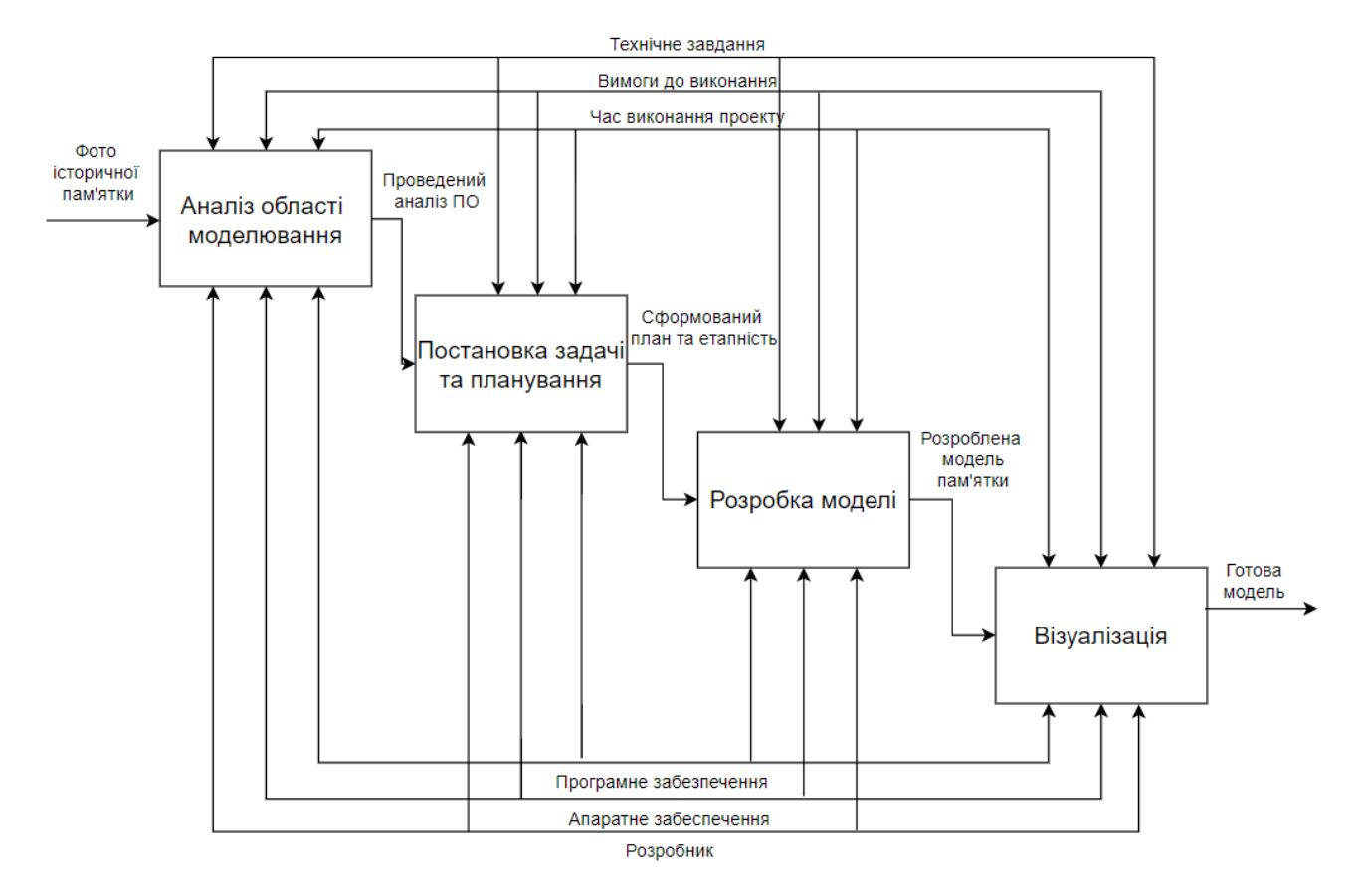

Рисунок 2.2 – Модель IDEF1 розробки 3D моделі

### 2.2.2 Модель варіантів використання моделі

Розглянемо інформацію про акторів створеної системи та опис варіантів використання (табл.2.2).

| Назва             | $O$ <sub>THC</sub>                            |
|-------------------|-----------------------------------------------|
| Перегляд моделі   | Можливість переглянути модель.                |
| Ознайомлення<br>3 | Користувач має можливість переглянути<br>- та |
| інформацією       | ознайомитися із інформацією про модель на     |
|                   | дипломну роботу.                              |
| Перегляд відео    | Користувач може переглянути відео-матеріал по |
|                   | даній дипломній роботі.                       |

Табл. 2.2 – Опис варіантів використання

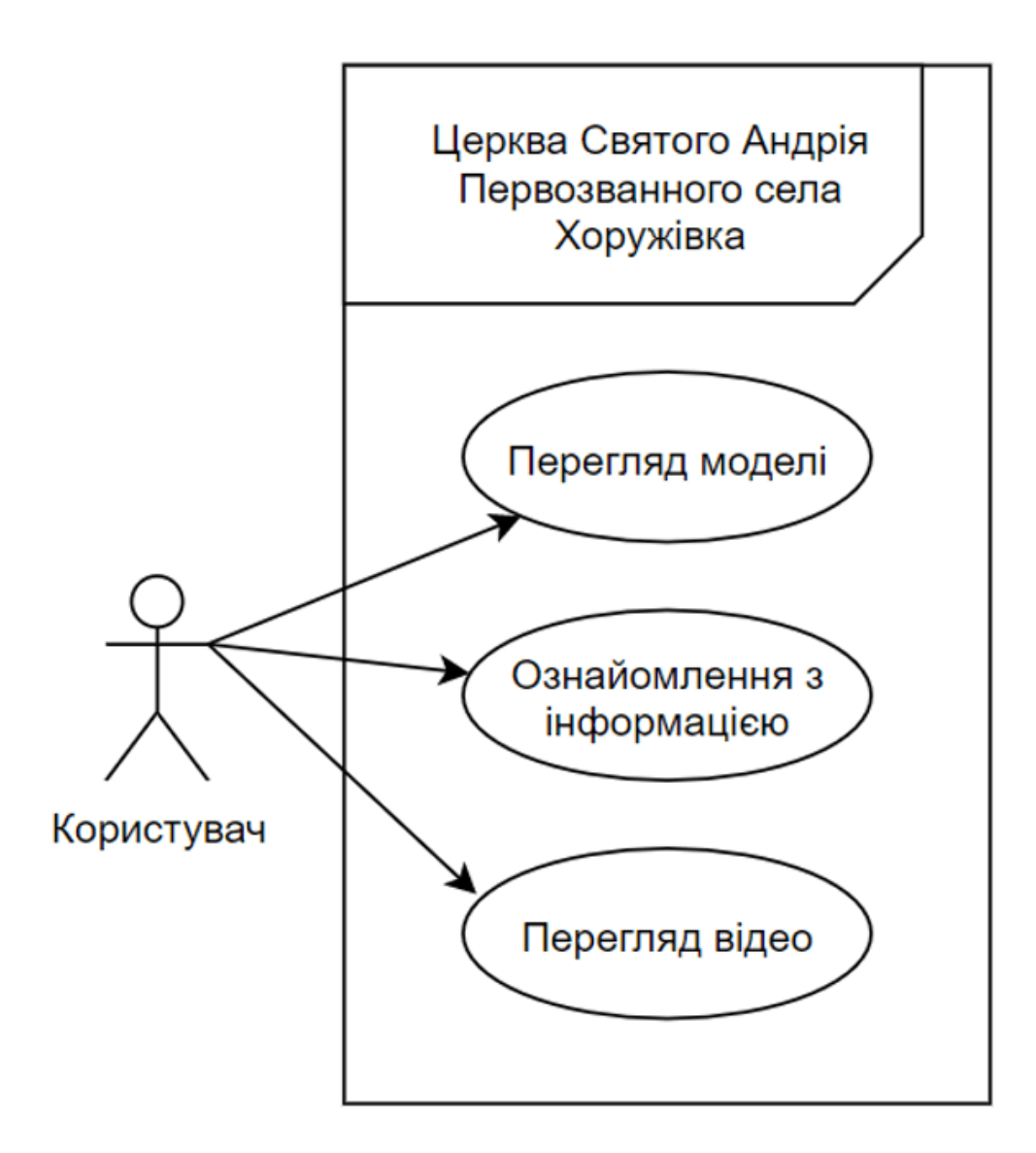

Рисунок 2.3 – Діаграма варіантів використання

### **3 ПРАКТИЧНА РЕАЛІЗАЦІЯ ПРОЕКТУ**

#### **3.1 Розробка моделі**

<span id="page-22-1"></span><span id="page-22-0"></span>Першим етапом розробки 3D моделі є створення основи. Основа – звичайний куб. На створений примітив, із загальними габаритами майбутньої роботи, накладається модифікатор «Edit Poly». За допомогою вбудованого інструментарію виконуються усі зміни моделі. На рис.3.1 представлено виділення загальних площин за допомогою інструменту «Сonnect»

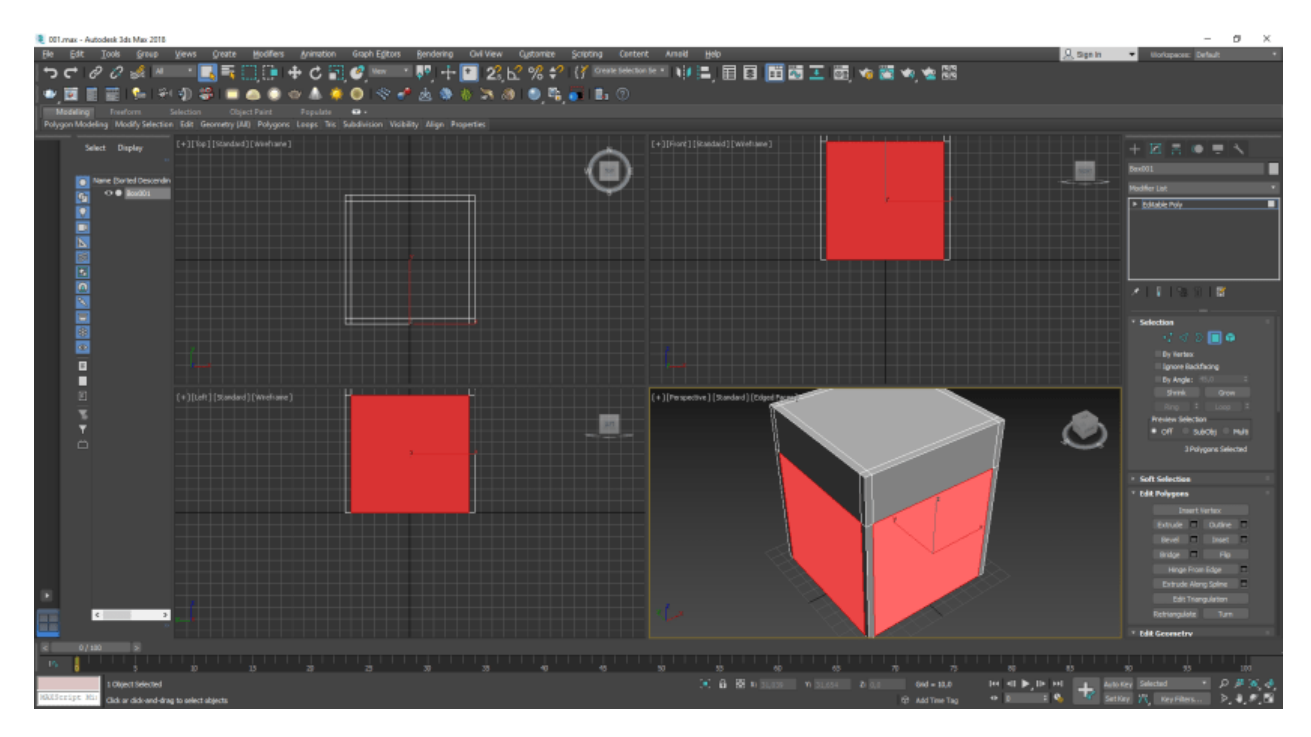

Рисунок 3.1 – Підготовка основи моделі

Для подальшої роботи використовуються «Extrude» та ножиці для роботи із точками на сітці. Було створено каркас основних масивів будівлі та створення первинної сітки (рис.3.2).

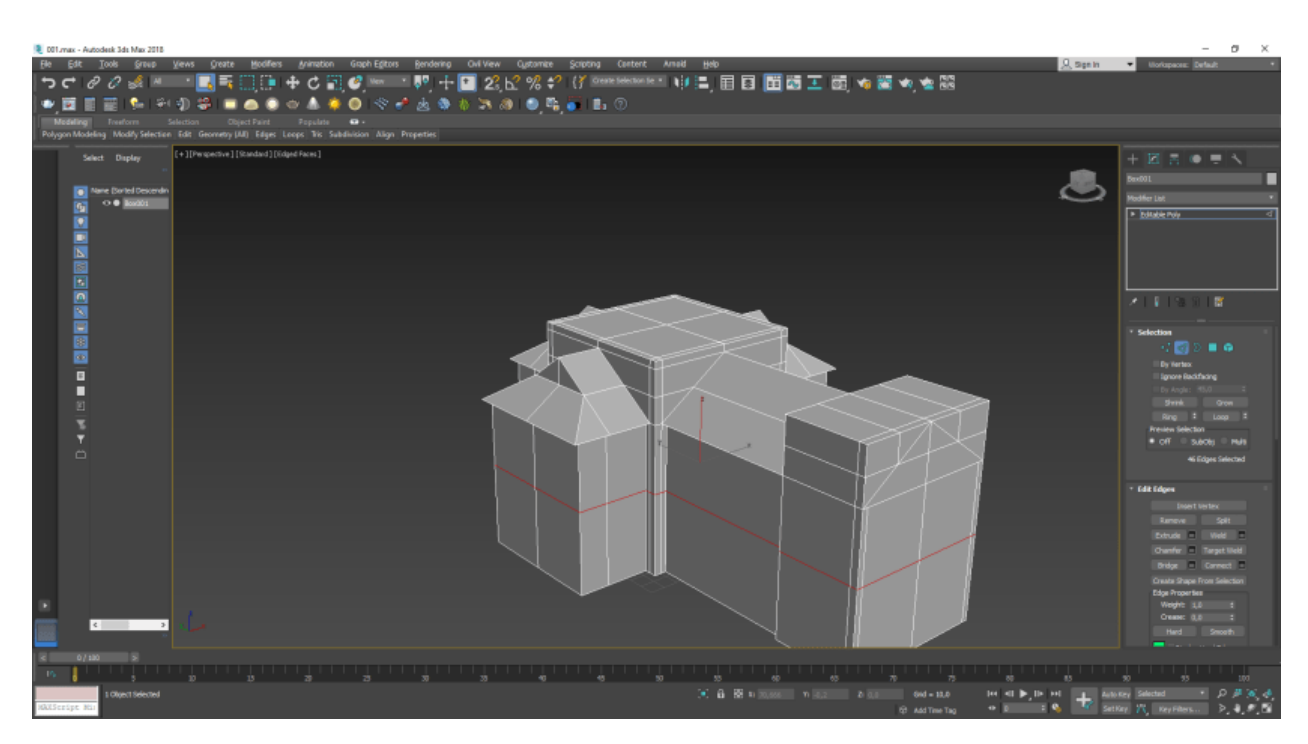

Рисунок 3.2 – Моделювання основних деталей та створення первинної сітки

Створюємо сферичну частину церкви (рис.3.3). Додаємо додаткові грані та власноруч формуємо опуклу форму.

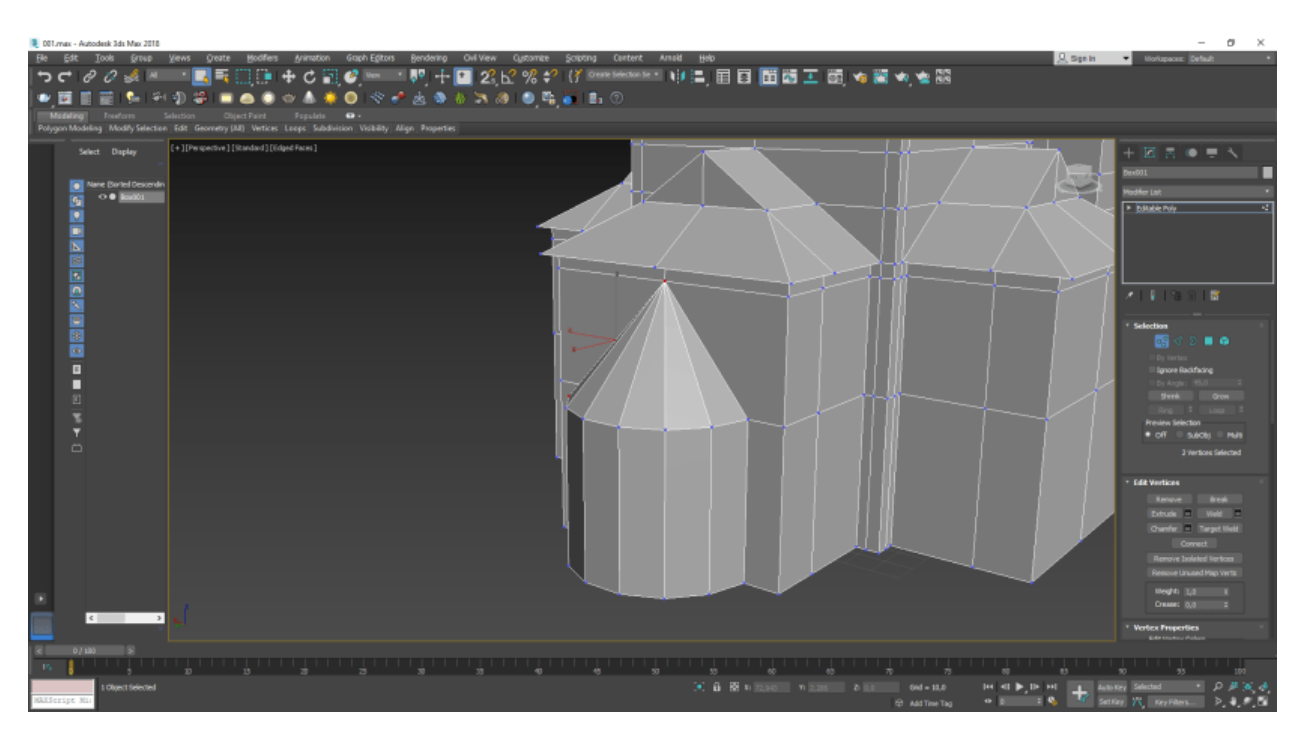

Рисунок 3.3 – Створення сферичної частини моделі

Продовжуємо моделювання даху сферичної частини моделі, для досягнення максимальної схожості (рис.3.4). Це досягається за допомогою розбиття полігонів на даху до трикутної форми.

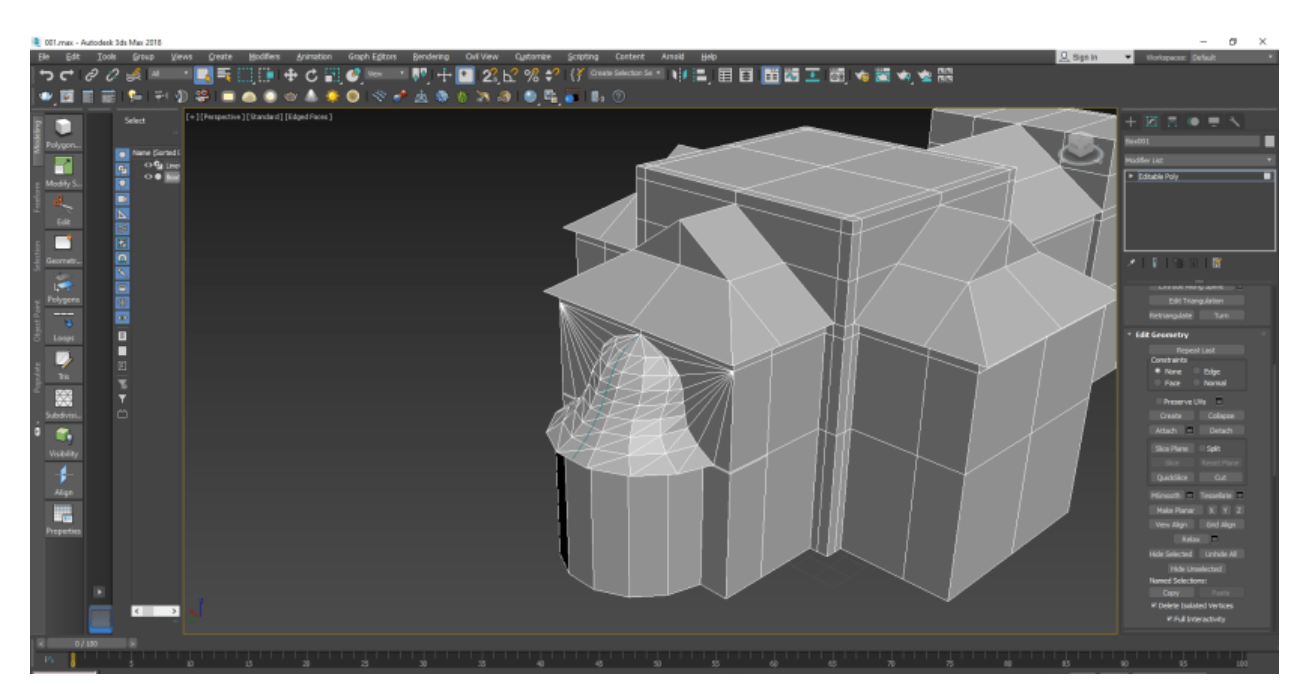

Рисунок 3.4 – Моделювання даху сферичної частини моделі

Після отримання гарного результату додаємо додаткові ребра (рис.3.4), згідно з оригіналом.

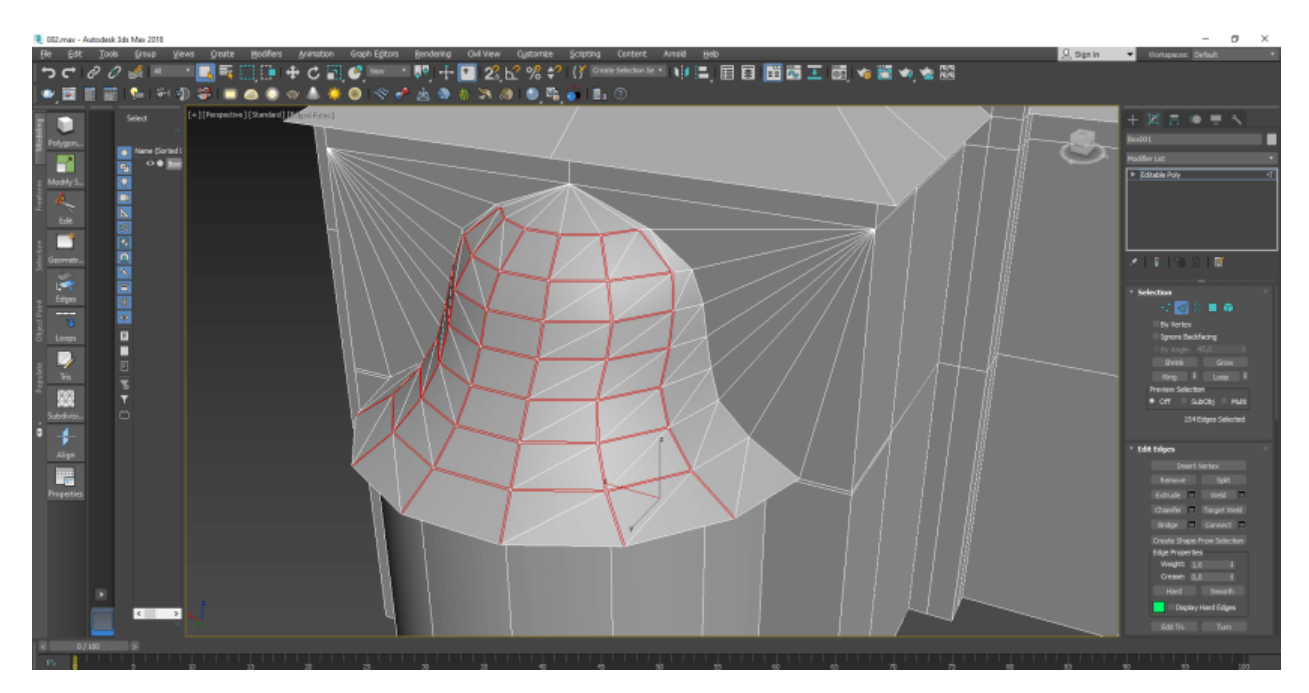

Рисунок 3.4 – Додавання ребер

Виконуємо додавання допоміжних точок для формування у майбутньому частини церкви із дзвіницею (рис.3.5).

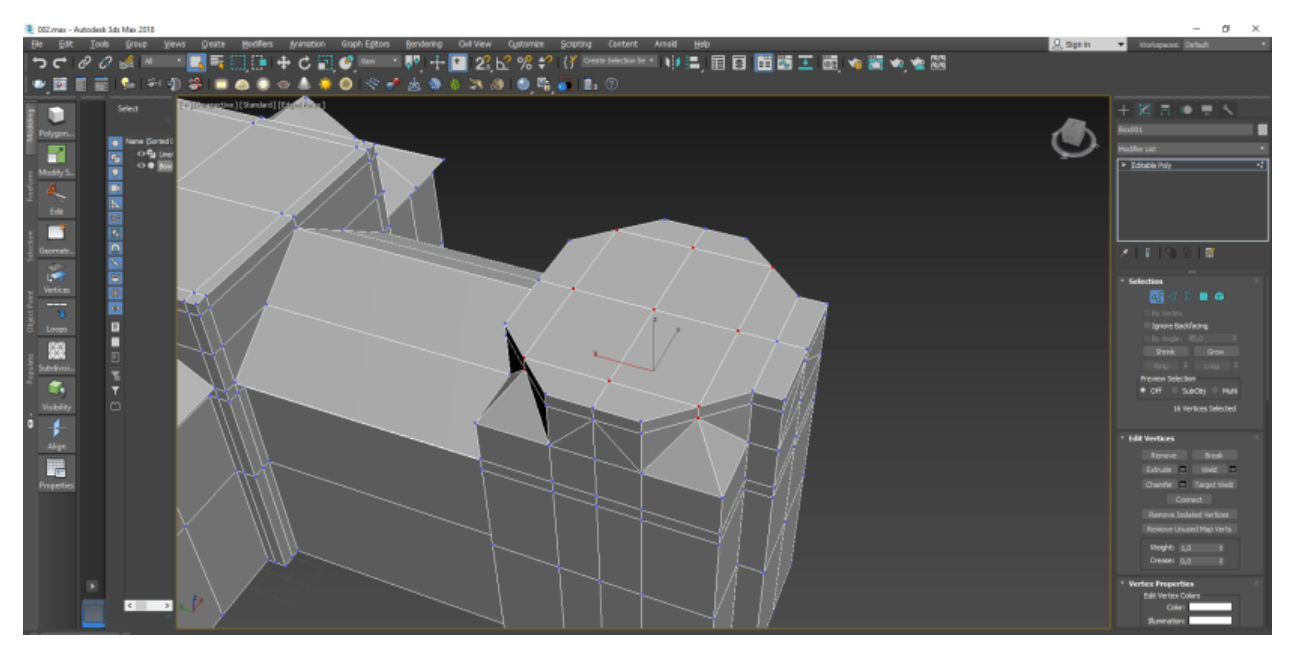

Рисунок 3.5 – Створення форми дзвіниці

На рис.3.6 представлено роботу над створення детальної сітки для подальшого моделювання даної частини. Виконується також за допомогою роботи із ребрами та інструментом «Connect», та «Knife».

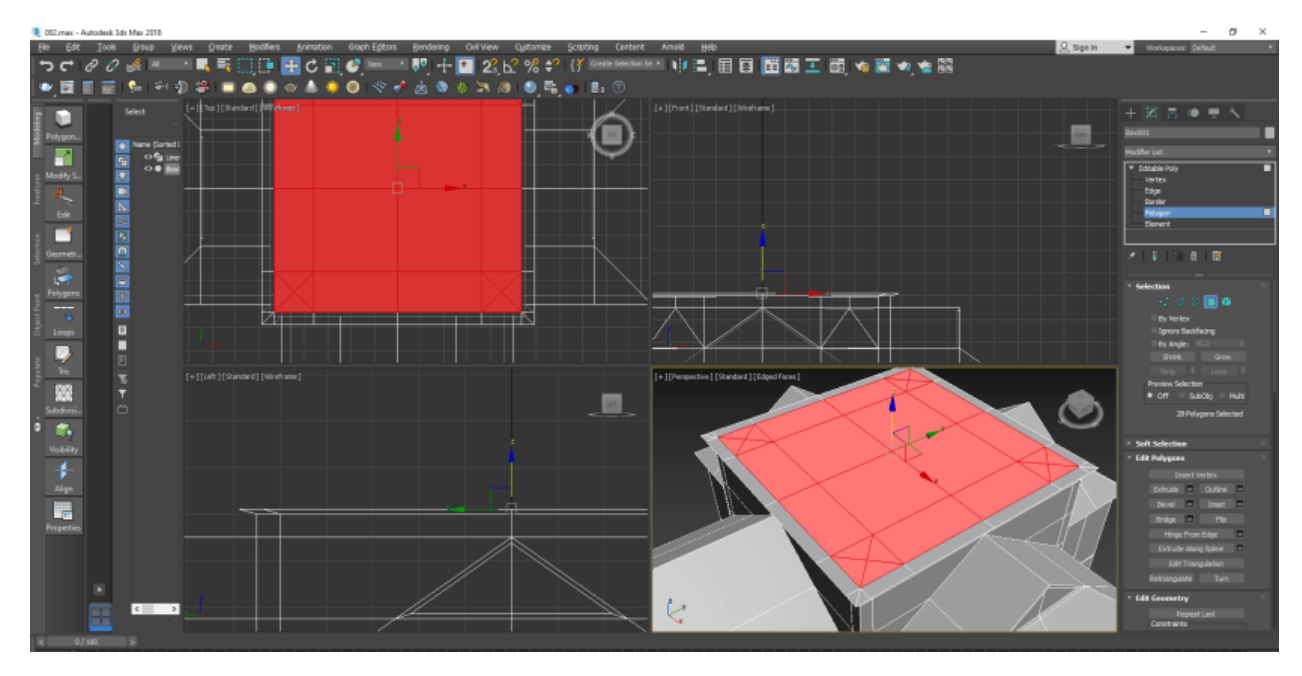

Рисунок 3.6 – Робота над сіткою

Моделювання другого поверху виконується за допомогою тиснення (рис.3.7). На даній основі створюється головний купол майбутньої будівлі (рис.3.8).

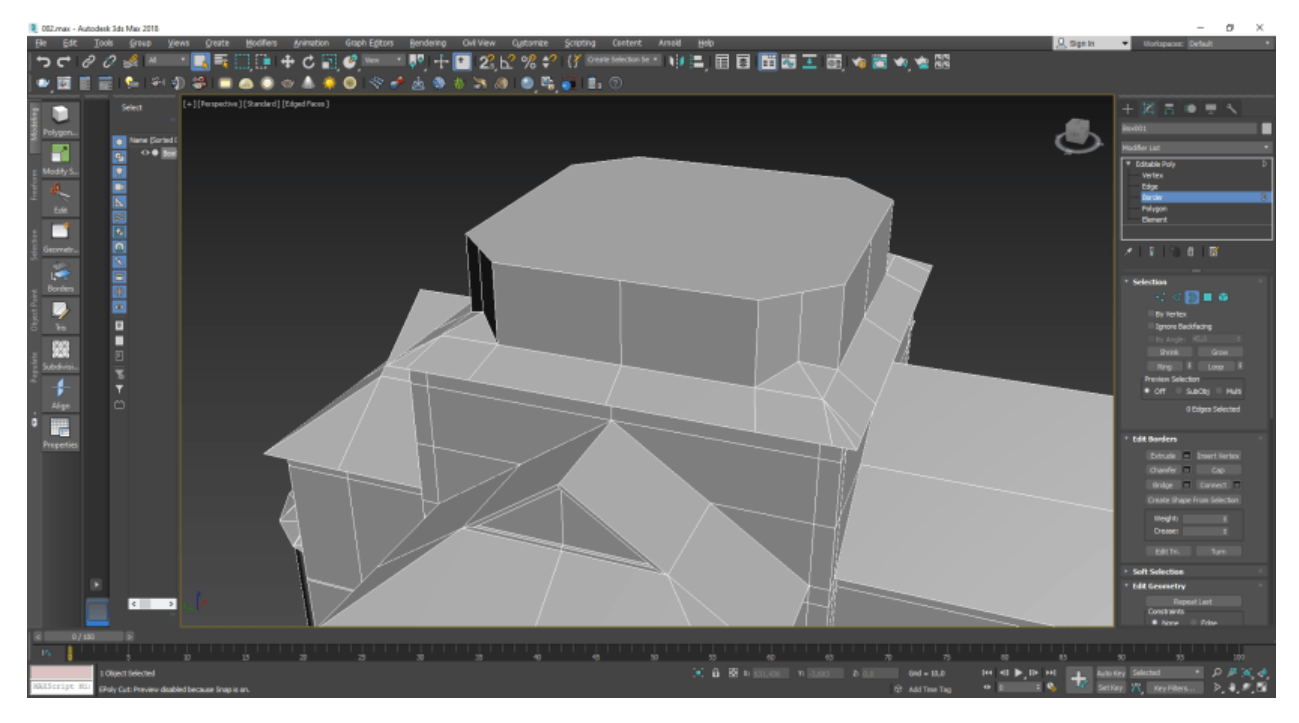

Рисунок 3.7 – Моделювання другого поверху

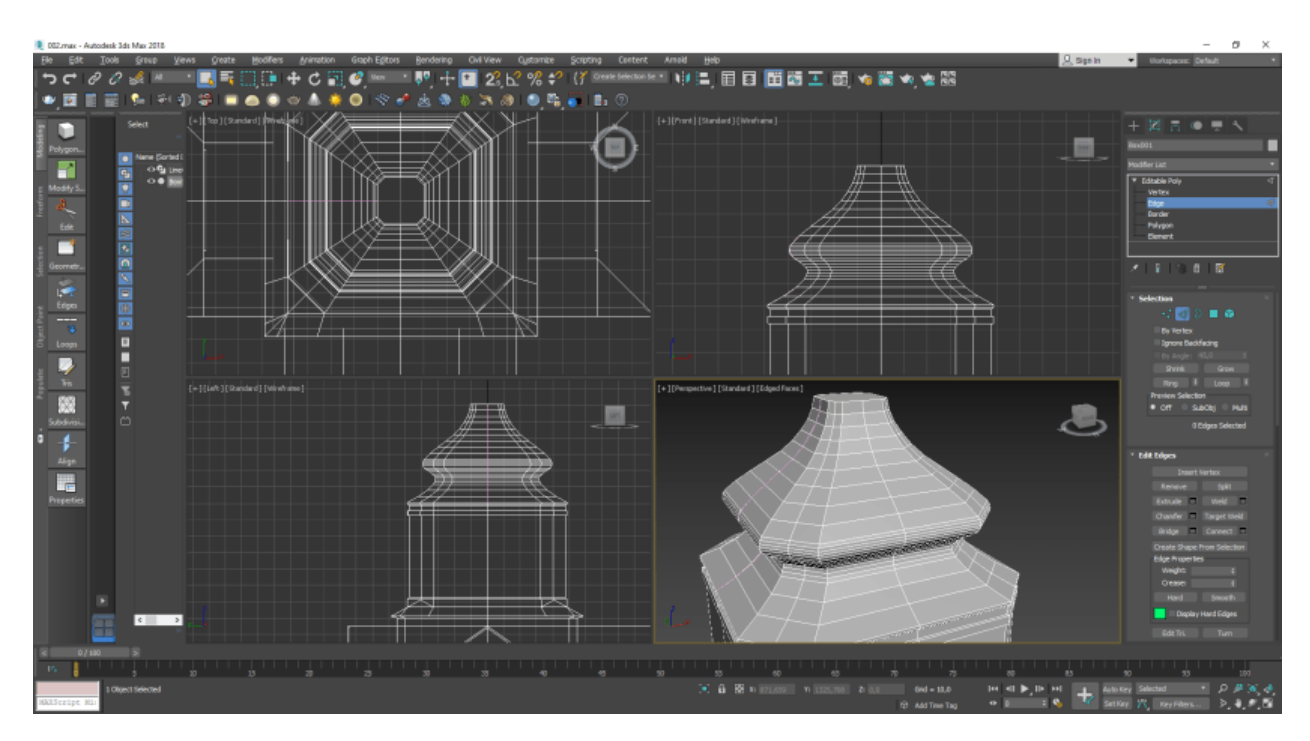

Рисунок 3.8 – Створення головного куполу

Створення сітки для декоративних елементів представлено на рис.3.9. Також виконуємо додавання декоративних елементів для створення додаткового куполу (рис.3.10-11). Результат роботи можна переглянути на рис.3.12.

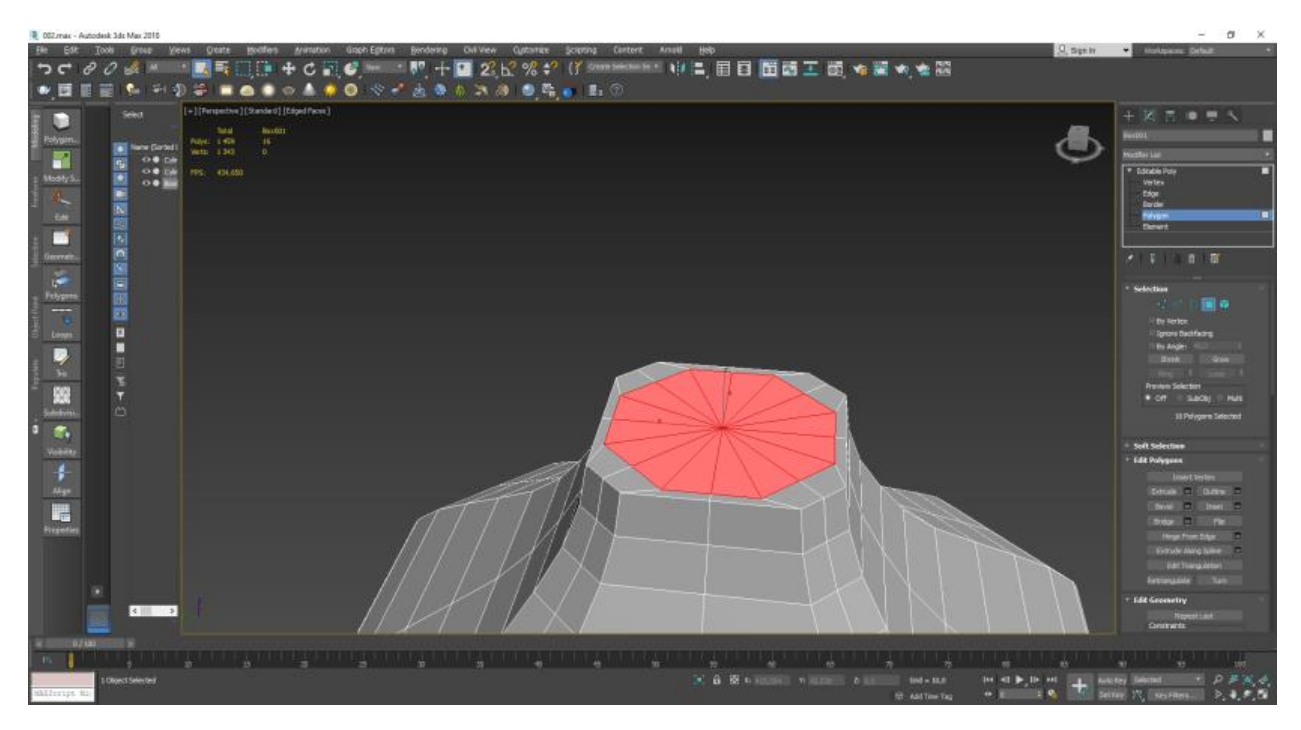

Рисунок 3.9 – Створення сітки для декоративних елементів

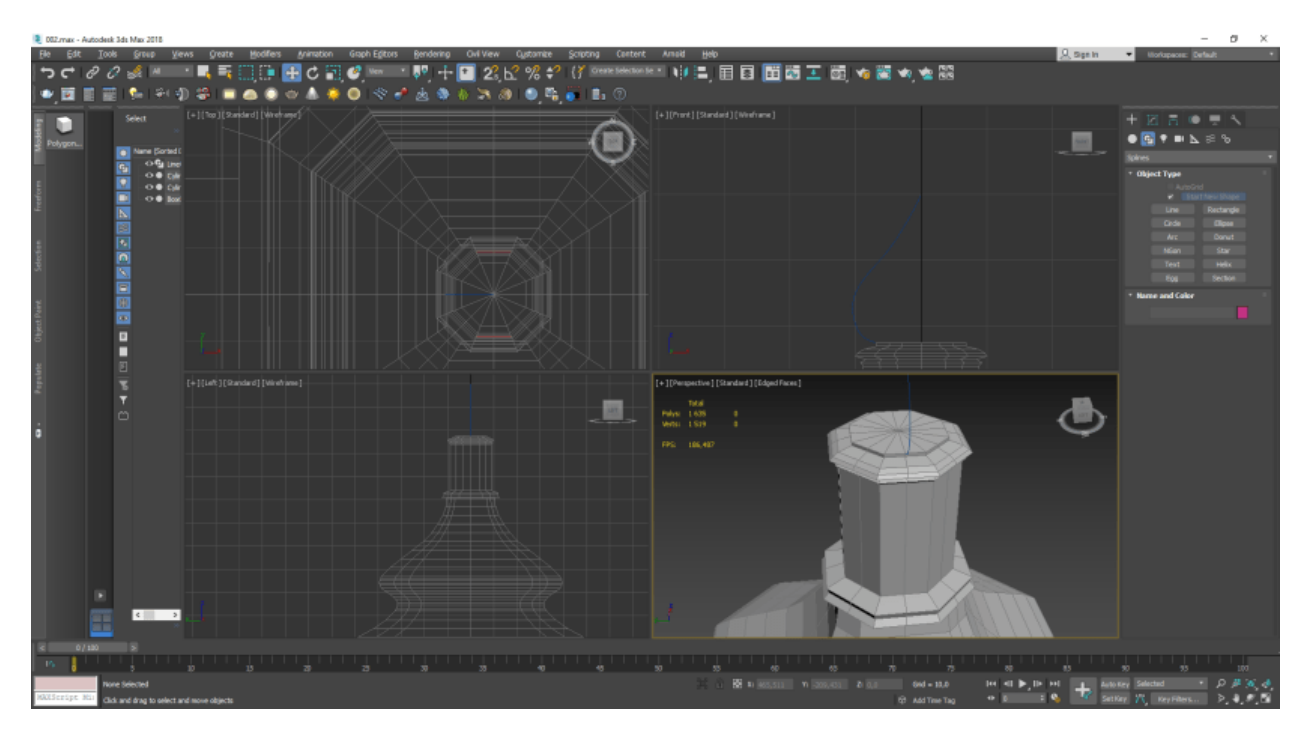

Рисунок 3.10 – Моделювання декоративних елементів

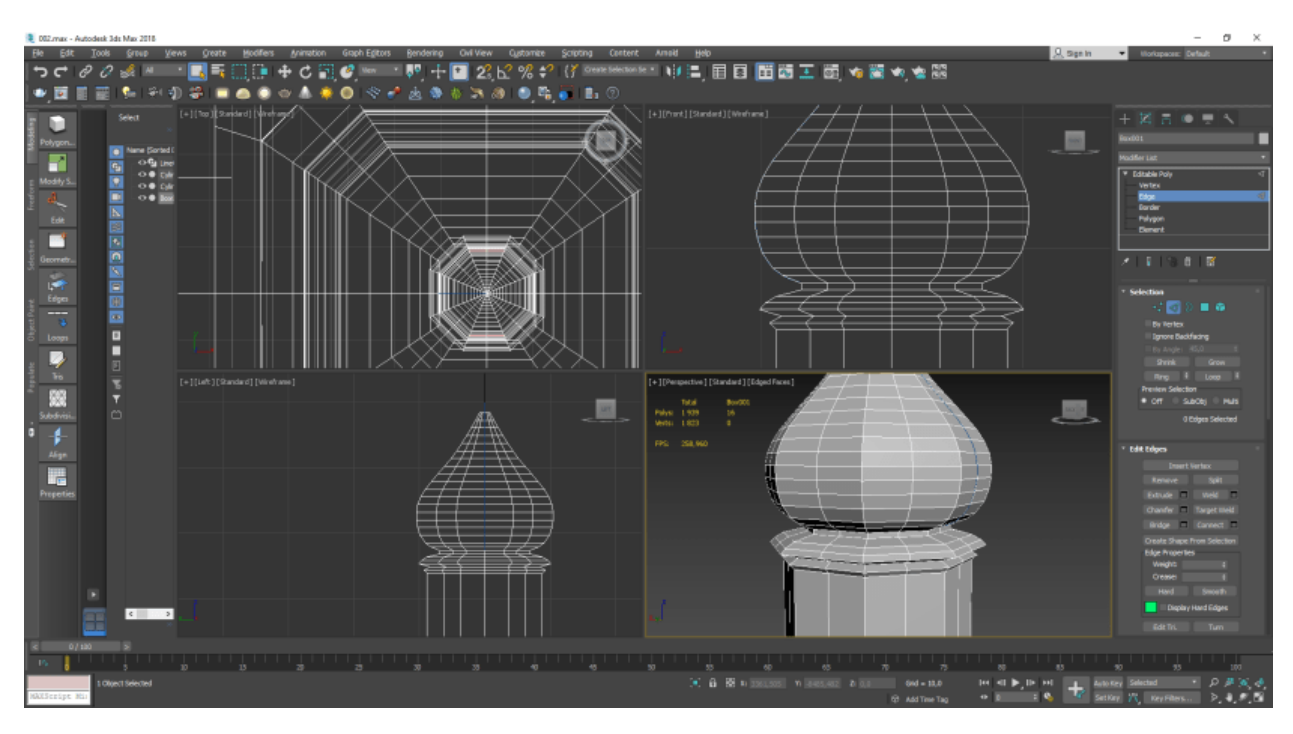

Рисунок 3.11 – Створення додаткового маленького куполу

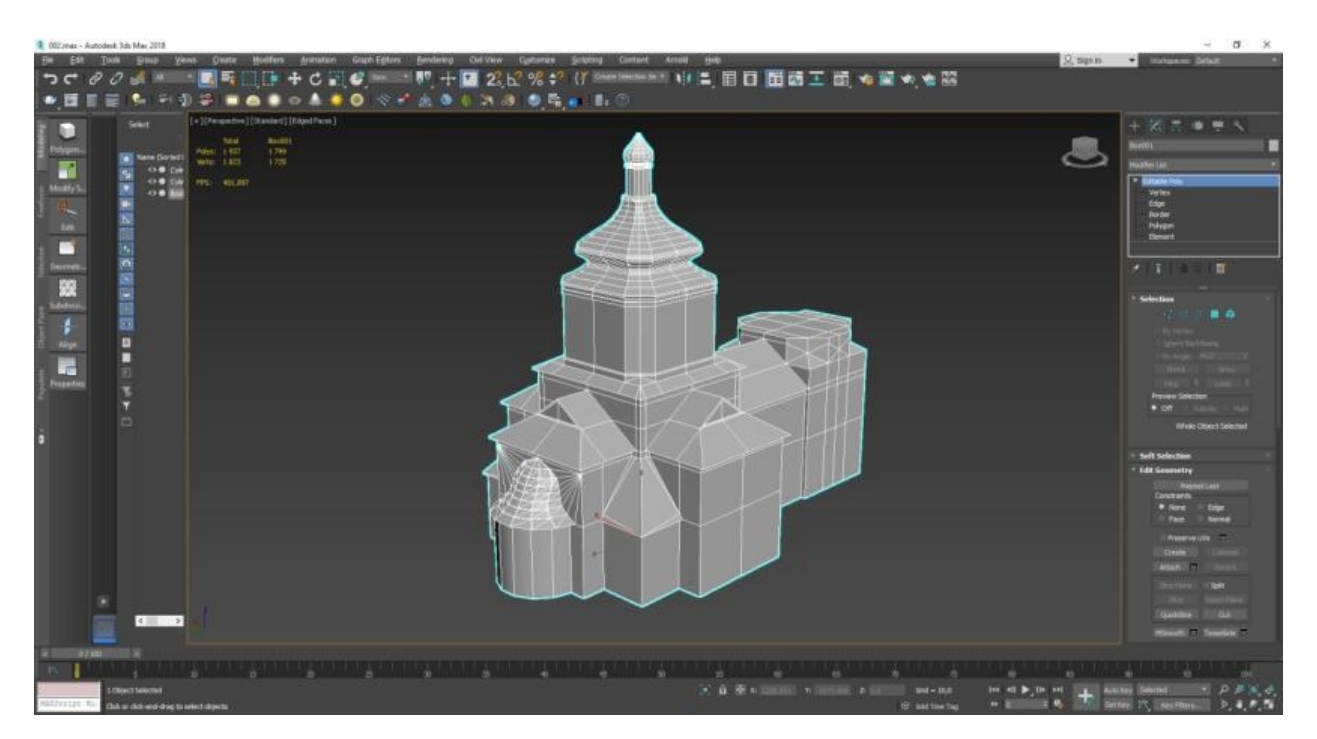

Рисунок 3.12 – Попередній огляд моделі

На рис.3.13-17 можна переглянути поетапність розробки наступної частини, а саме моделювання дзвіниці. Для розробки даної частини також використовується полігональне моделювання, переважніше – робота з точками та гранями.

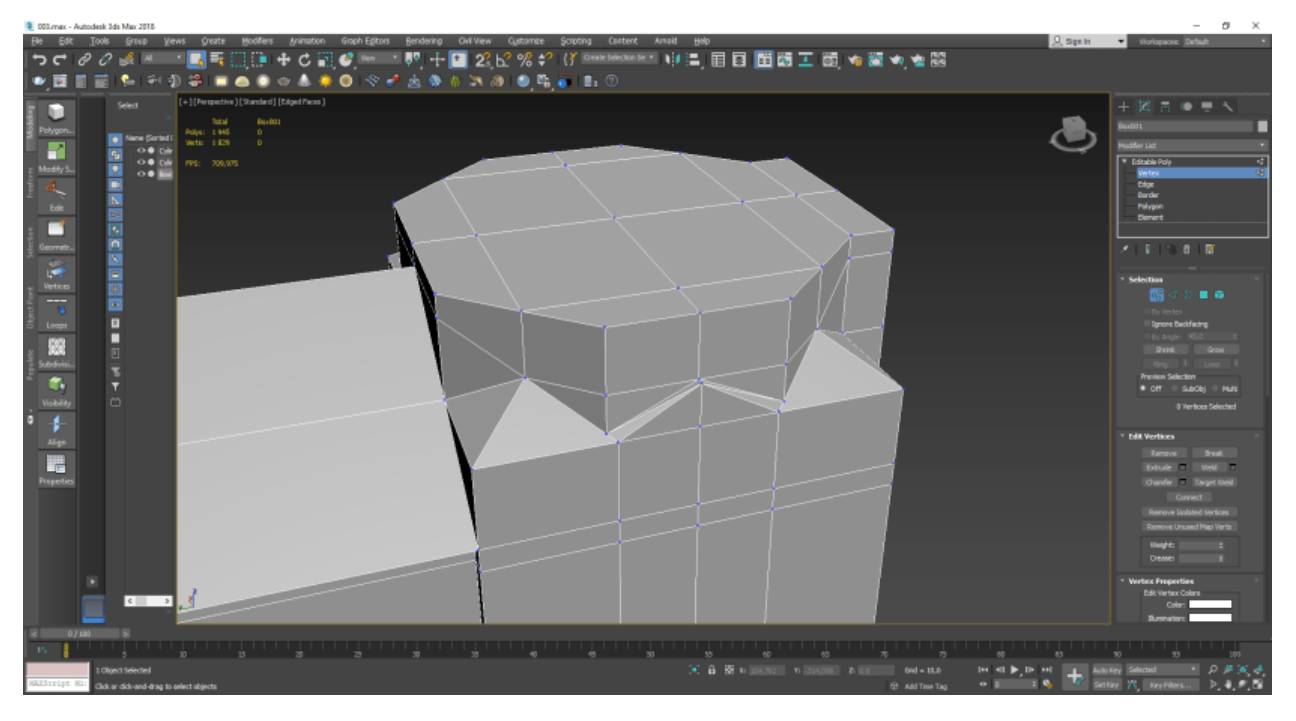

Рисунок 3.13 – Створення сітки для подальшого моделювання дзвіниці

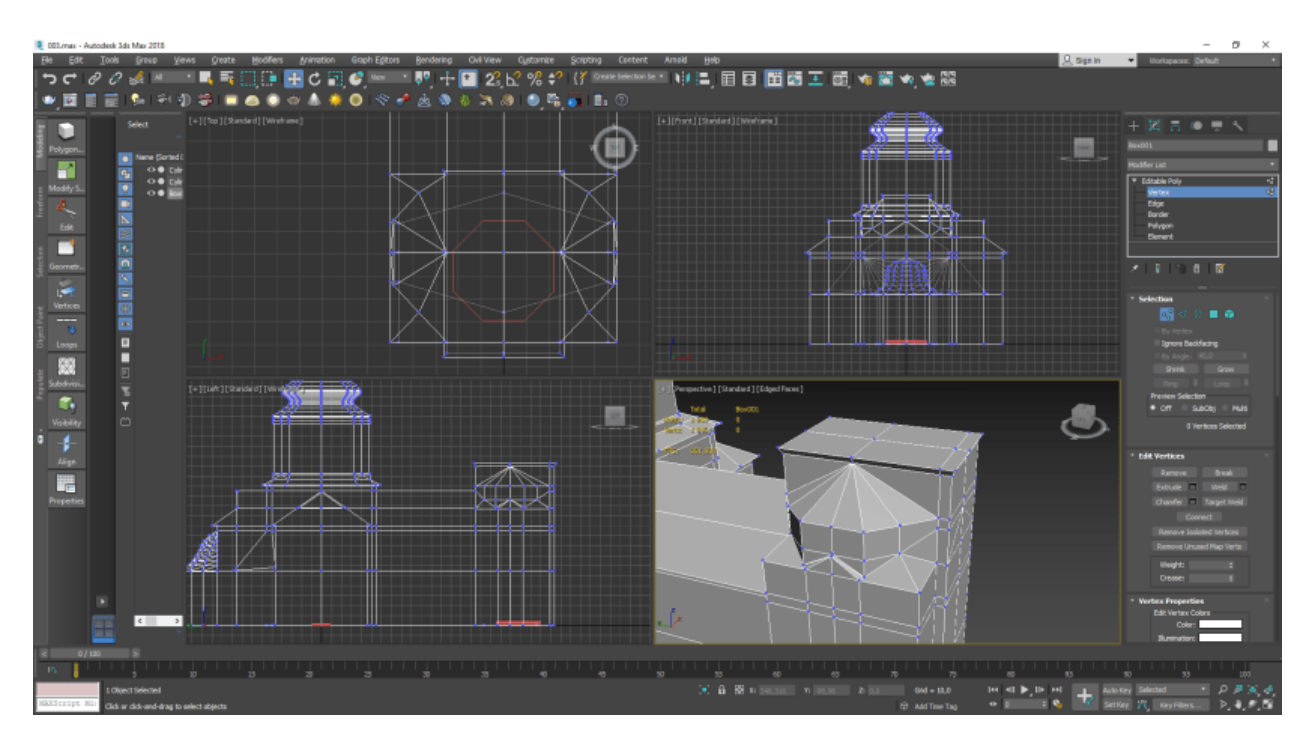

Рисунок 3.14 – Створення елементів даху

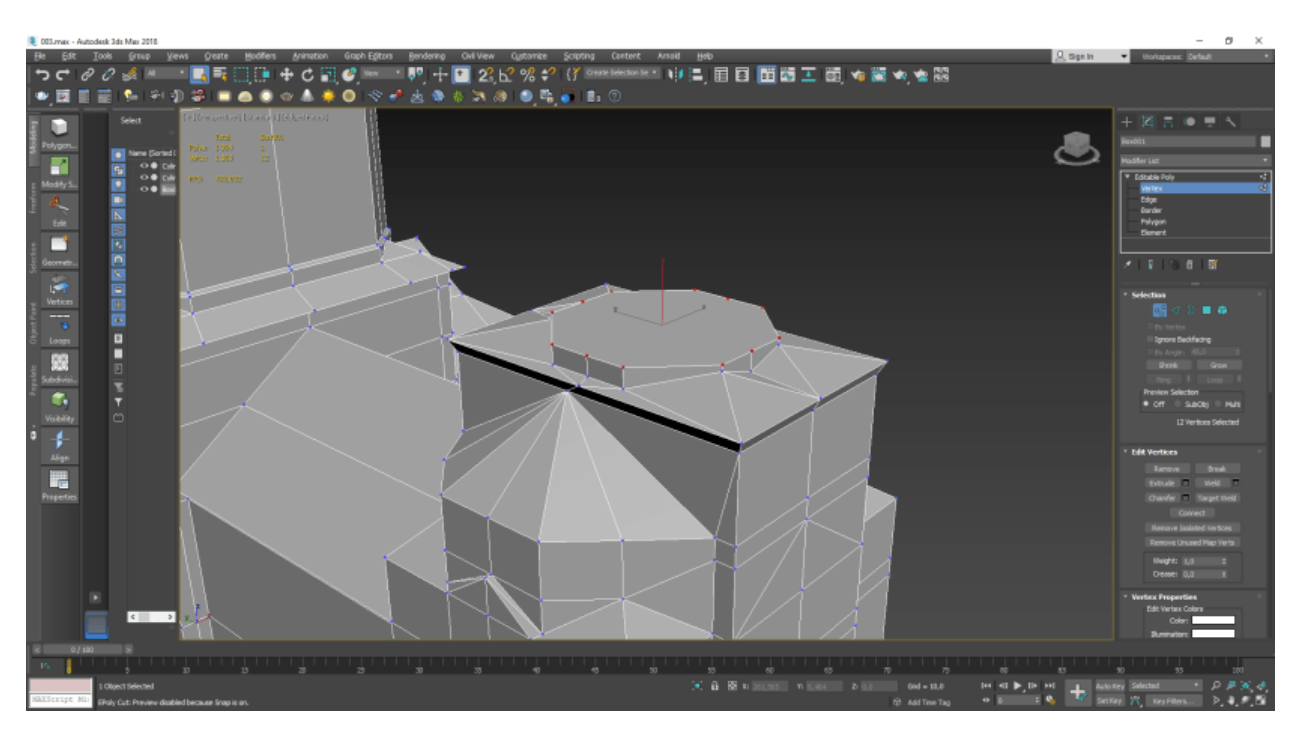

Рисунок 3.15 – Підготовка основи дзвіниці

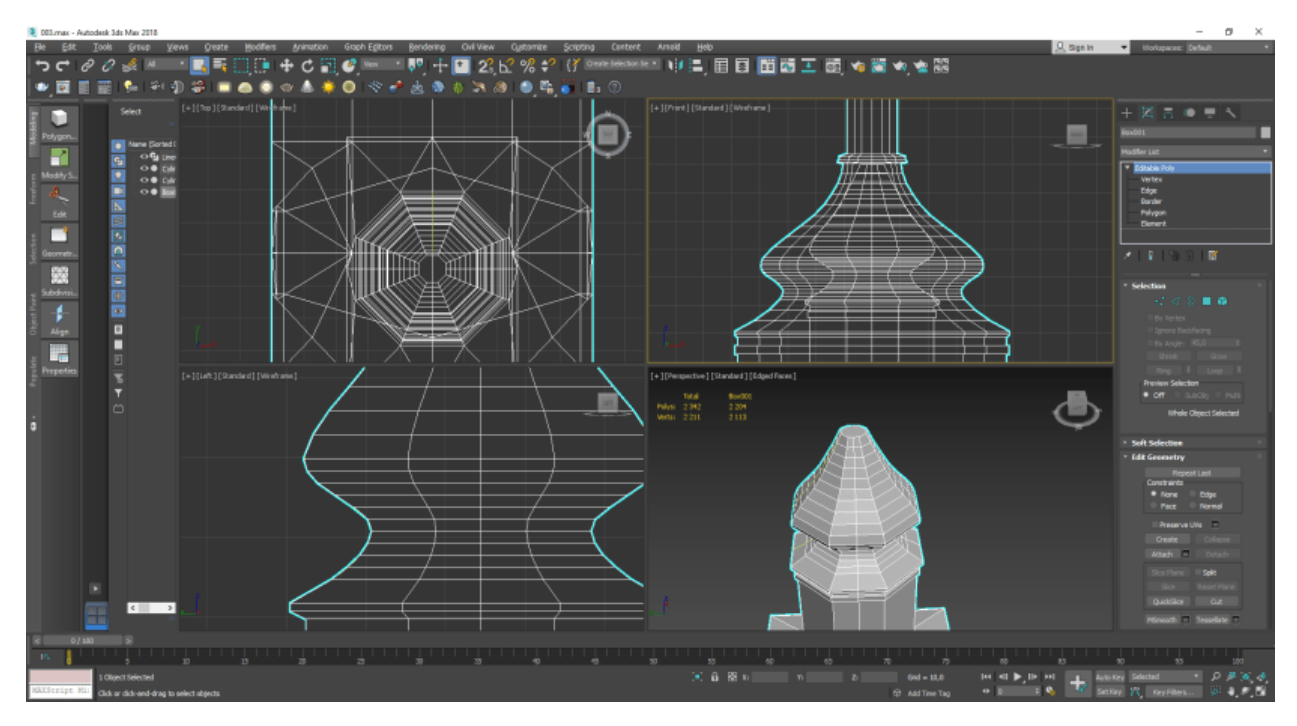

Рисунок 3.16 – Моделювання куполу

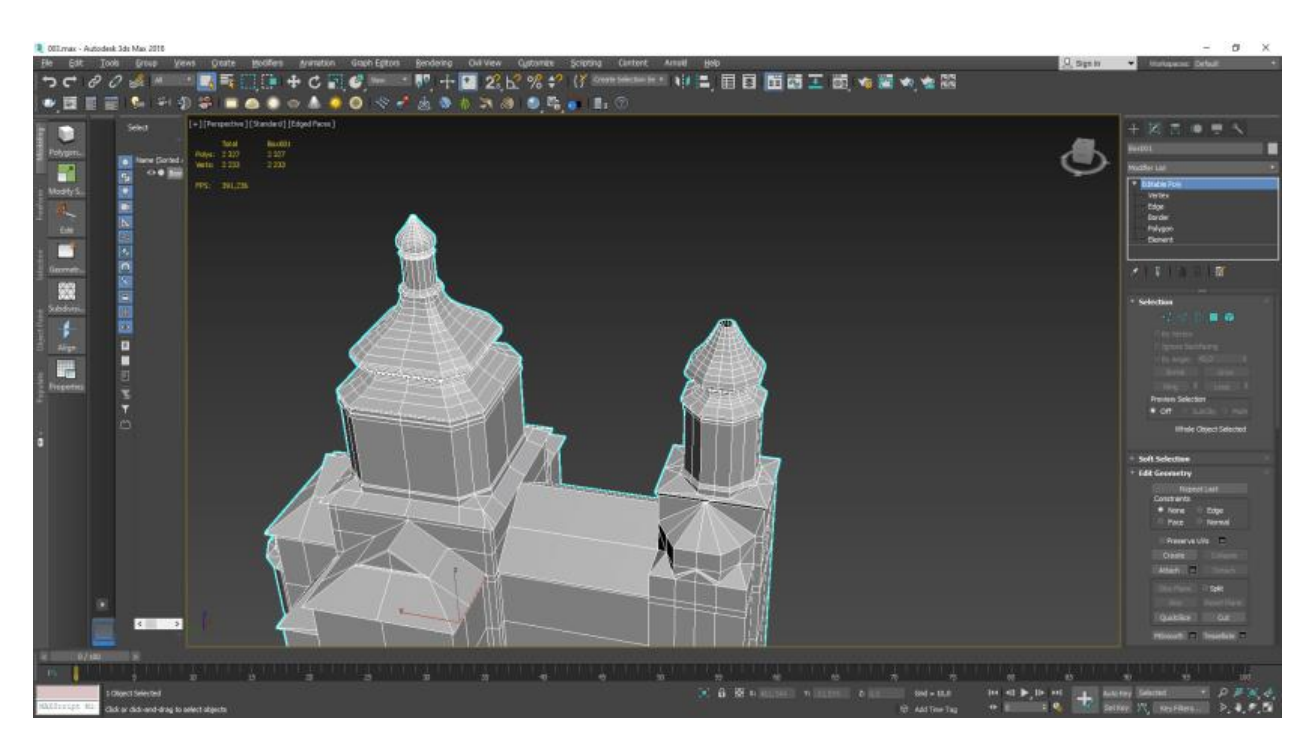

Рисунок 3.17 – Попередній перегляд моделі

Для розробки круглих вікон, перш за все, потрібно зробити більш щільною сітку в місцях майбутніх вирізів (рис.3.18-3.19). Адже від сітки та кількості граней залежить якість роботи.

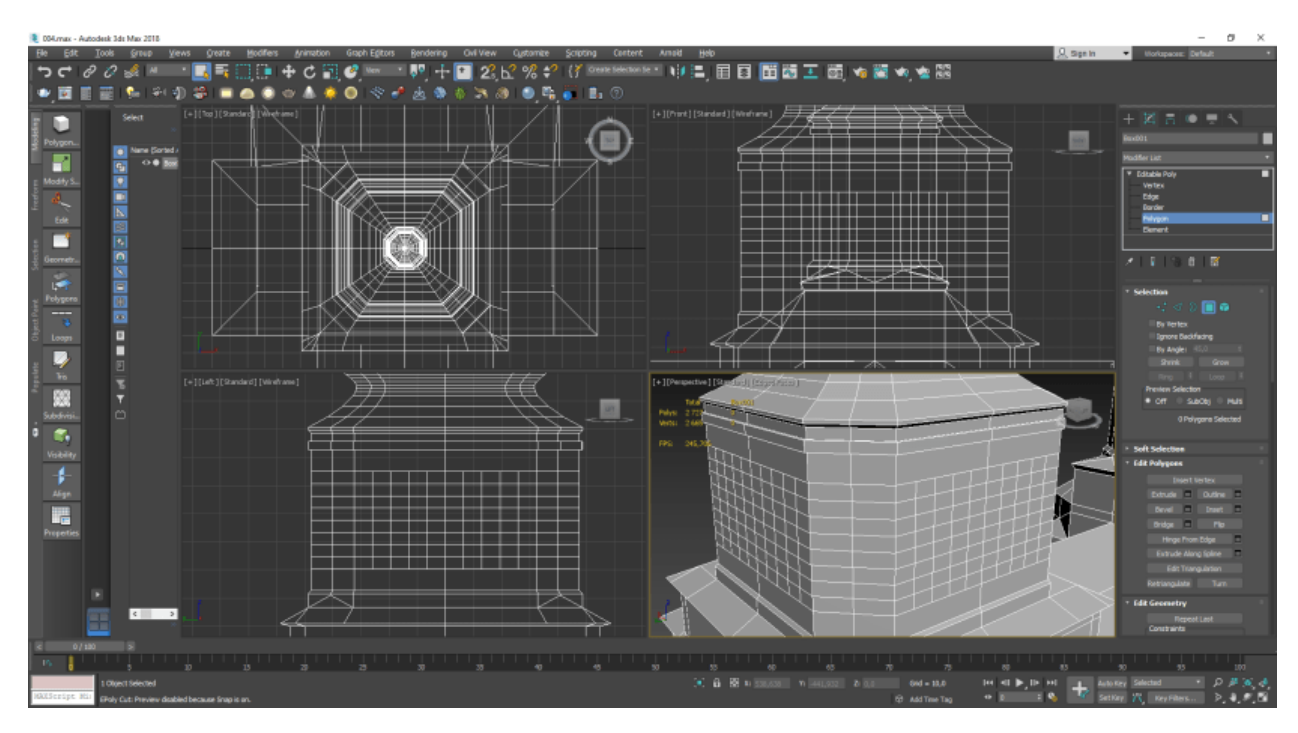

Рисунок 3.18 – Моделювання сітки для круглих вікон

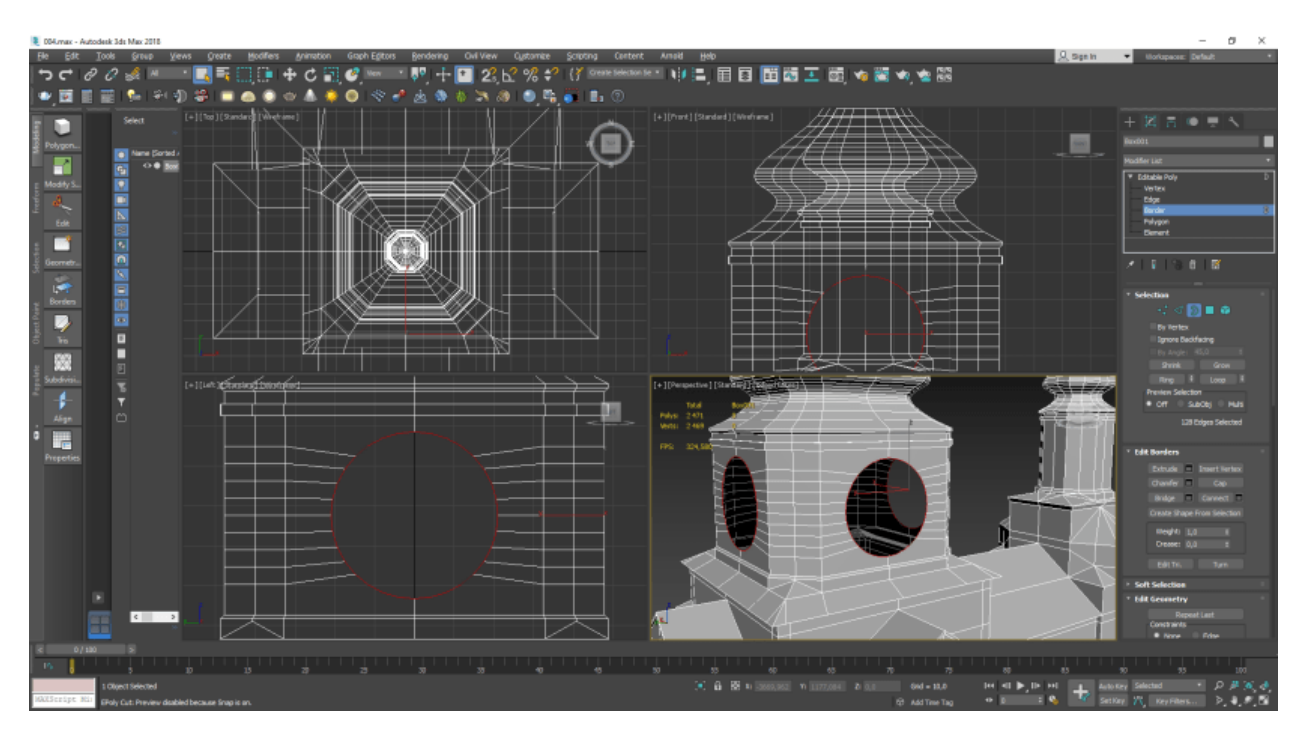

Рисунок 3.19 – Створення круглих вікон

На основі вирізів робимо тиснення та формування вікон згідно оригіналу, а саме додавання бортиків за допомогою «Outline» та «Extrude» (рис.3.20).

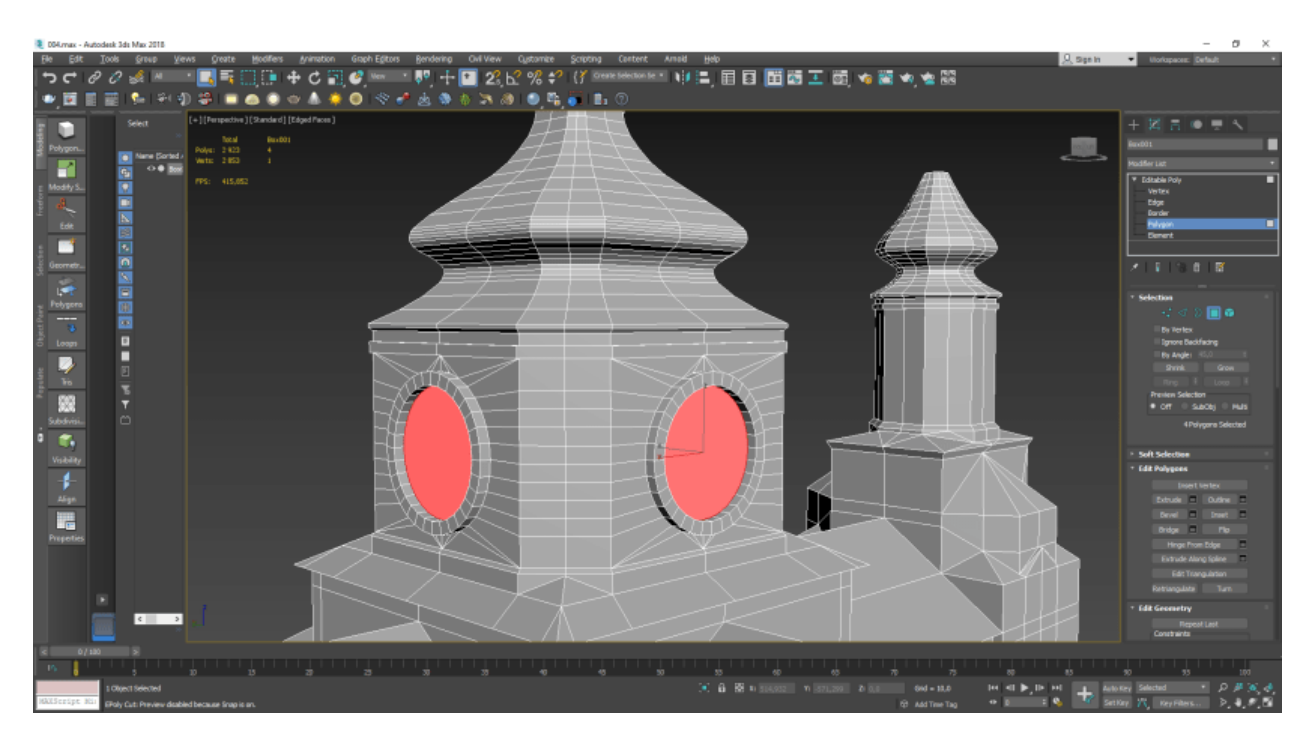

Рисунок 3.20 – Додавання декоративних елементів

Виконуємо розробку додаткових декоративних елементів кожної із розроблених раніше частин будівлі (рис.3.21-3.25). Деякі елементи можна переносити шляхом копіювання полігонів, коли, наприклад, робимо перенос декоративних елементів до дзвіниці

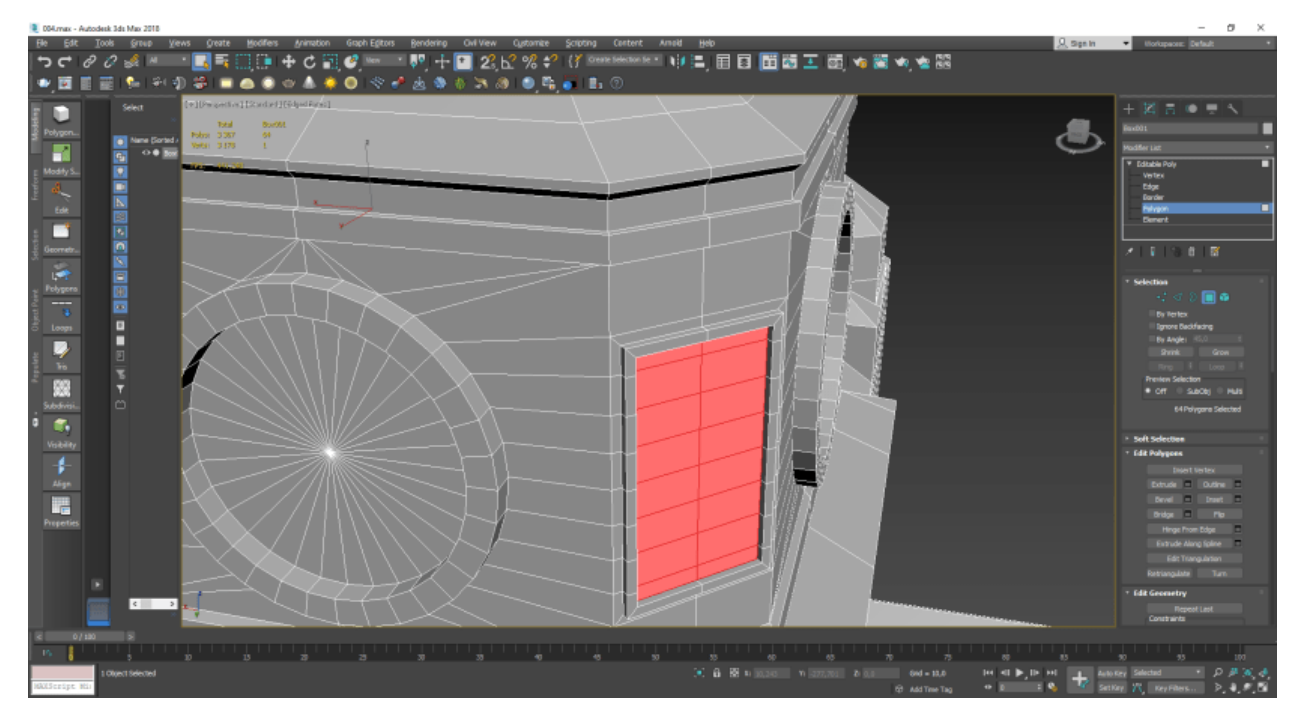

Рисунок 3.21 – Створення рамок для декорацій

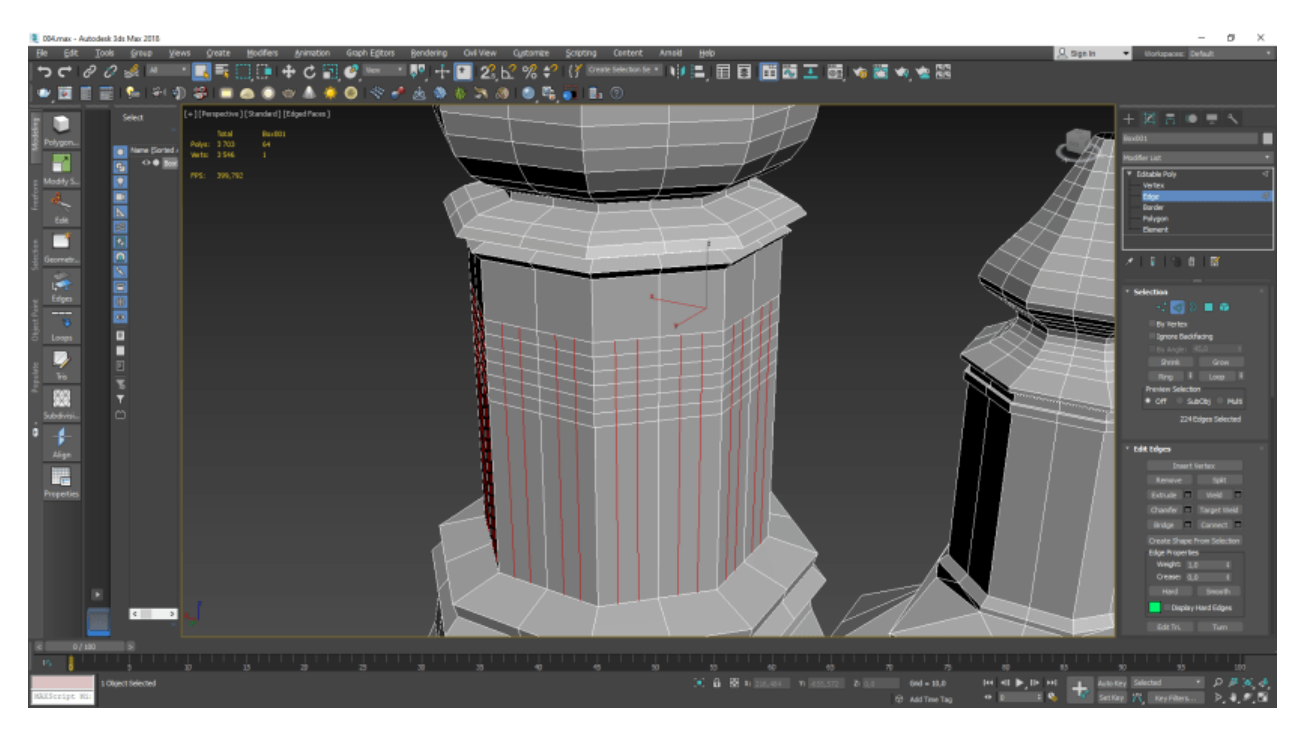

Рисунок 3.22 – Створення сітки для подальшого моделювання декорацій

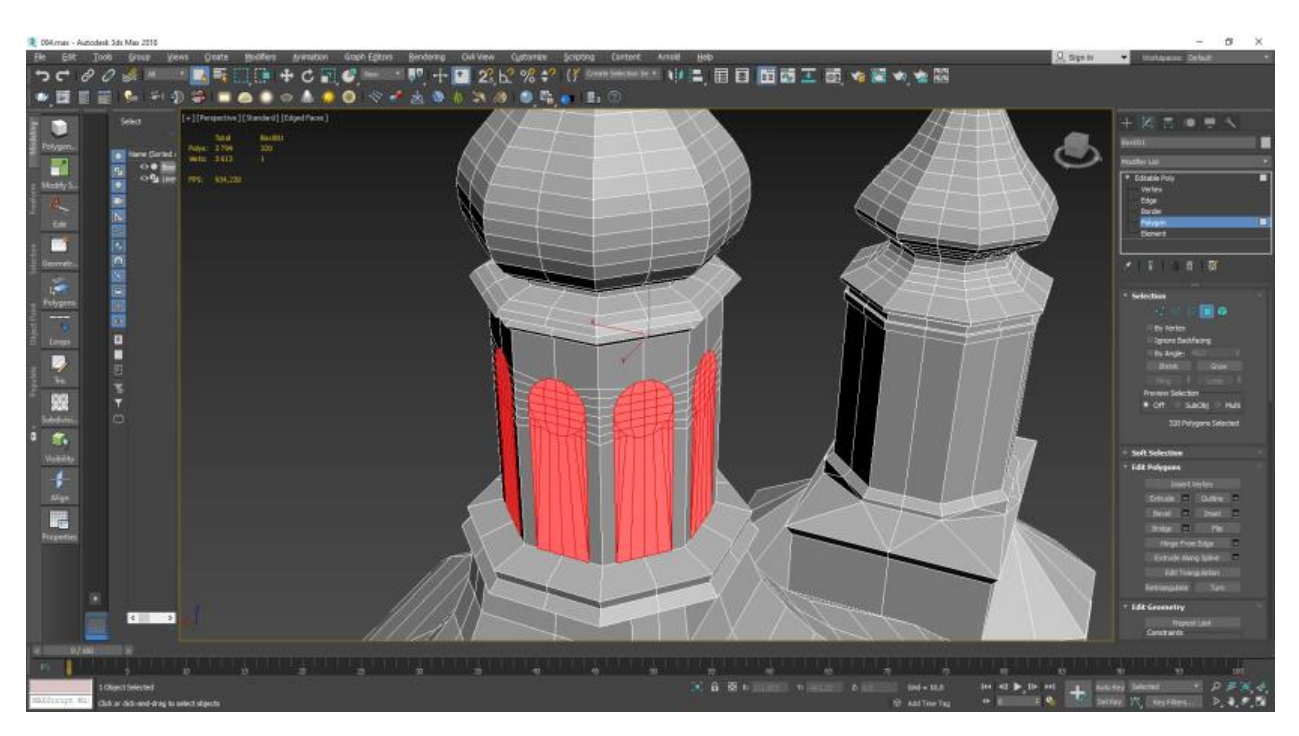

Рисунок 3.23 – Створення віконних рамок з аркою

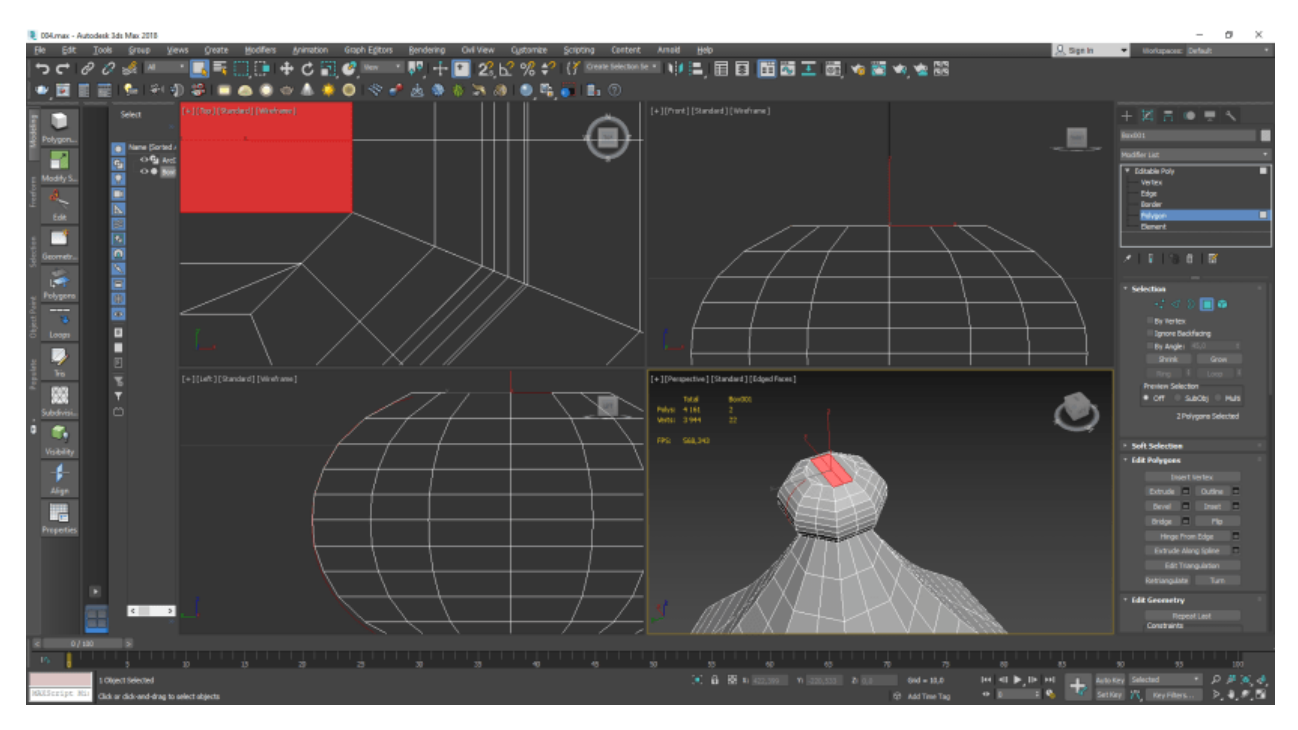

Рисунок 3.24 – Додавання додаткових елементів декорацій

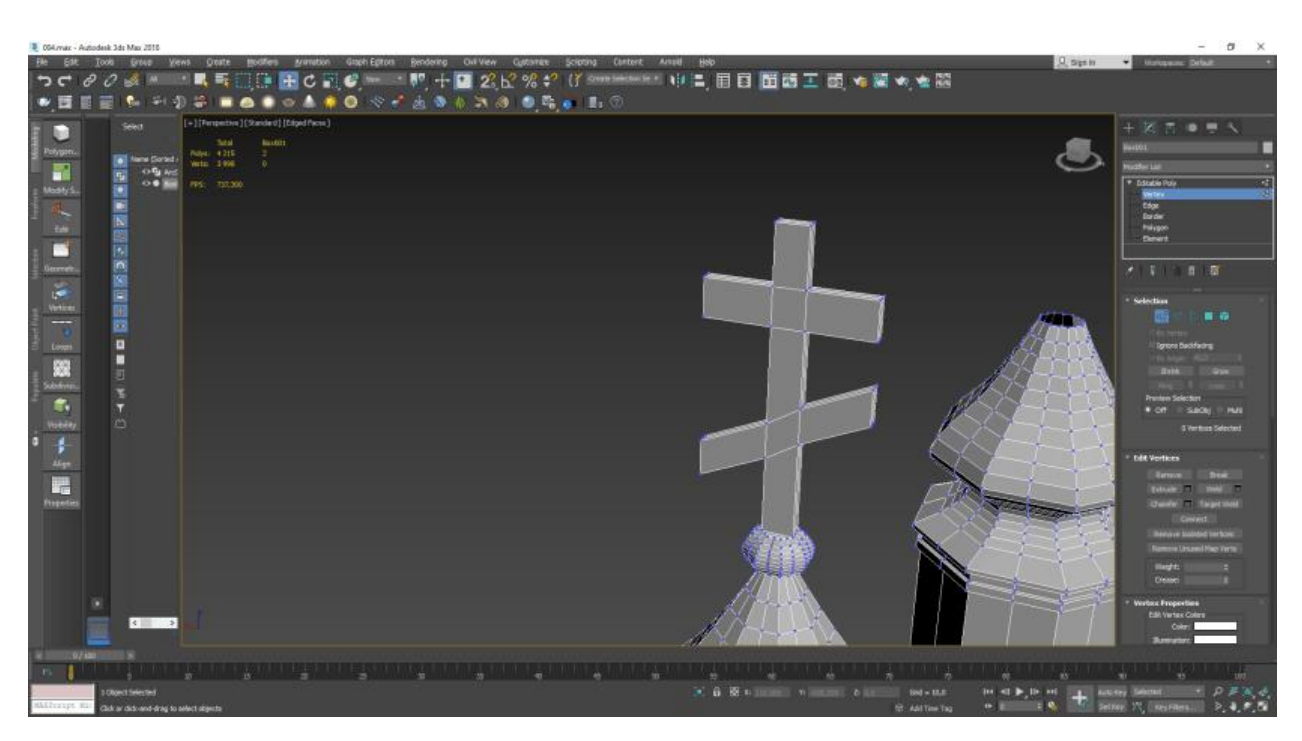

Рисунок 3.25 – Моделювання хреста

Створюємо сітку для прототипування вікон, що знаходяться на основі будівлі (рис.3.26).

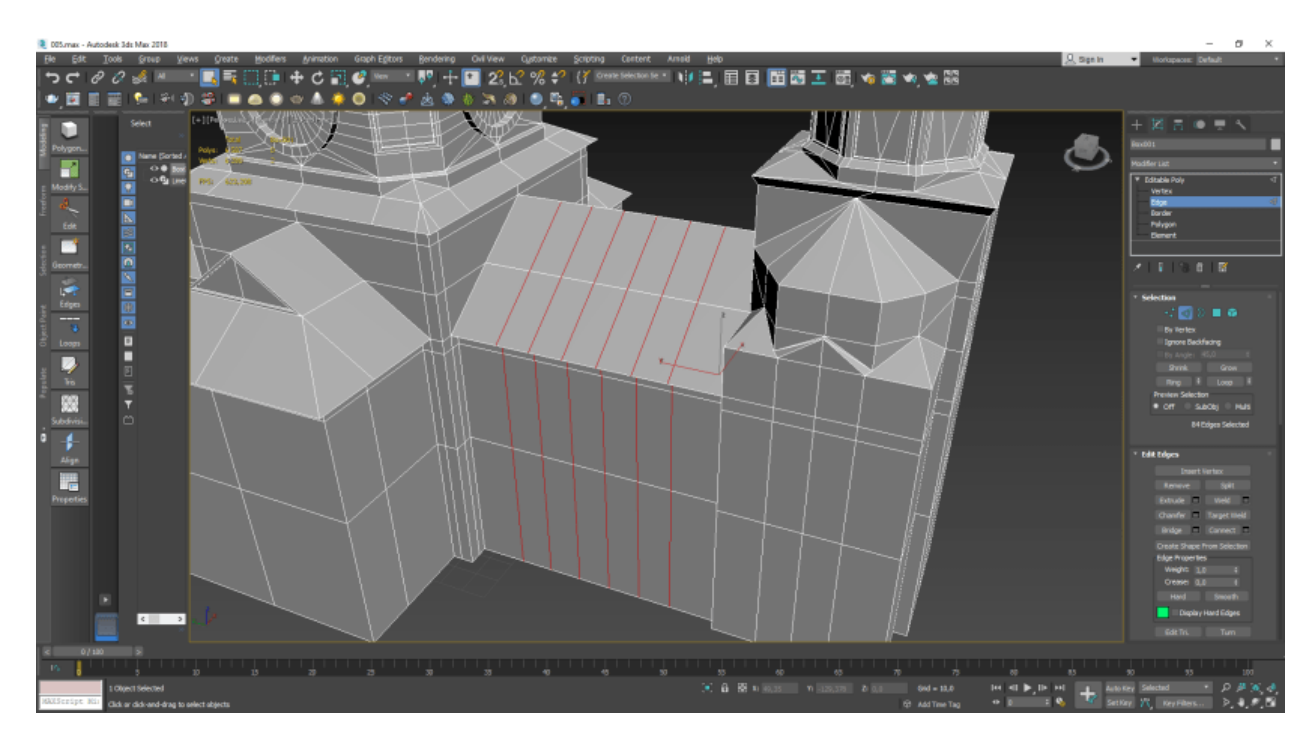

Рисунок 3.26 – Створення сітки для вікон
Відтворюємо форму віконних рамок, а саме додаємо їм заокруглену форму, додаємо декоративні елементи та виконуємо порівняння з оригіналом (рис.3.27-29).

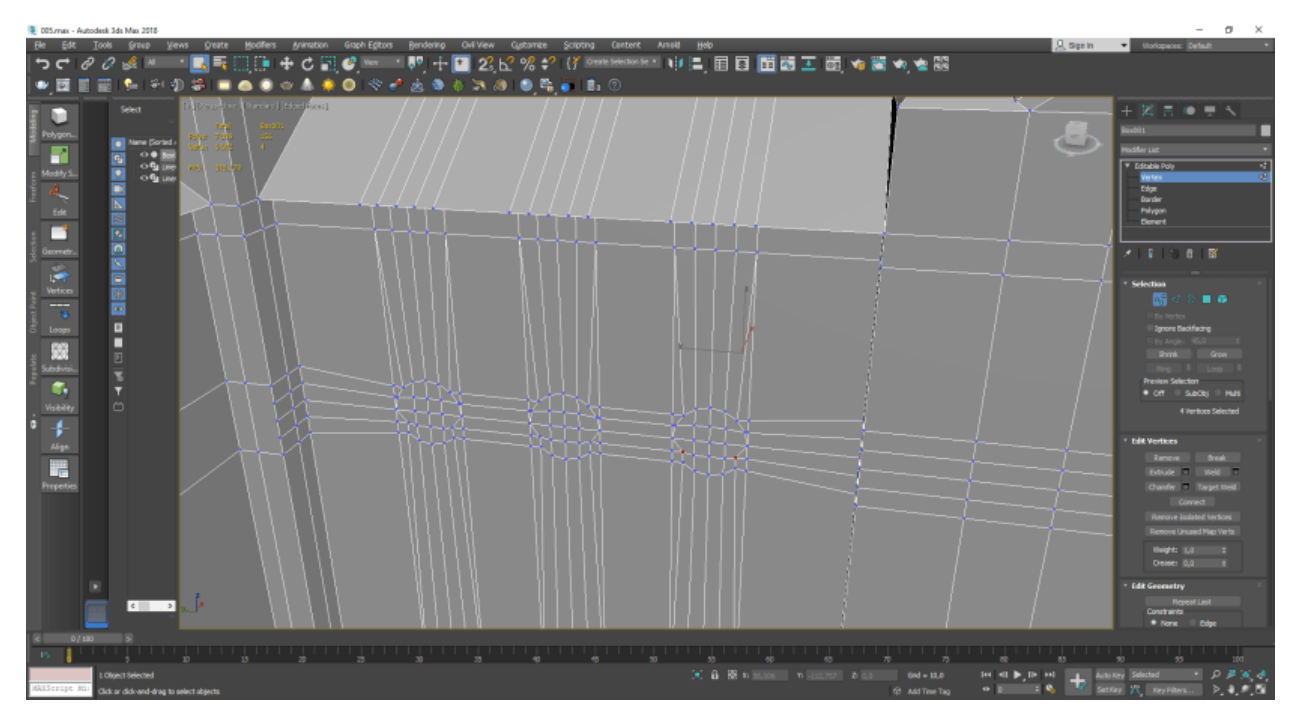

Рисунок 3.27 – Створення віконних рамок

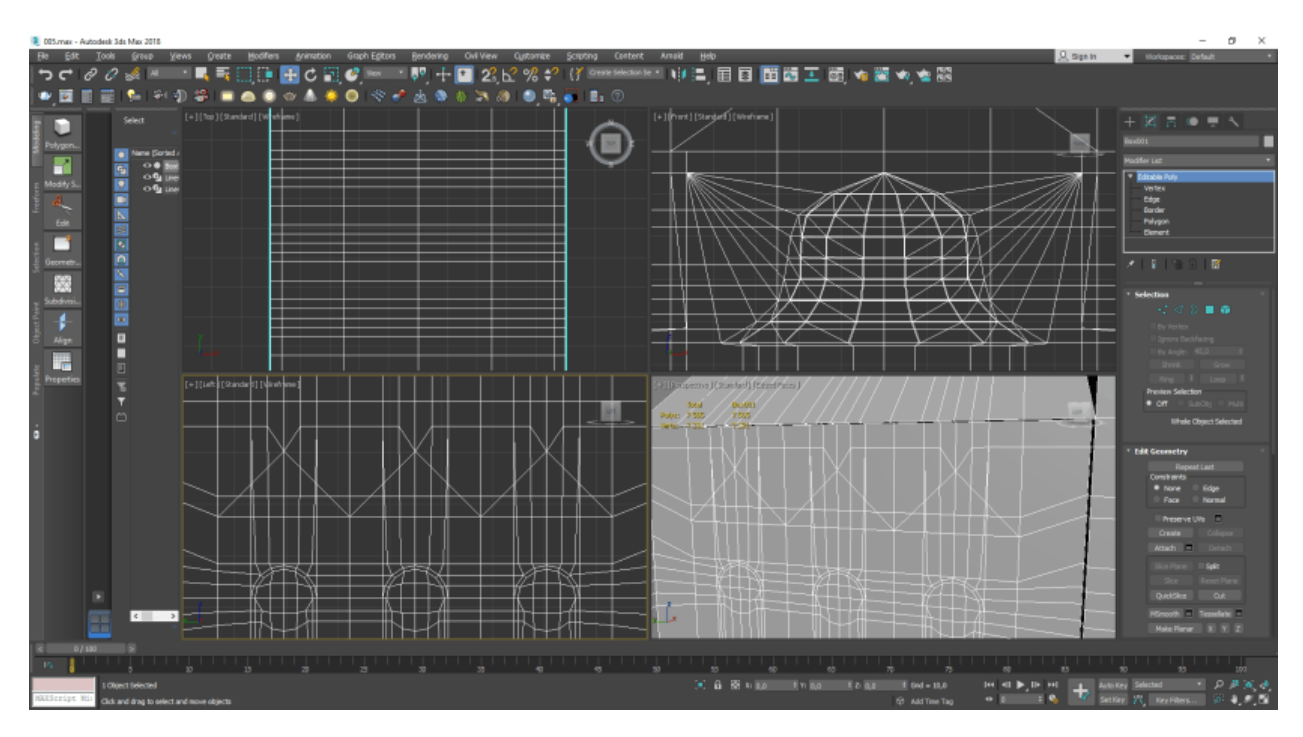

Рисунок 3.28 – Додавання декоративних елементів

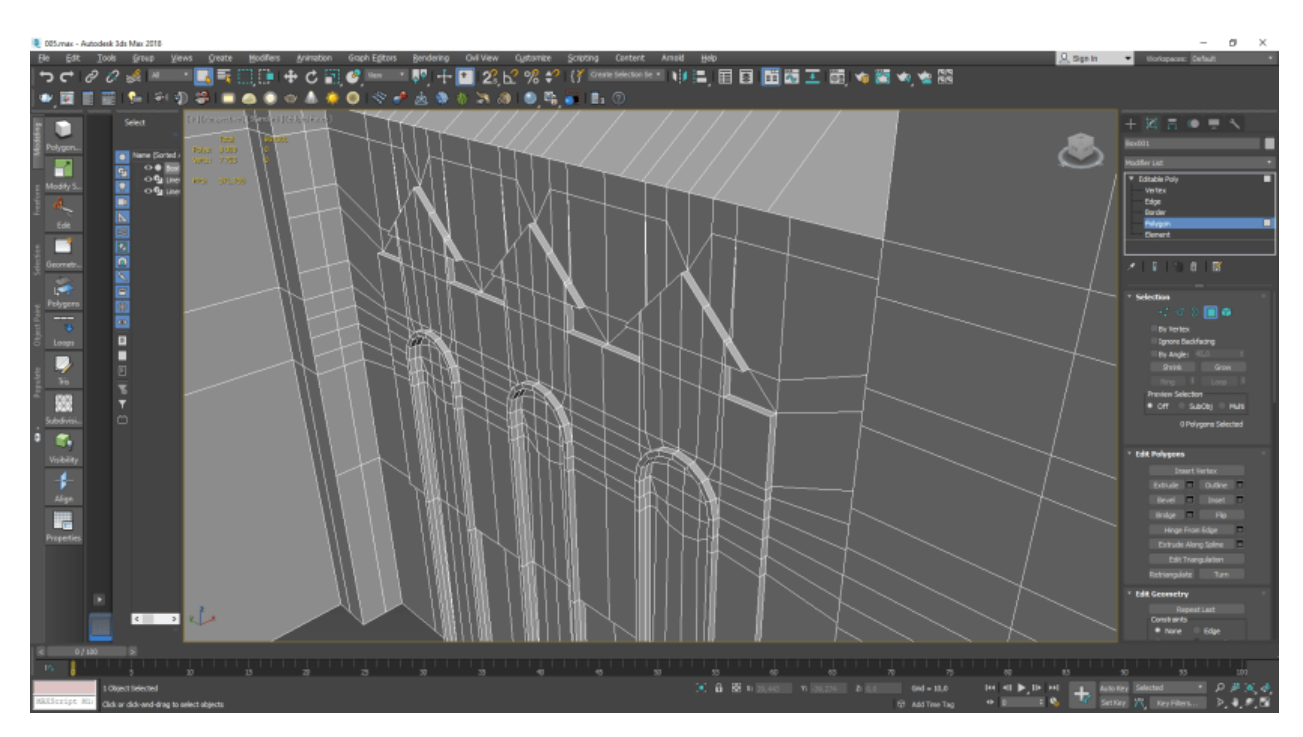

Рисунок 3.29 – Попередній перегляд деталей моделювання

Для додавання складних елементів будемо виконувати інтеграцію. Поетапність складається з розробки елементу (рис.3.30) та його прикріплення за допомогою інструменту «Bridge» (рис.3.31-32). Також важливо перевірити сітку та при потребі відредагувати її (рис.3.33).

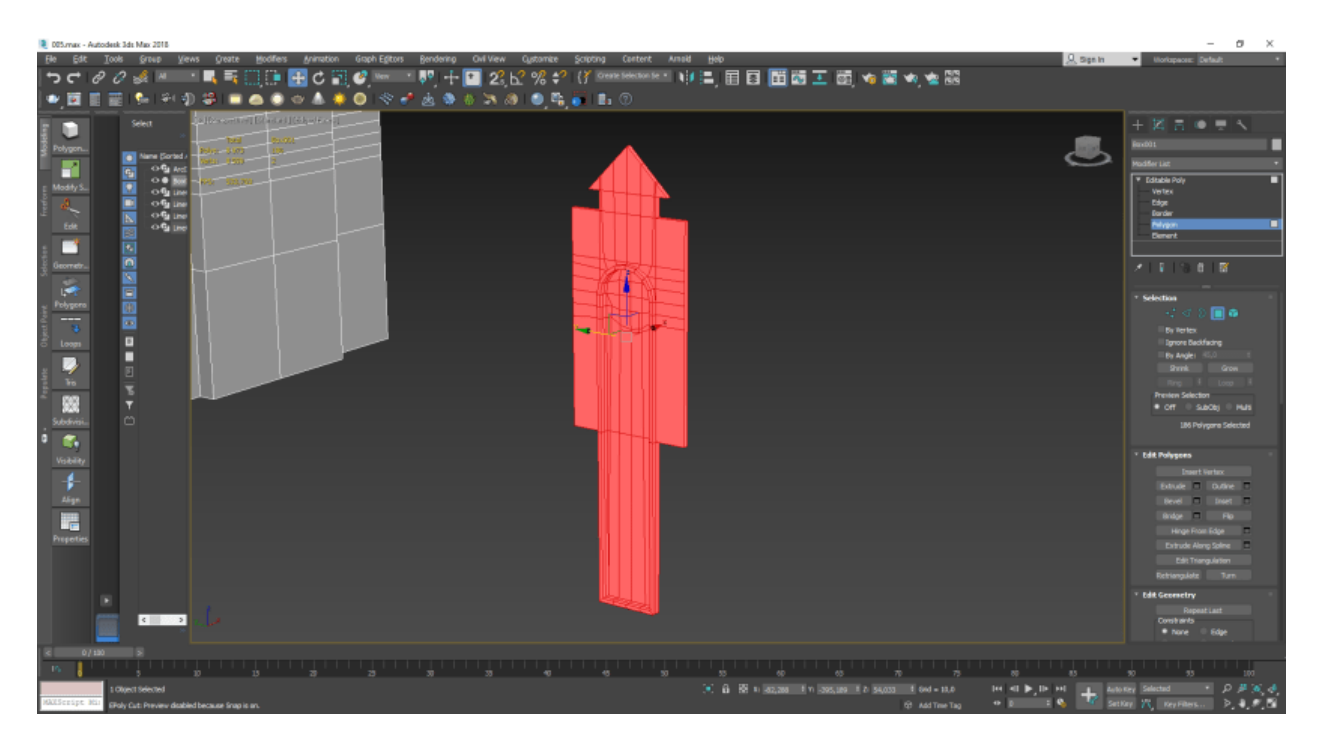

Рисунок 3.30 – Копіюємо деяку частину моделі для подальшої інтеграції

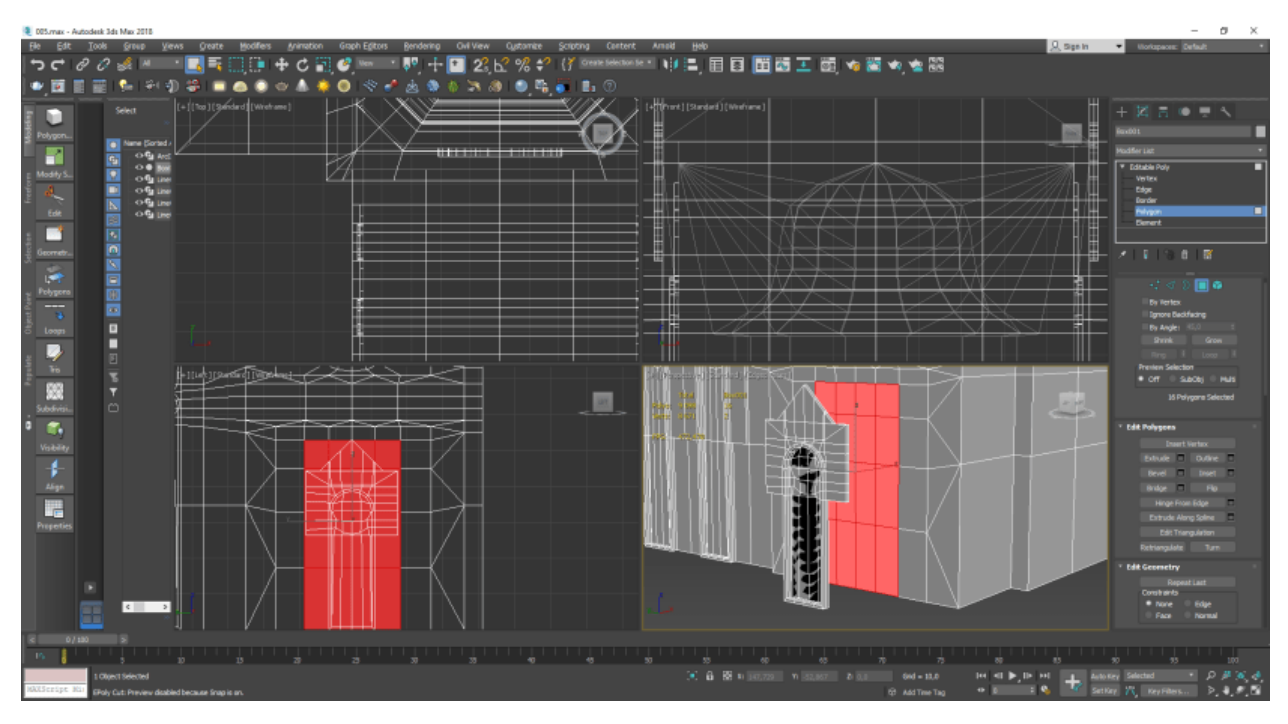

Рисунок 3.31 – Інтегруємо готові полігони в модель

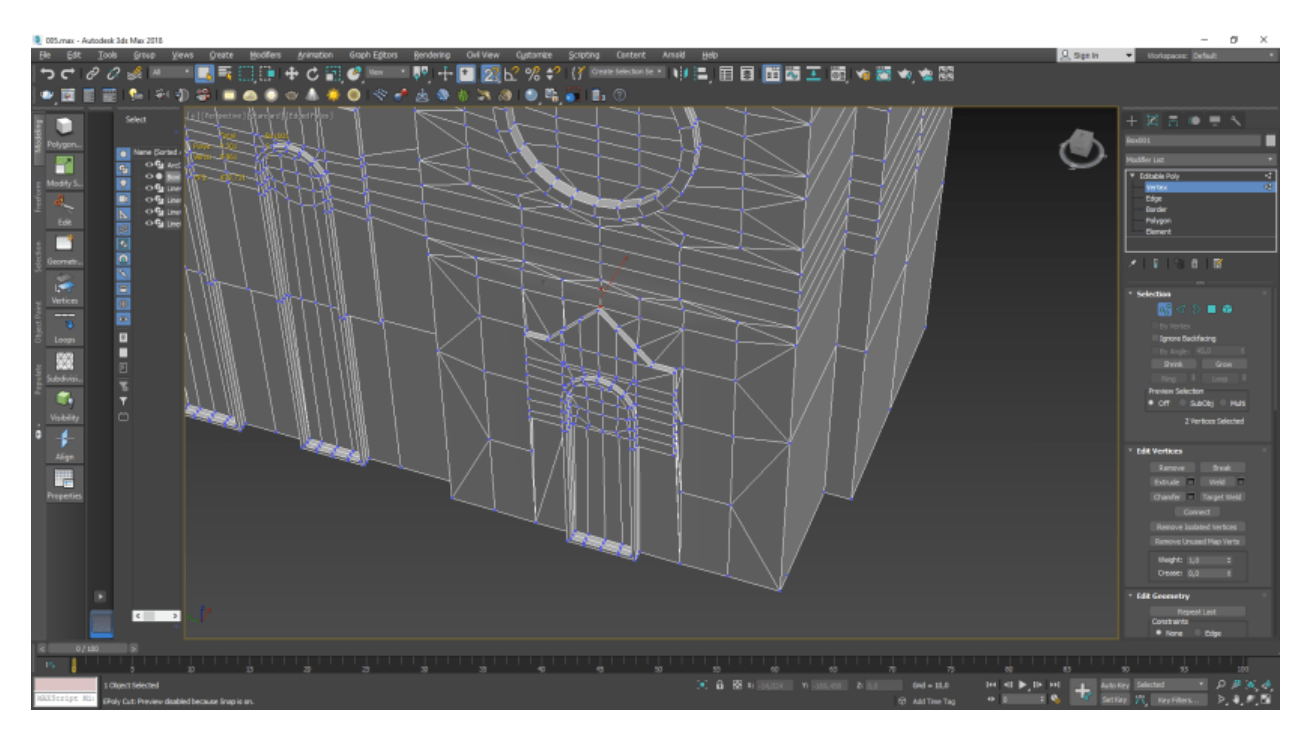

Рисунок 3.32 – Результат інтеграції

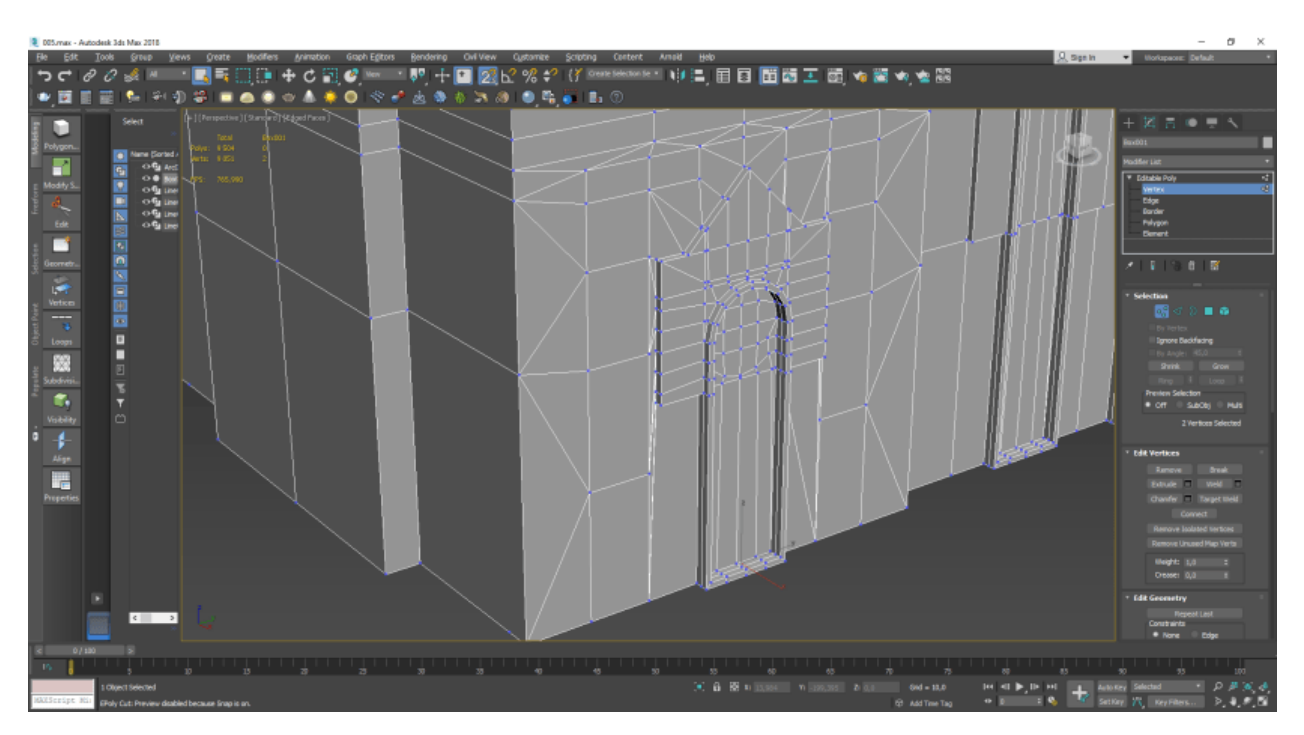

Рисунок 3.33 – Вирівнюємо сітку та оглядаємо правильність інтеграцій

За аналогією попередніх етапів виковуємо розробку вікон (рис.3.34-39).

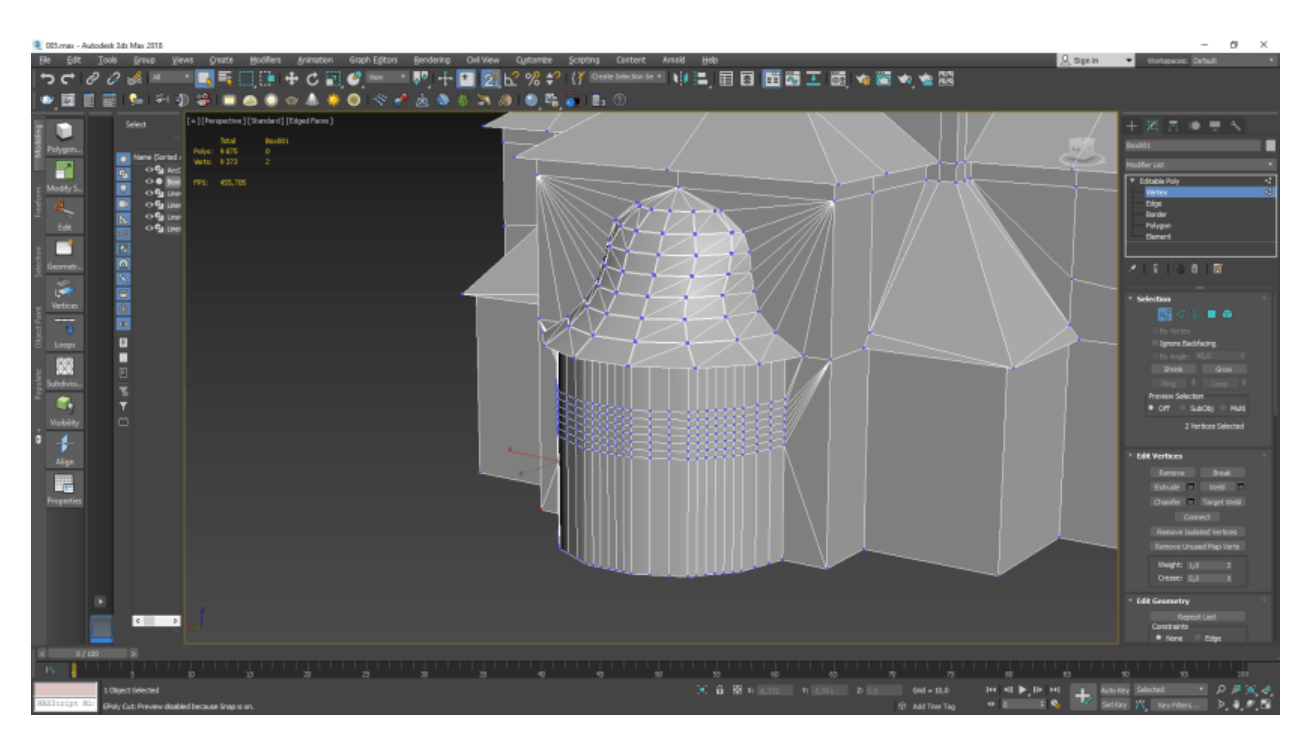

Рисунок 3.34 – Створення сітки для вікон сферичної частини моделі

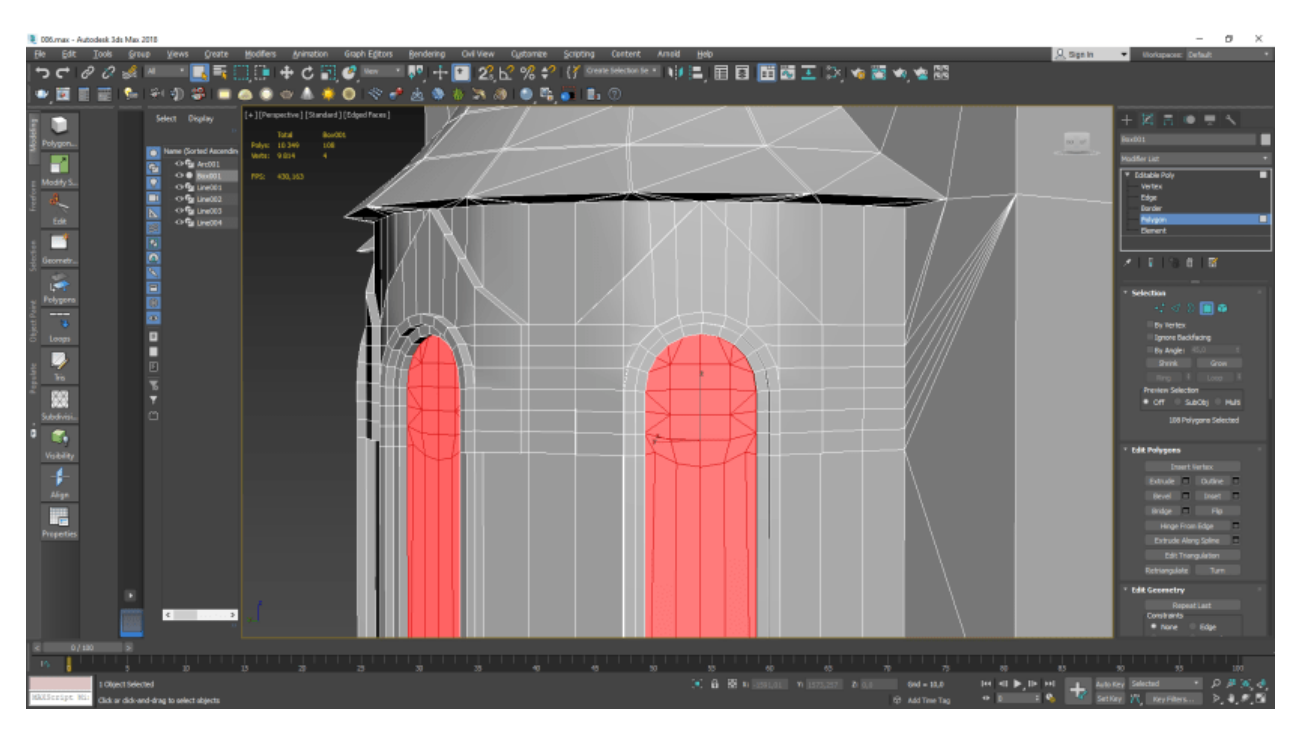

Рисунок 3.35 – Створення вікон та декоративних деталей

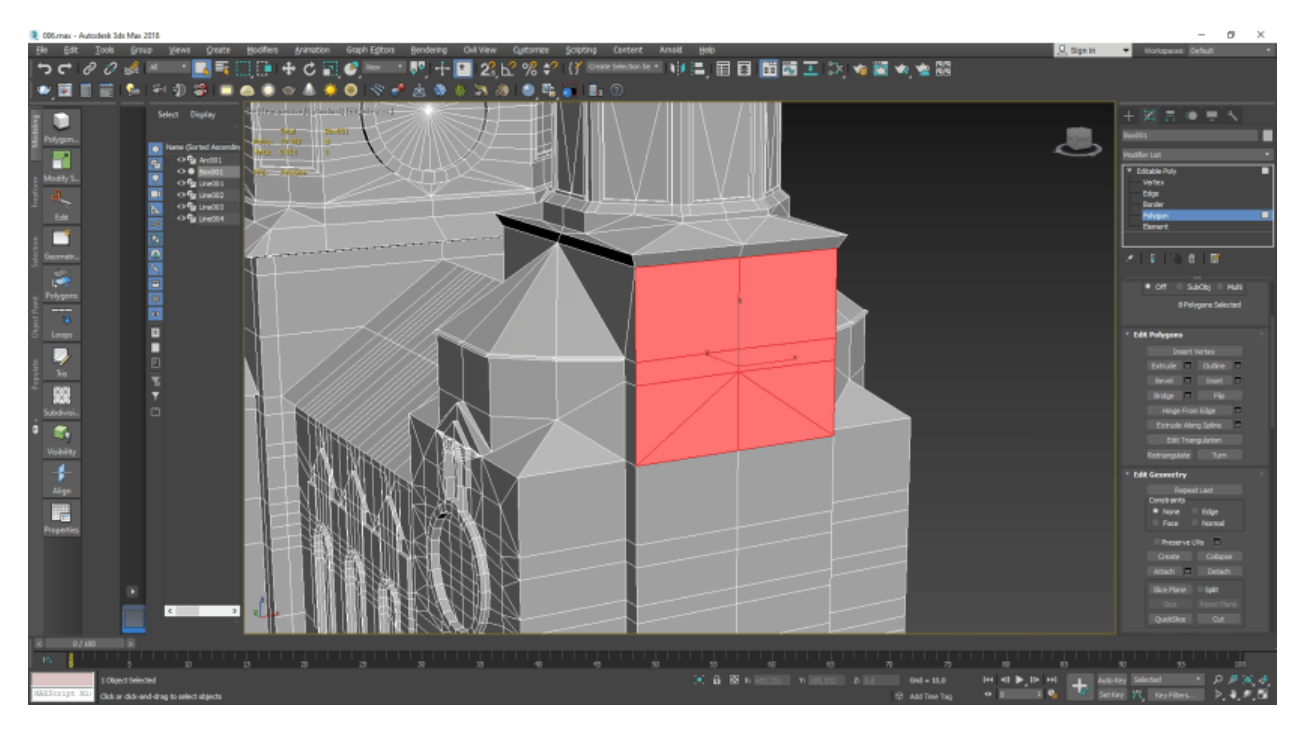

Рисунок 3.36 – Підготовка полігонів для подальшої роботи з ними

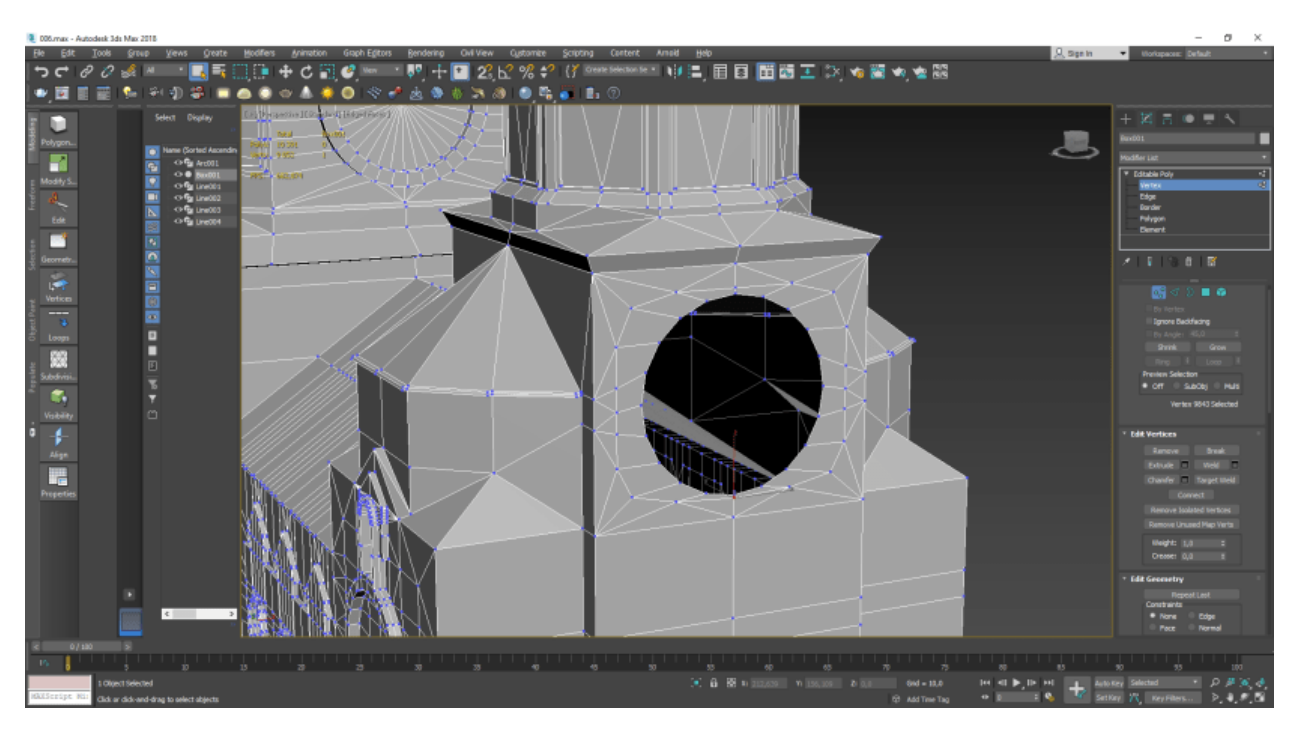

Рисунок 3.37 – Створення круглого вікна

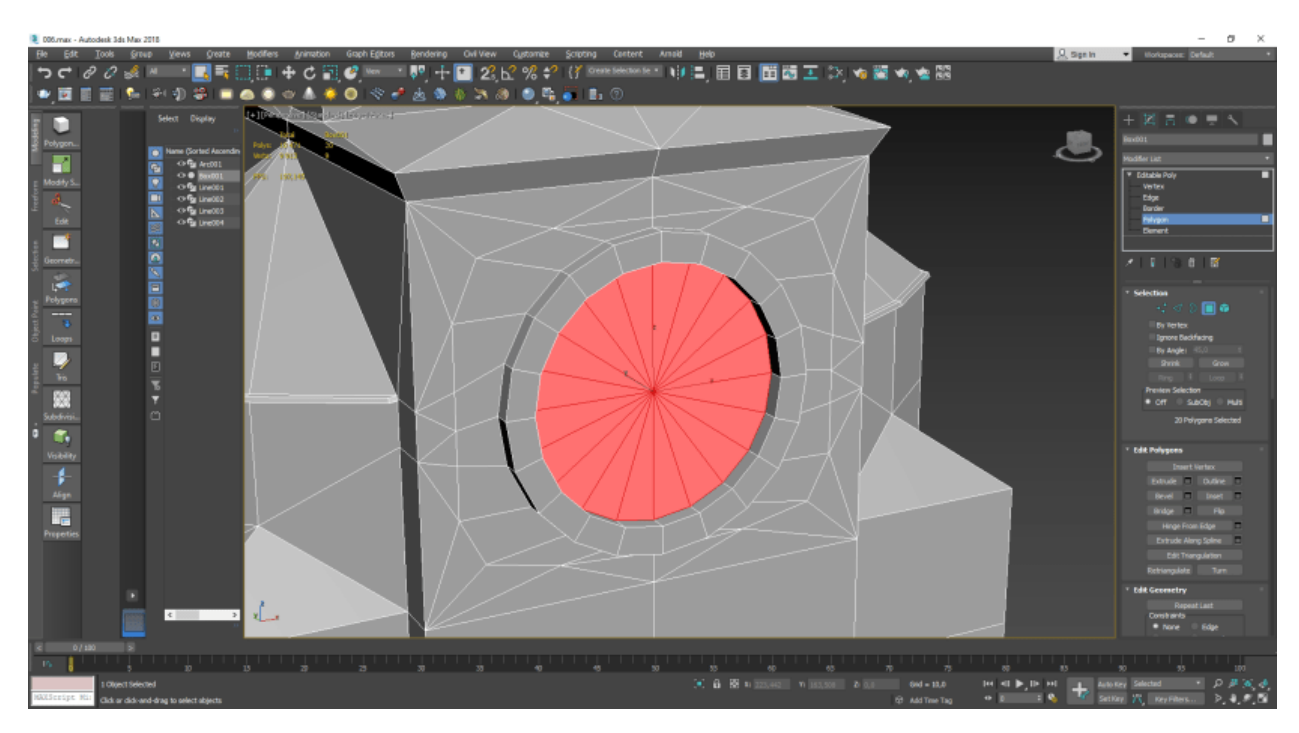

Рисунок 3.38 – Додавання деталей та перевірка сітки

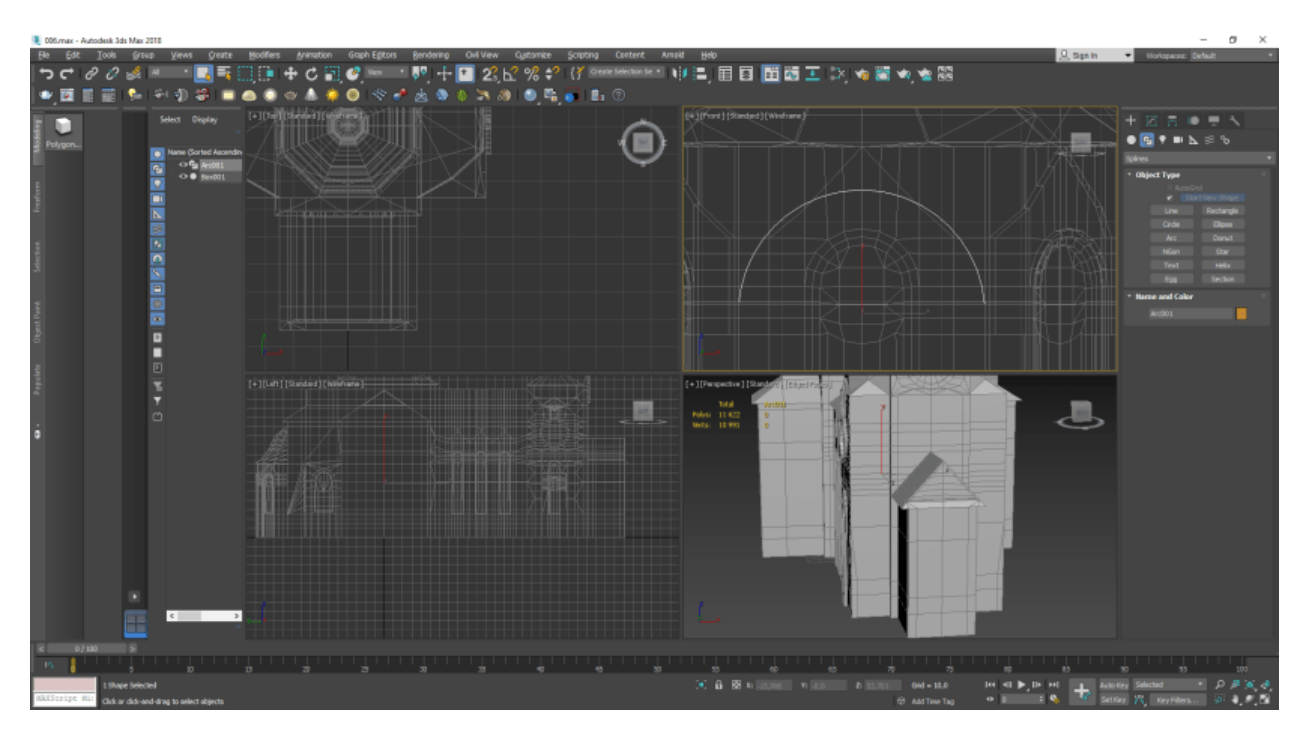

Рисунок 3.39 – Попередній огляд моделі

Для розробки наступної частини, а саме формування арки потрібно підвищити щільність сітки моделі у потрібних місцях та сформувати лінії за даною формою (рис.3.40).

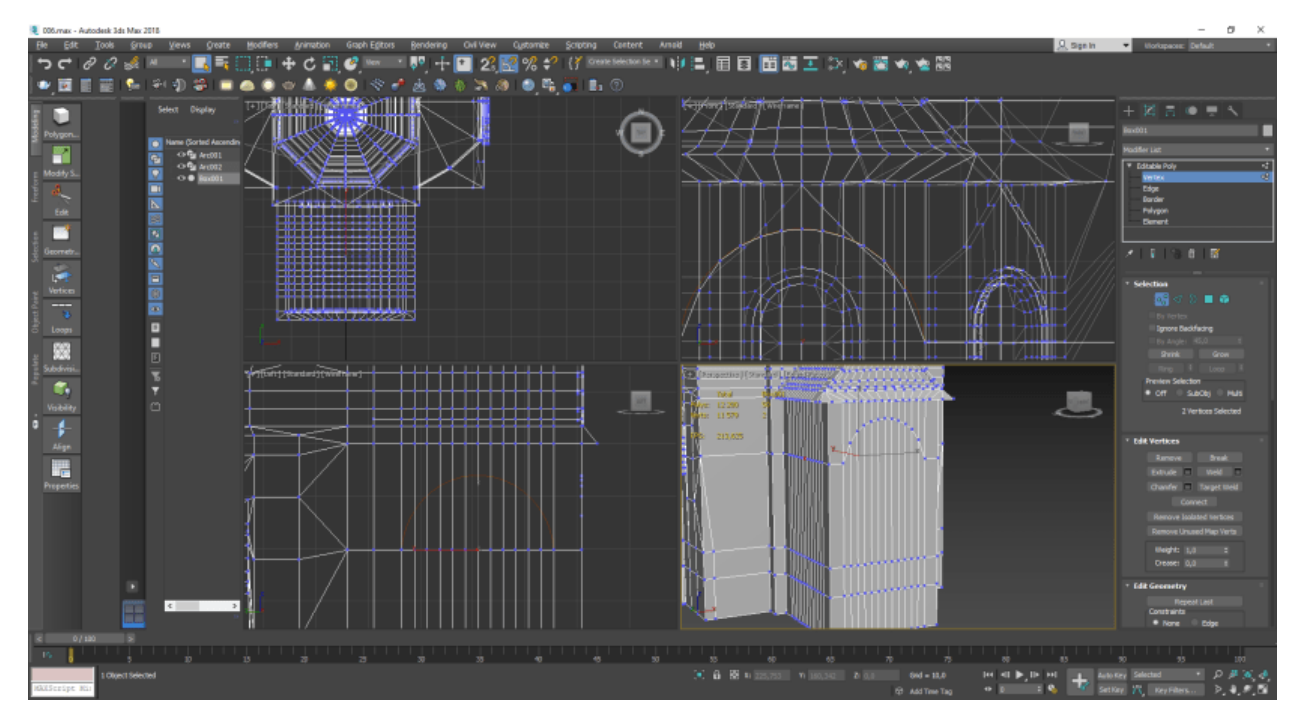

Рисунок 3.40 – Додавання сітки

Використовуємо інструмент «Extrude», щоб виконати тиснення та додаємо додаткові грані (рис.3.41-42).

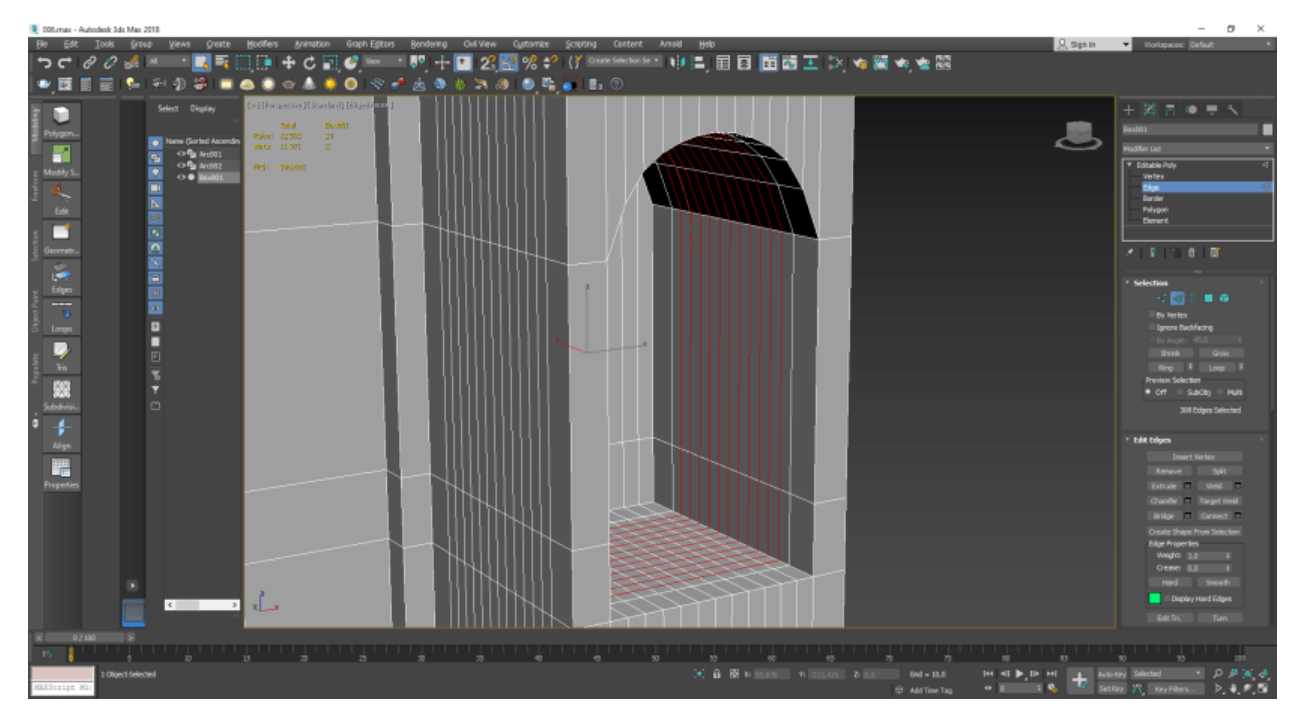

Рисунок 3.41 – Підготовка моделі для подальших операцій

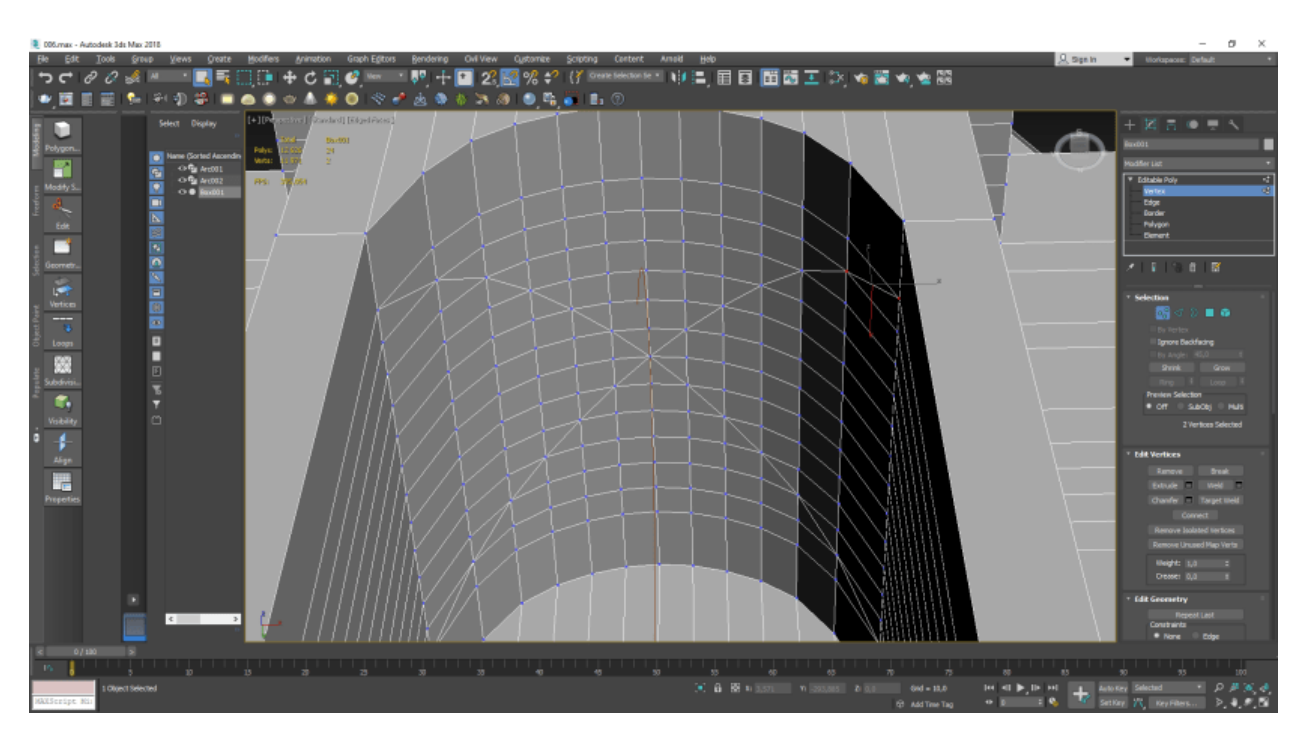

Рисунок 3.42 – Додавання додаткових елементів сітки

Виконуємо повністю ідентичну роботу із боковими стінами даної частини (рис.3.43).

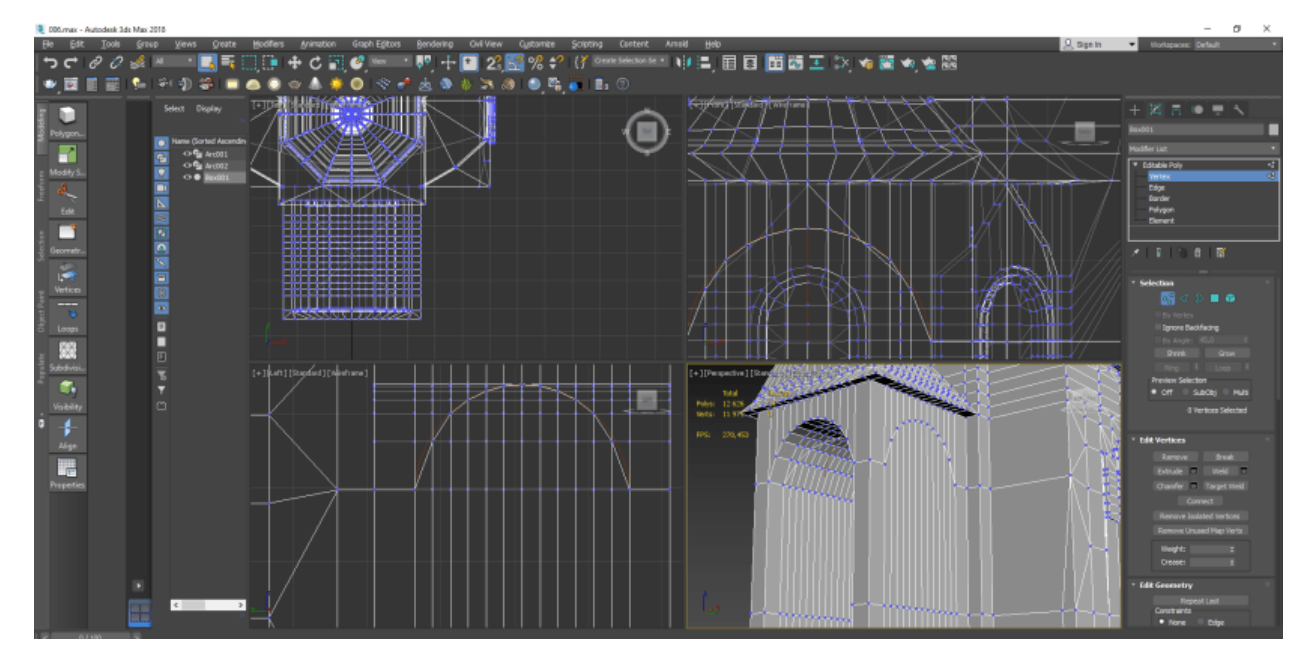

Рисунок 3.43 – Додавання сітки з інших сторін

Для створення колон та декорацій входу виконуємо видалення полігонів відповідно до сформованого напрямку. За допомогою інструменту «Bridge» виконуємо перекриття отворів (рис.3.44).

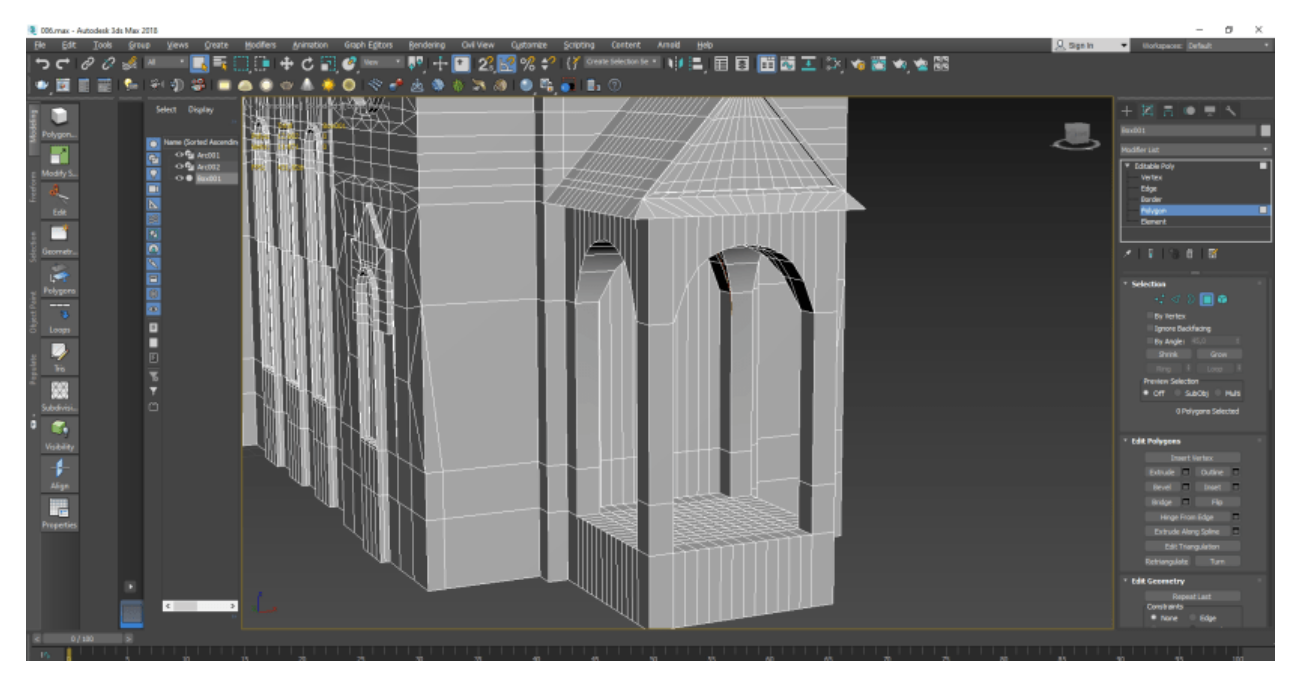

Рисунок 3.44 – Створюємо декорації входу

Додаємо декоративні заготовки для сходинок методом тиснення із основи моделі (рис.3.45). Виконуємо деталізацію (рис.3.46).

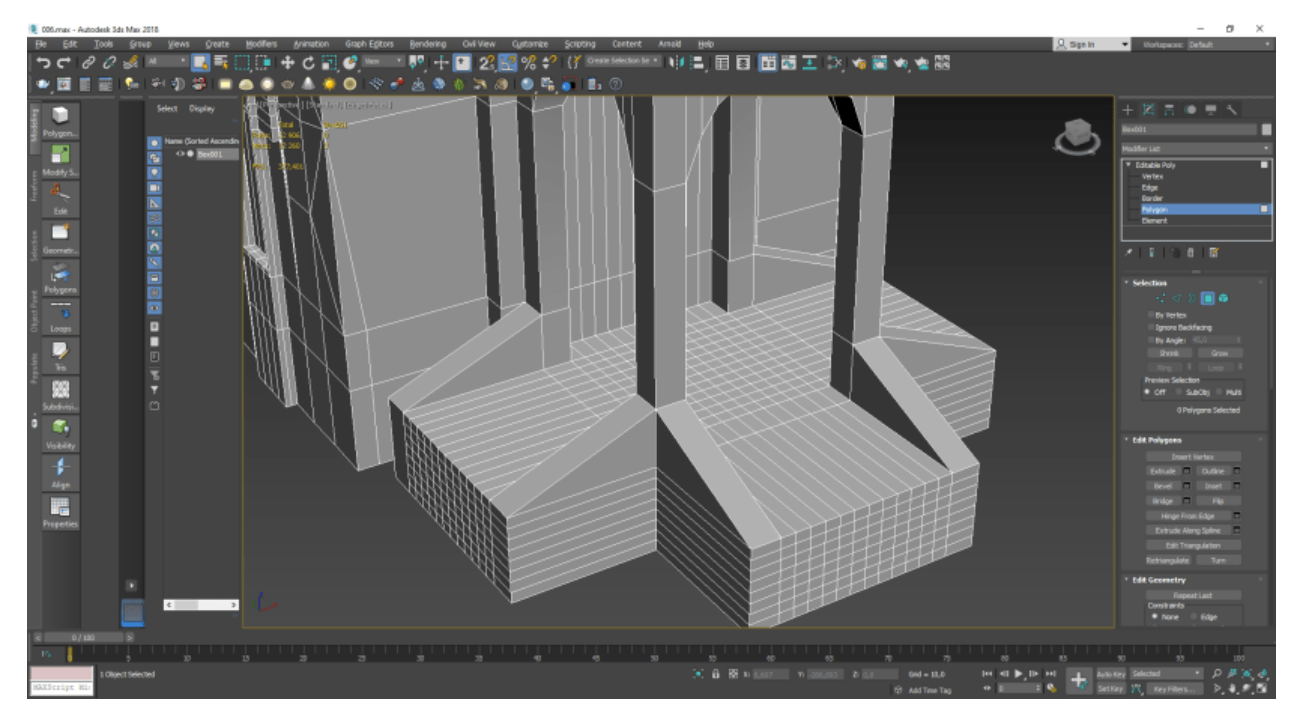

Рисунок 3.44 – Моделюємо попередню заготовку для сходинок

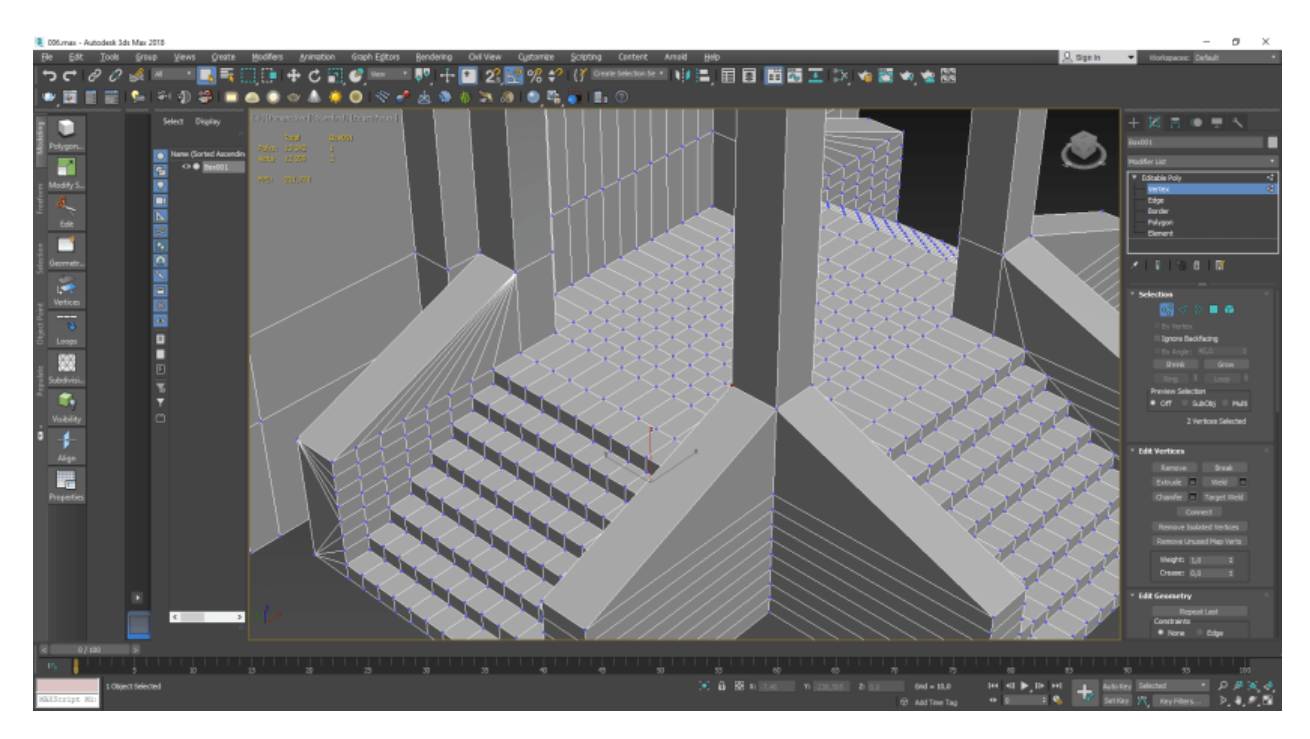

Рисунок 3.45 – Створення сходинок

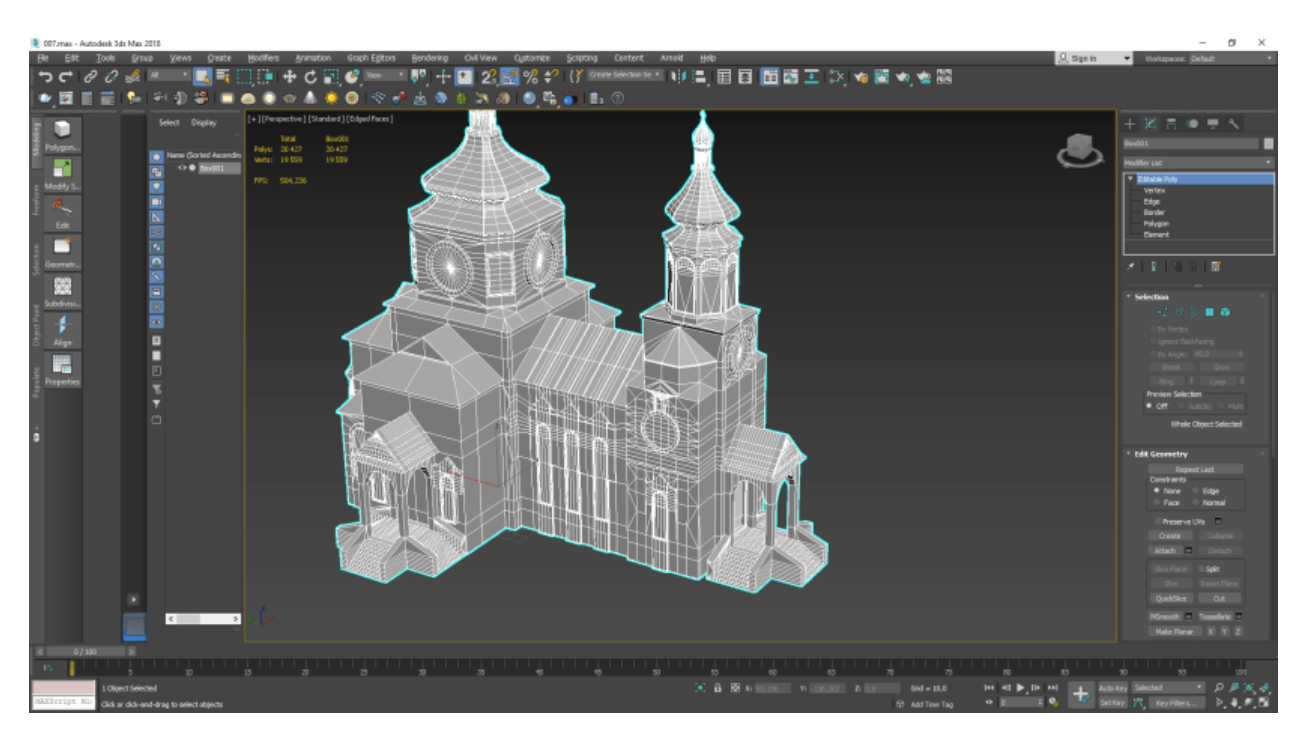

Рисунок 3.46 – Попередній перегляд моделі

На рис.3.47 представлено створення площини нульового рівня для представлення загальної площини та розмір стін (рис.3.47).

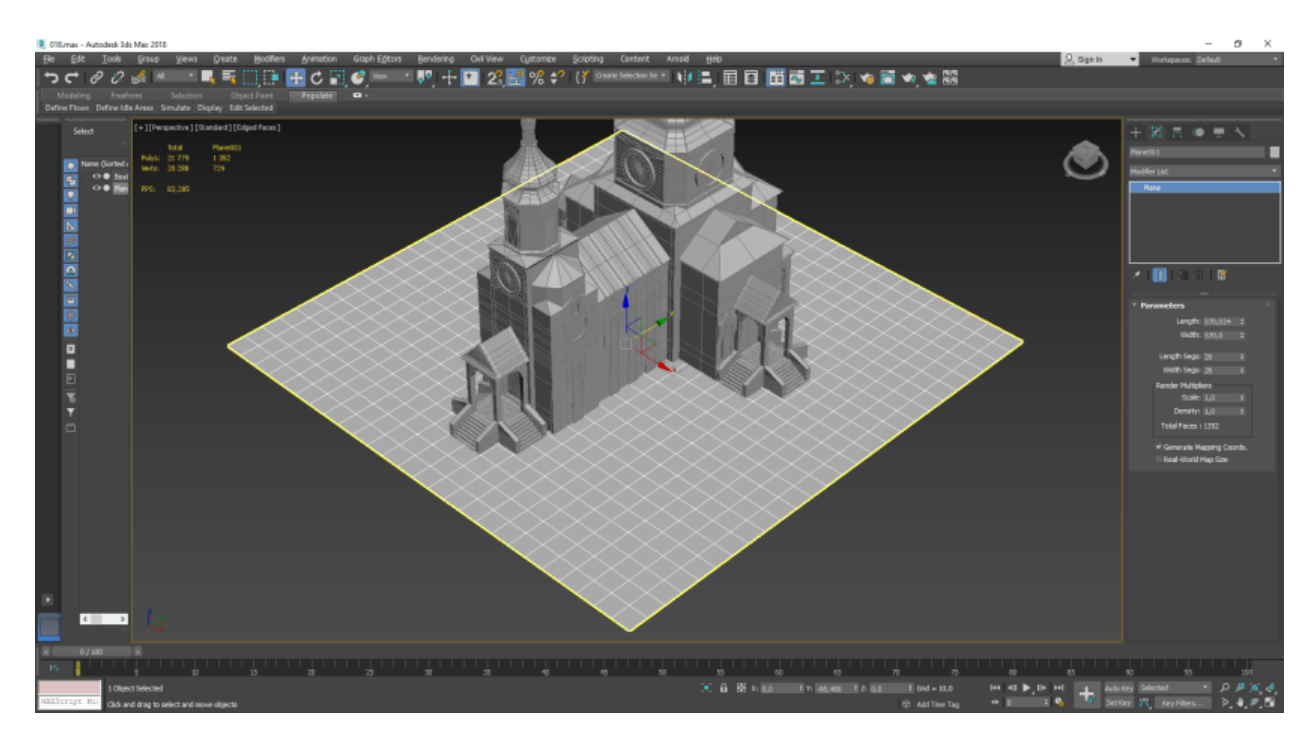

Рисунок 3.47 – Створення площини нульового рівня

З площини залишаємо лише потрібні полігони (рис.3.48). Виконуємо поступове тиснення потрібних полігонів та додавання декоративних елементів (рис.3.49-3.50).

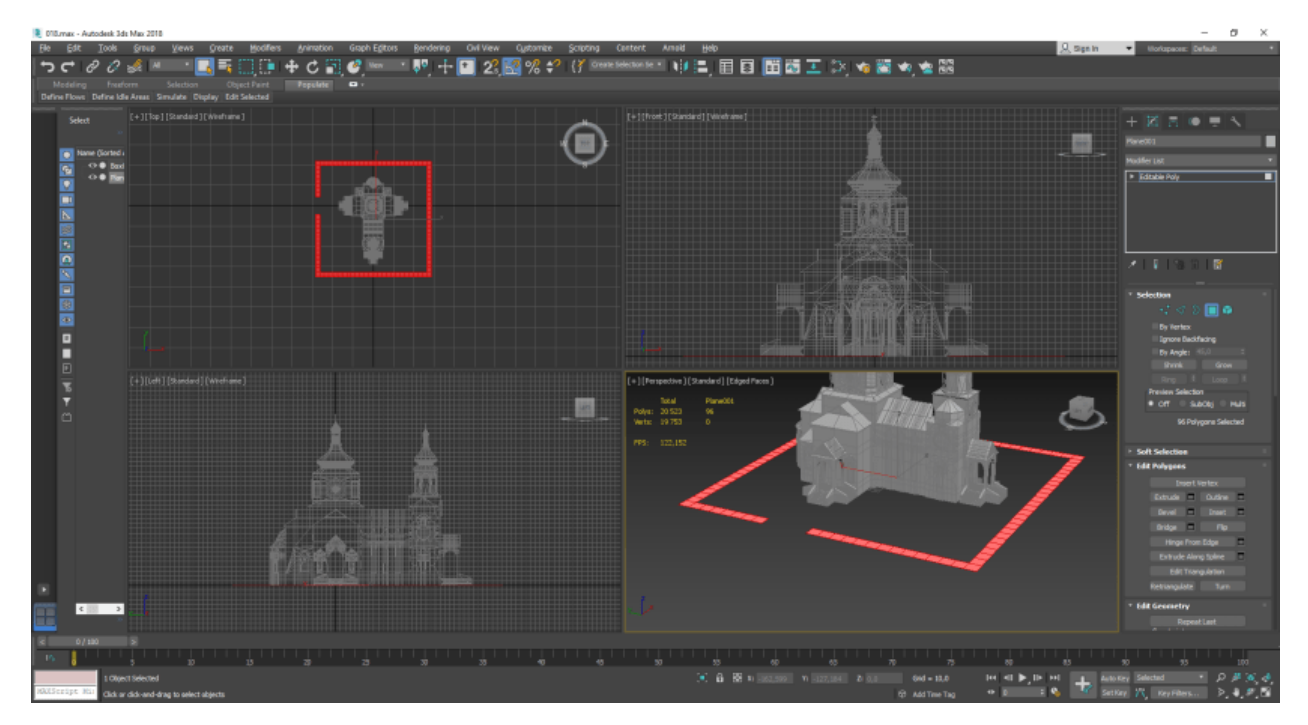

Рисунок 3.48 – Основа стін

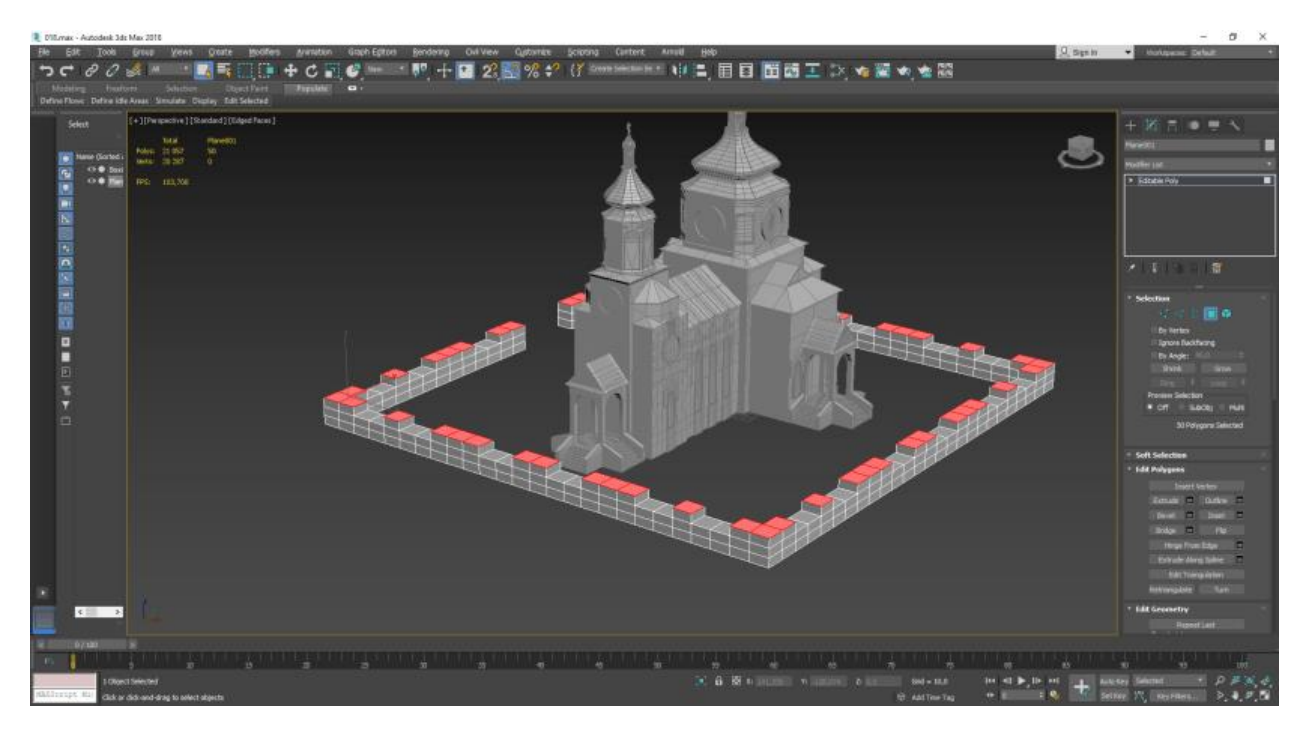

Рисунок 3.49 – Поступове видавлювання потрібних полігонів

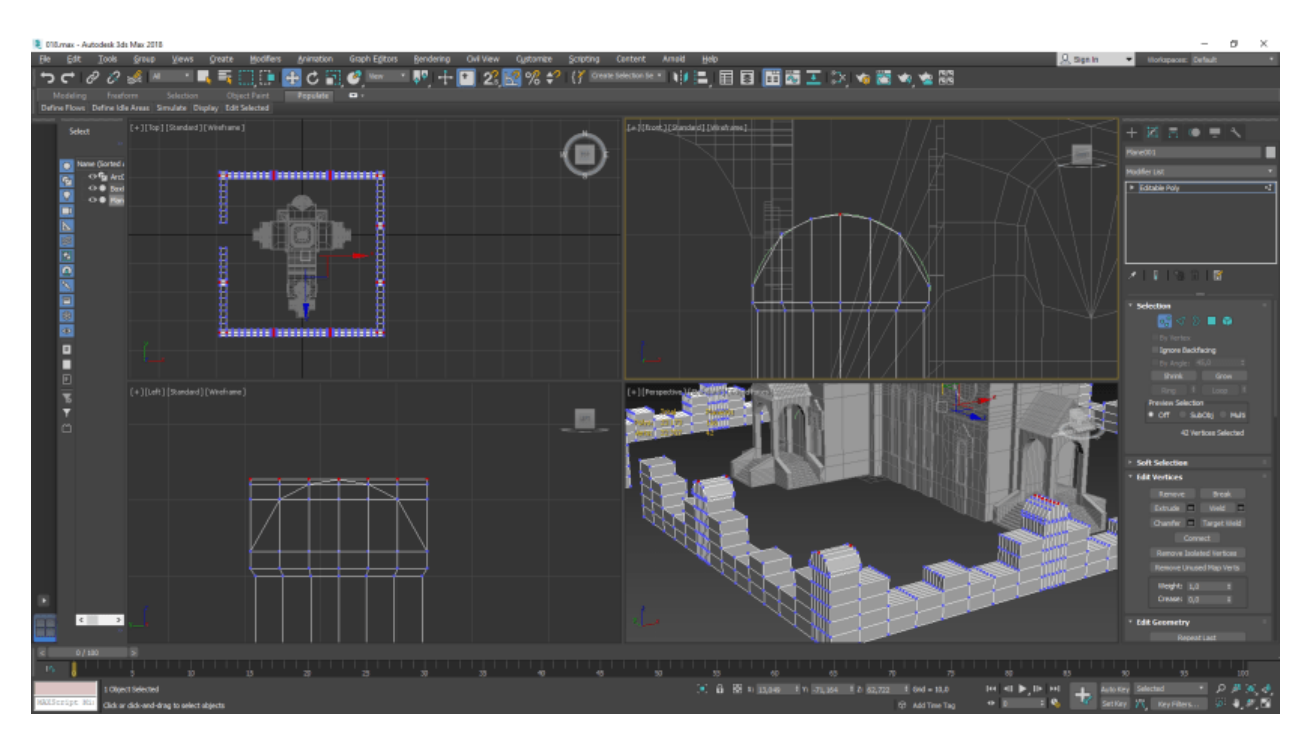

Рисунок 3.50 – Додавання декоративних елементів

Також у головного входу потрібно розробити декоративну арку, поетапність її виконання представлено на рис.51-53.

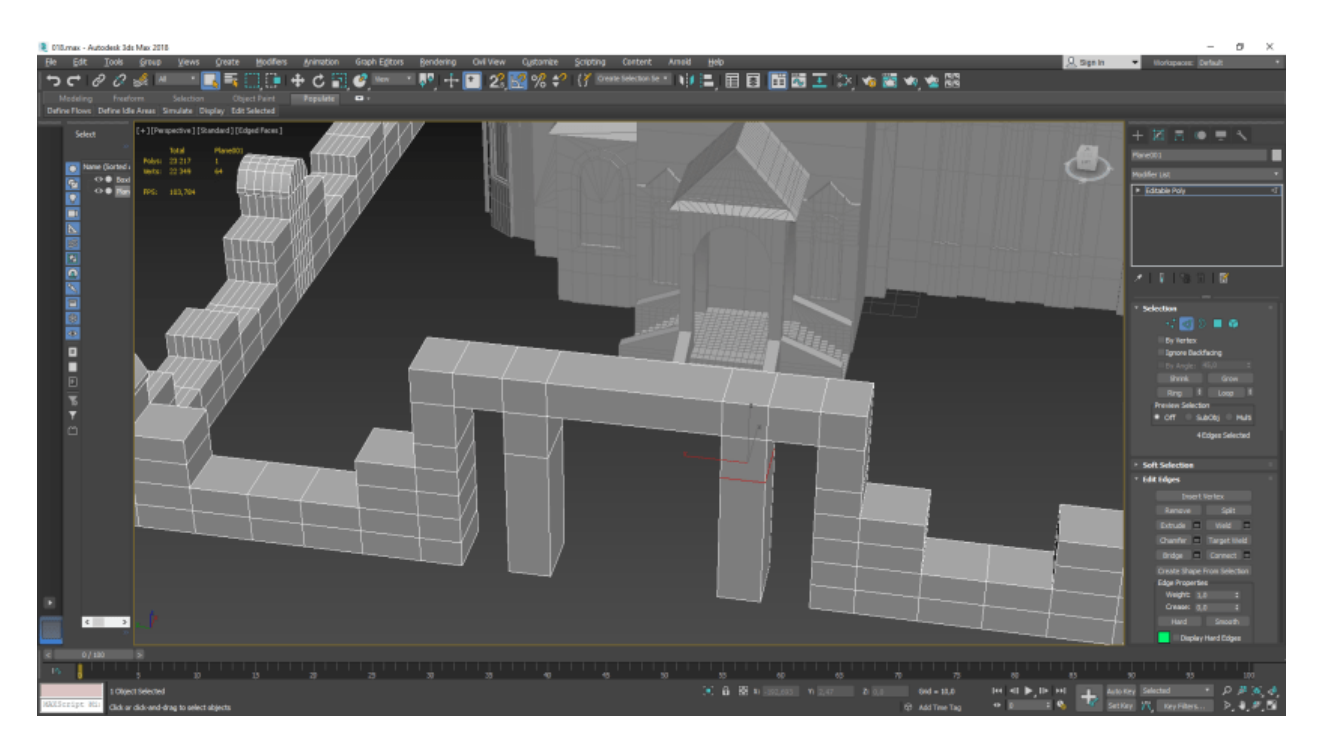

Рисунок 3.51 – Додавання сітки для створення арок

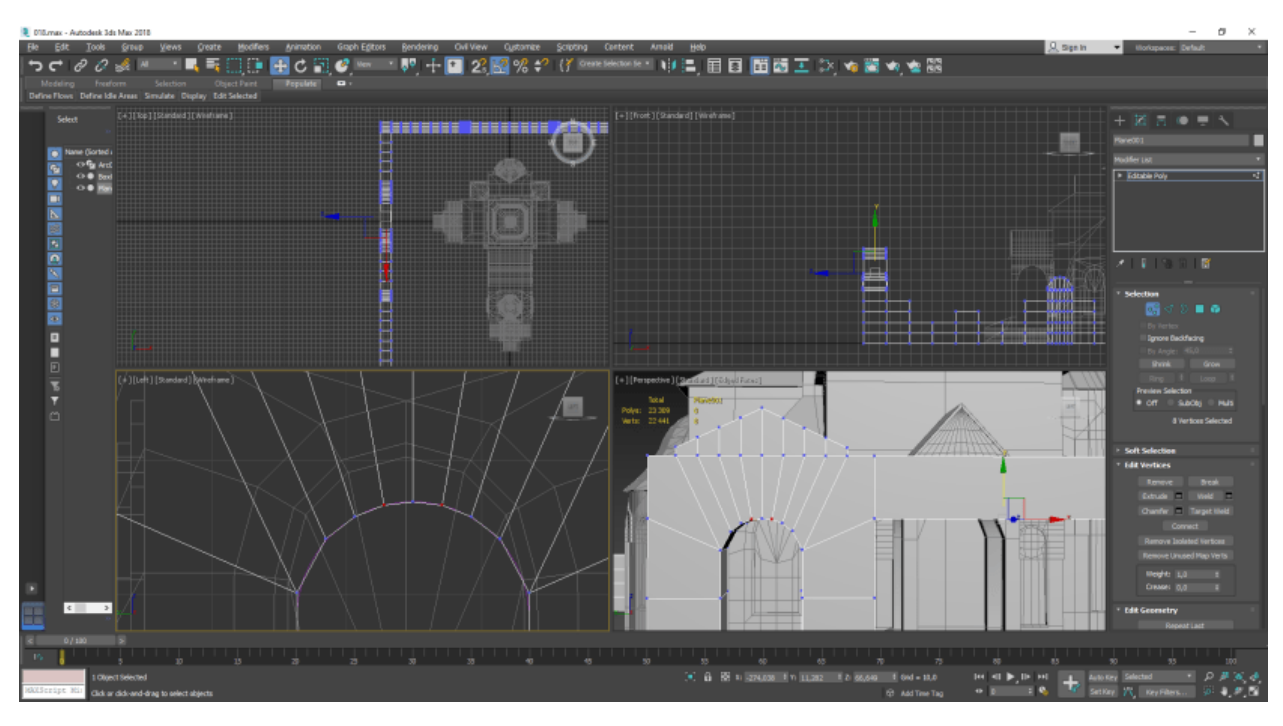

Рисунок 3.52 – Моделювання арок

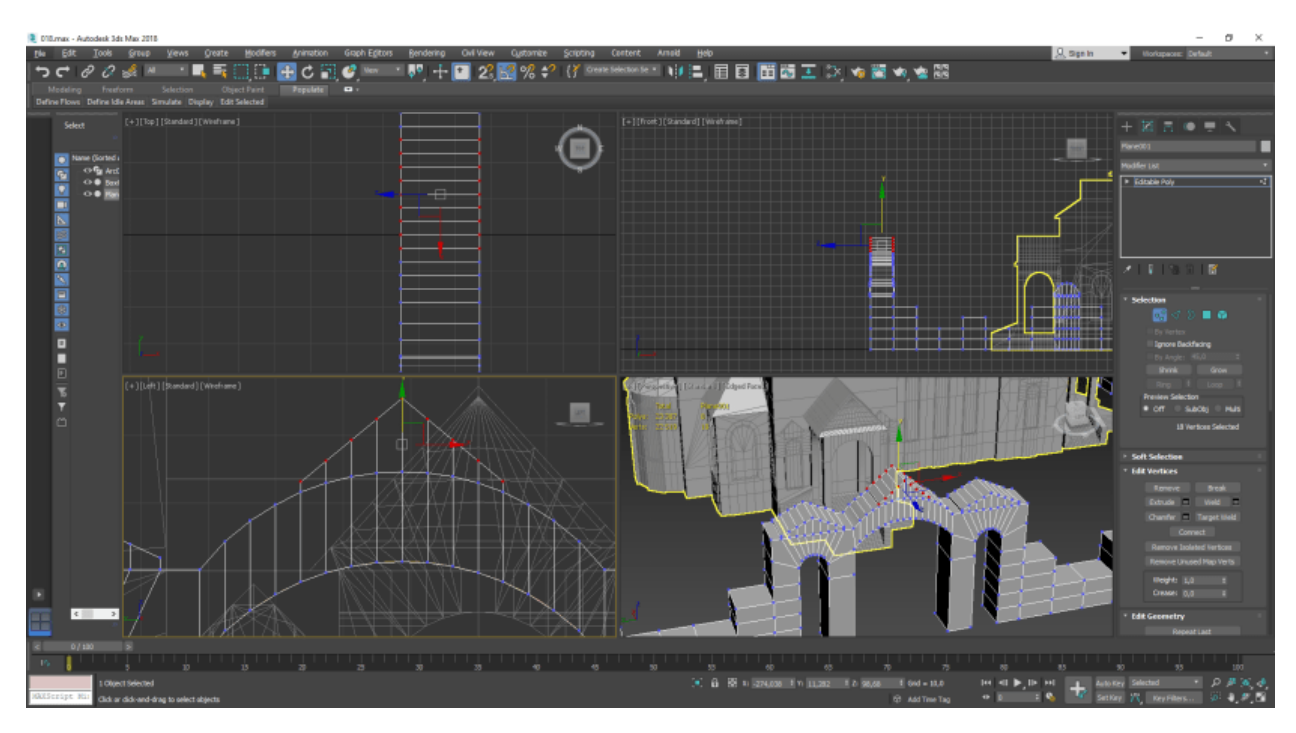

Рисунок 3.53 – Перевірка та вирівнювання сітки

На рис.3.54 представлена готова 3D модель.

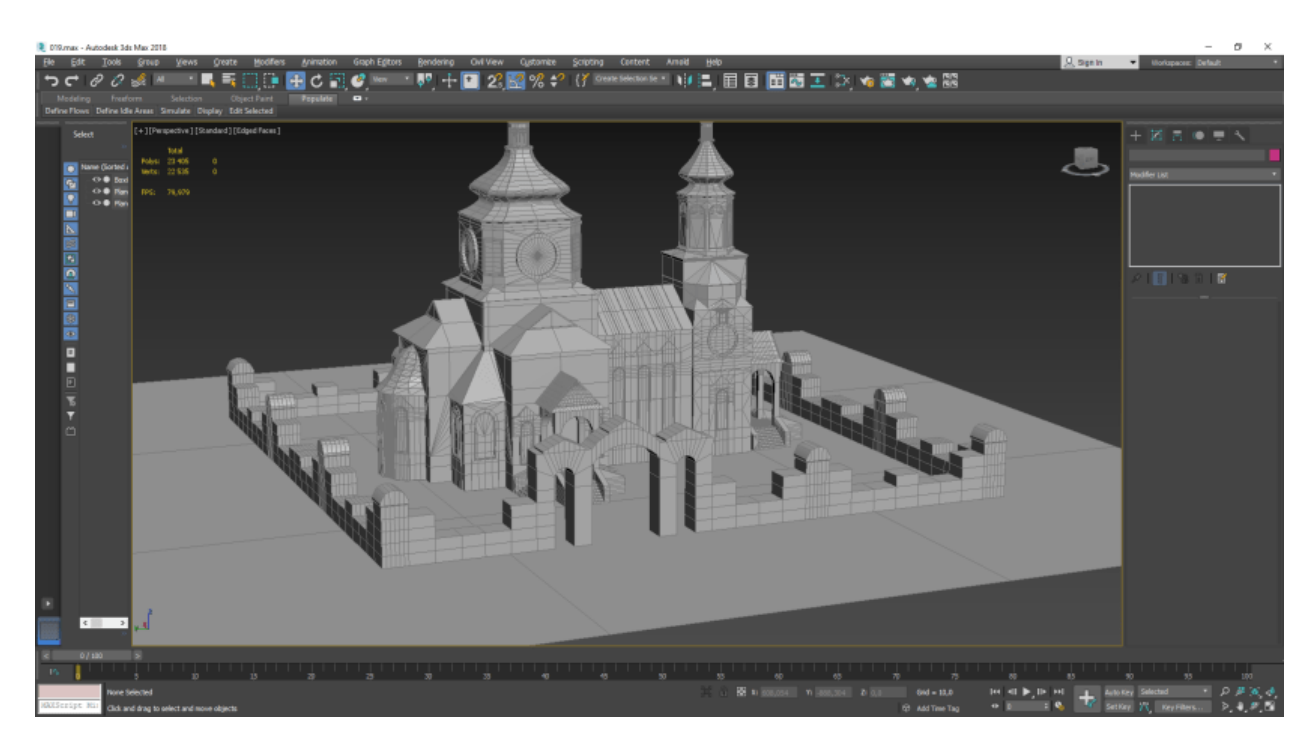

Рисунок 3.54 – Розроблена 3D модель

Результатом роботи є створена візуальна модель Церкви Святого Анрія, відповідно до оригіналу, яка має високу деталізацію.

#### **3.2 Налаштування матеріалів**

Для текстурування було використано накладання текстур в полігональному режимі. Перший етап – використання модифікатору «UVW Map». Приклад представлений на рис.3.55.

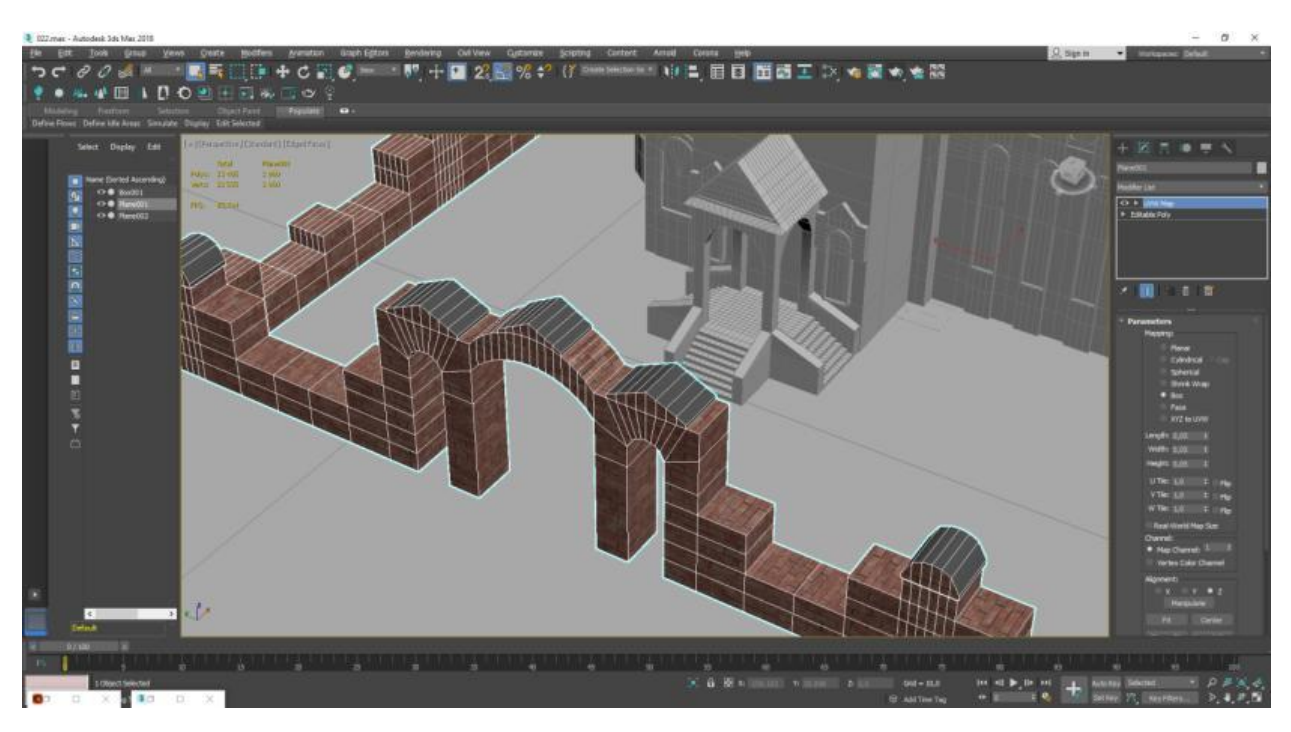

Рисунок 3.55 – Накладання текстур в полігональному режимі

Для текстурування частково використовуються текстури з бібліотеки CoronaRender, але виконується їх редагування та додавання додаткових елементів для більшої реалістичності (рис.3.56).

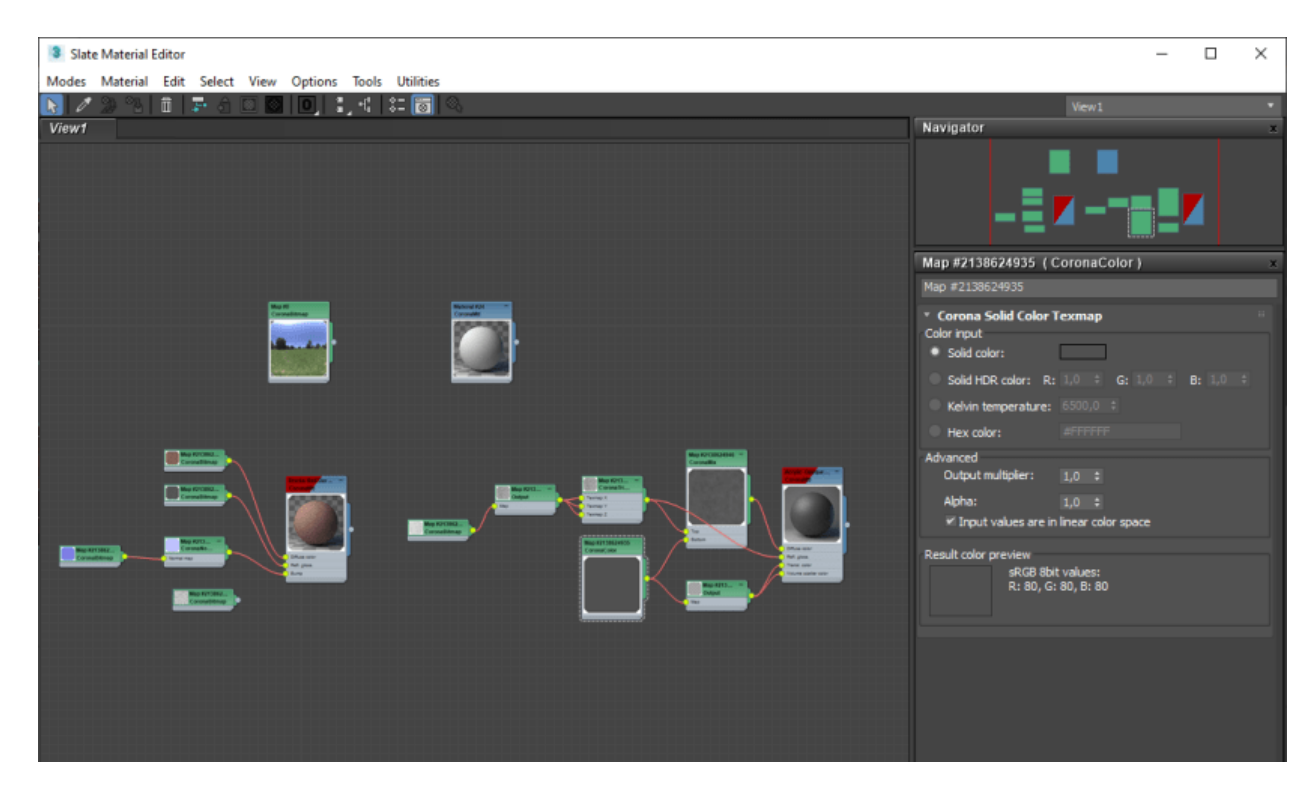

Рисунок 3.56 – Редагування та створення текстур

Під час текстурування потрібно виконати виділення полігонів та накласти текстури (3.57-3.61). Дана процедура виконується для усіх елементів та певних груп, а саме для вікон, стін та даху. Дані групи формуються по відповідним текстурам. Також, важливою частиною роботи є вирівнювання накладання за вимогою.

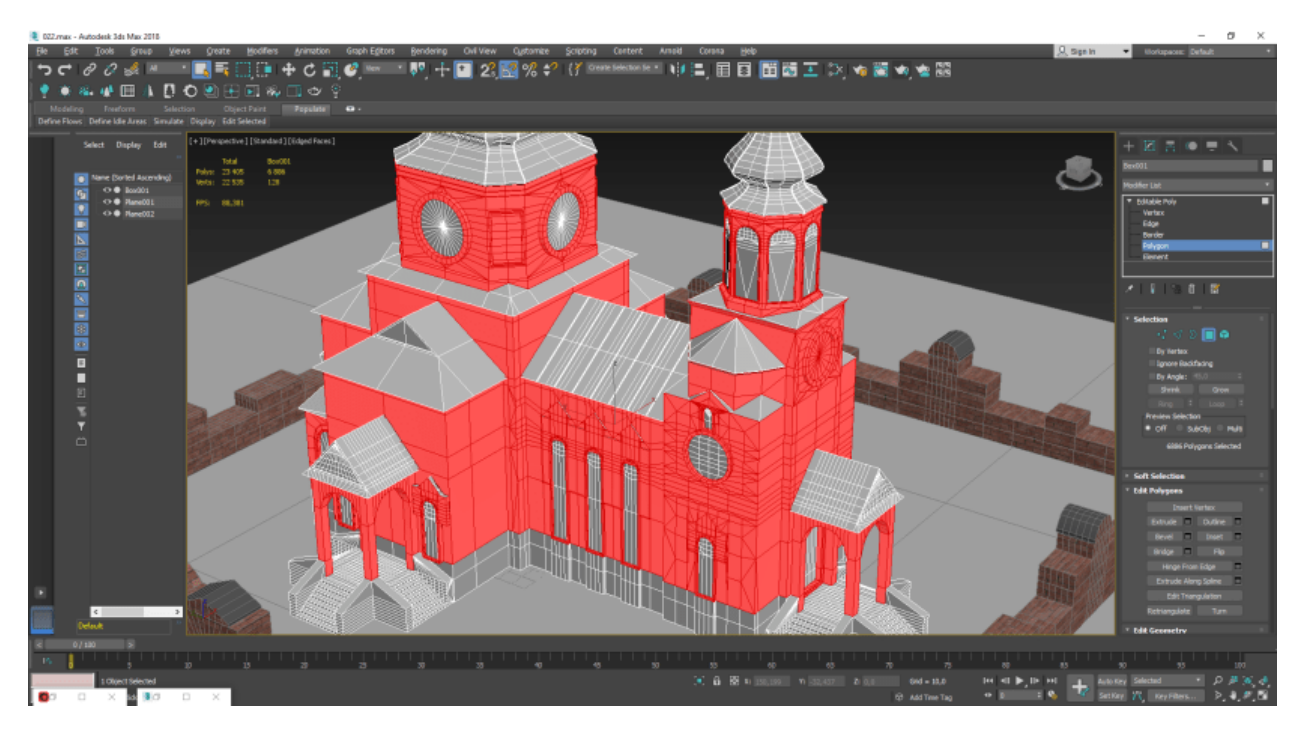

Рисунок 3.57 – Виділення полігонів для накладання текстур

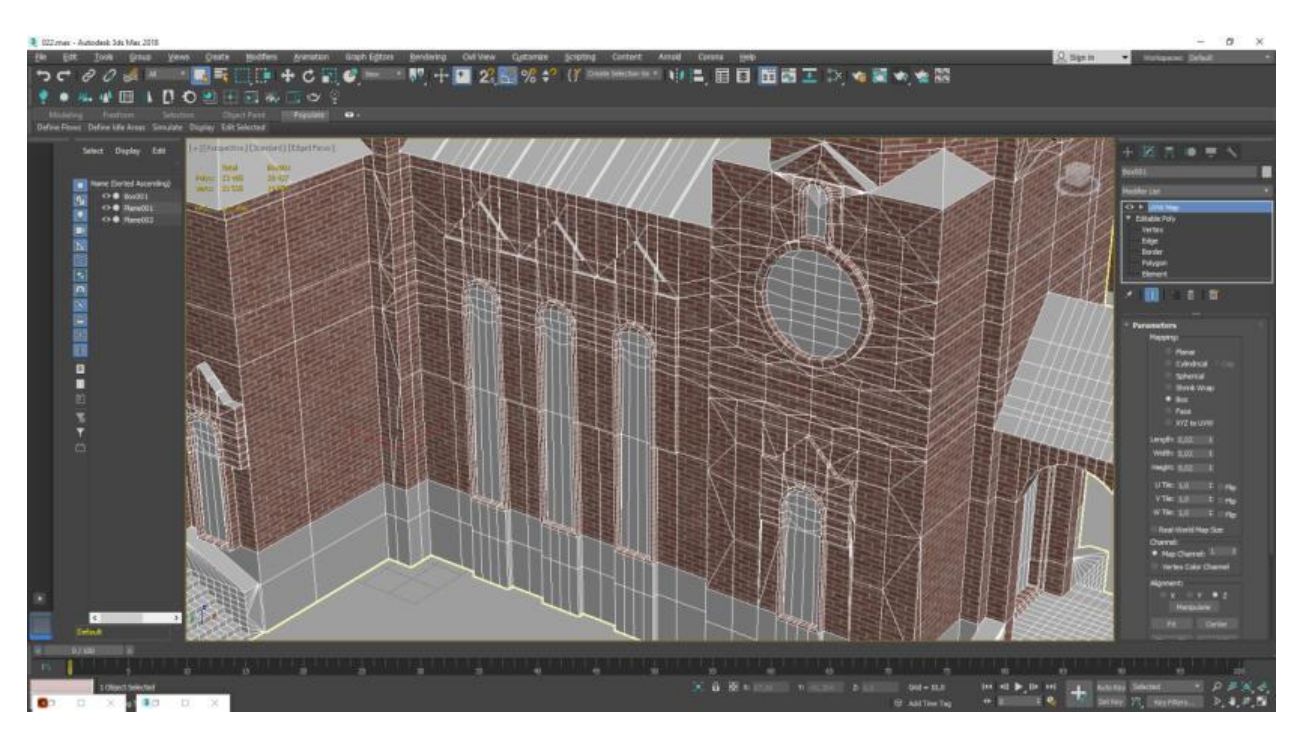

Рисунок 3.58 – Вирівнювання текстур через модифікатор

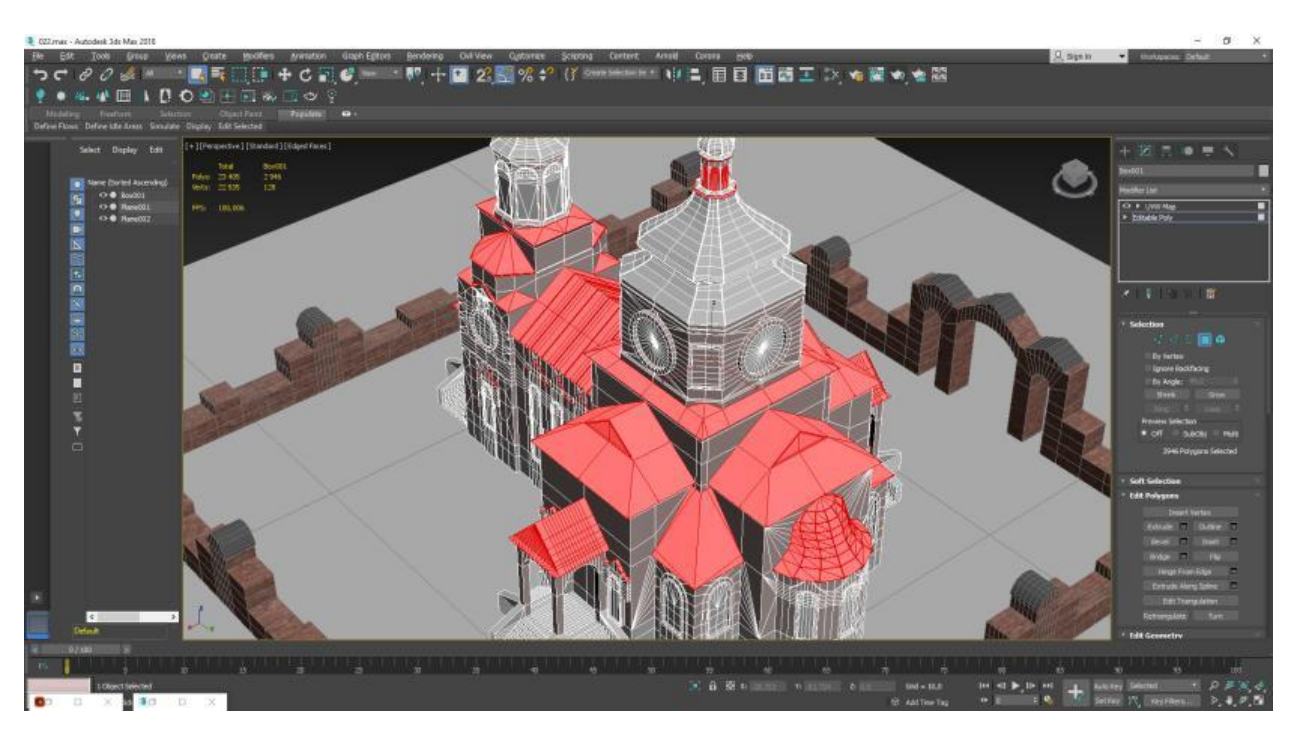

Рисунок 3.59 – Виділення полігонів даху

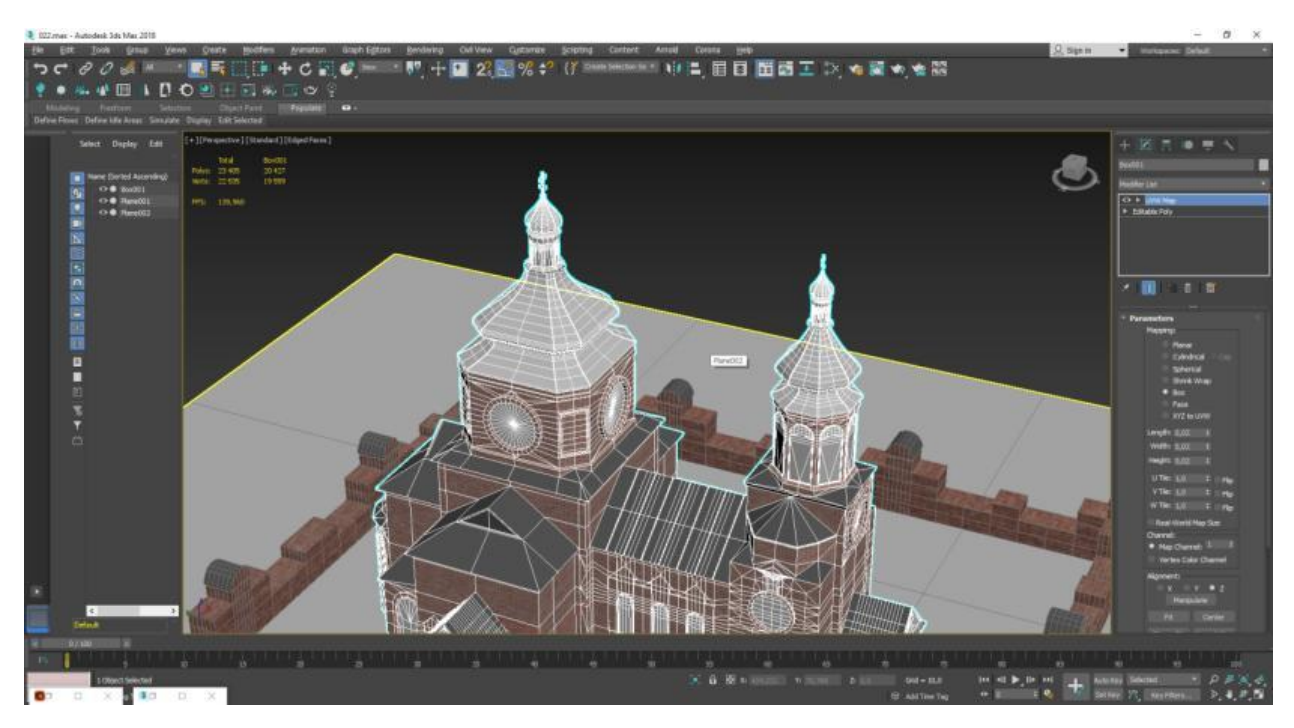

Рисунок 3.60 – Попередній перегляд

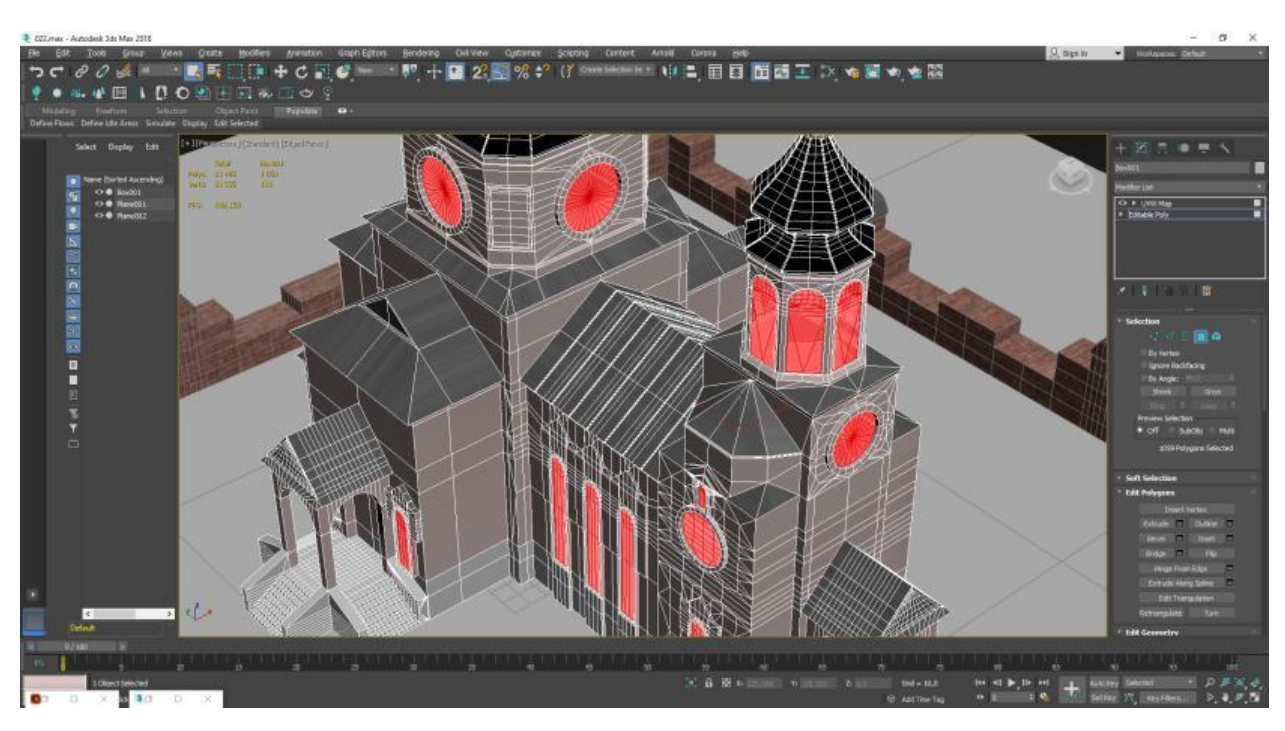

Рисунок 3.61 – Виділення полігонів вікон

У результаті роботи ми отримуємо відповідну карту текстур (рис.3.62). Попередній огляд моделі із накладеними текстурами представлений на рис.3.63.

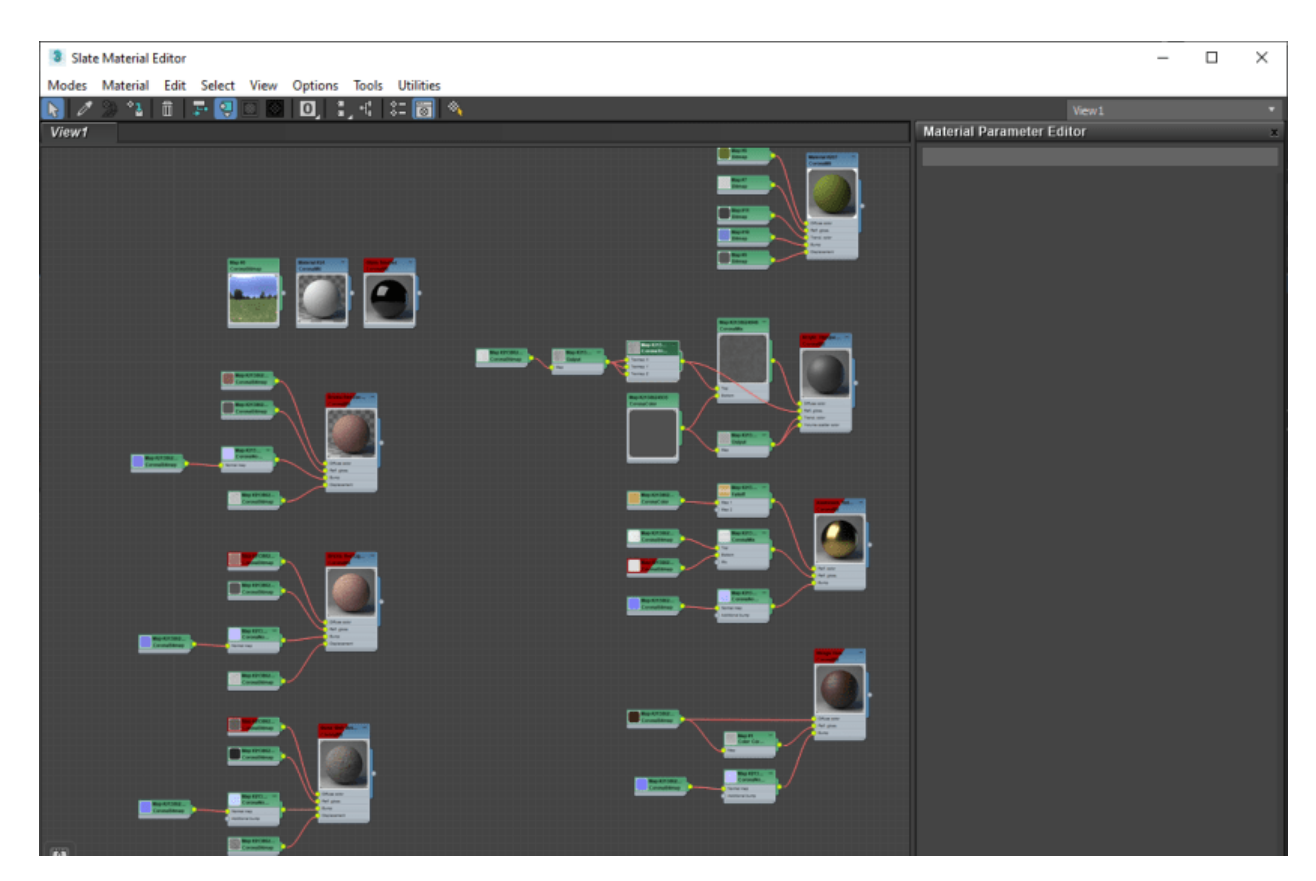

Рисунок 3.62 – Карта текстур

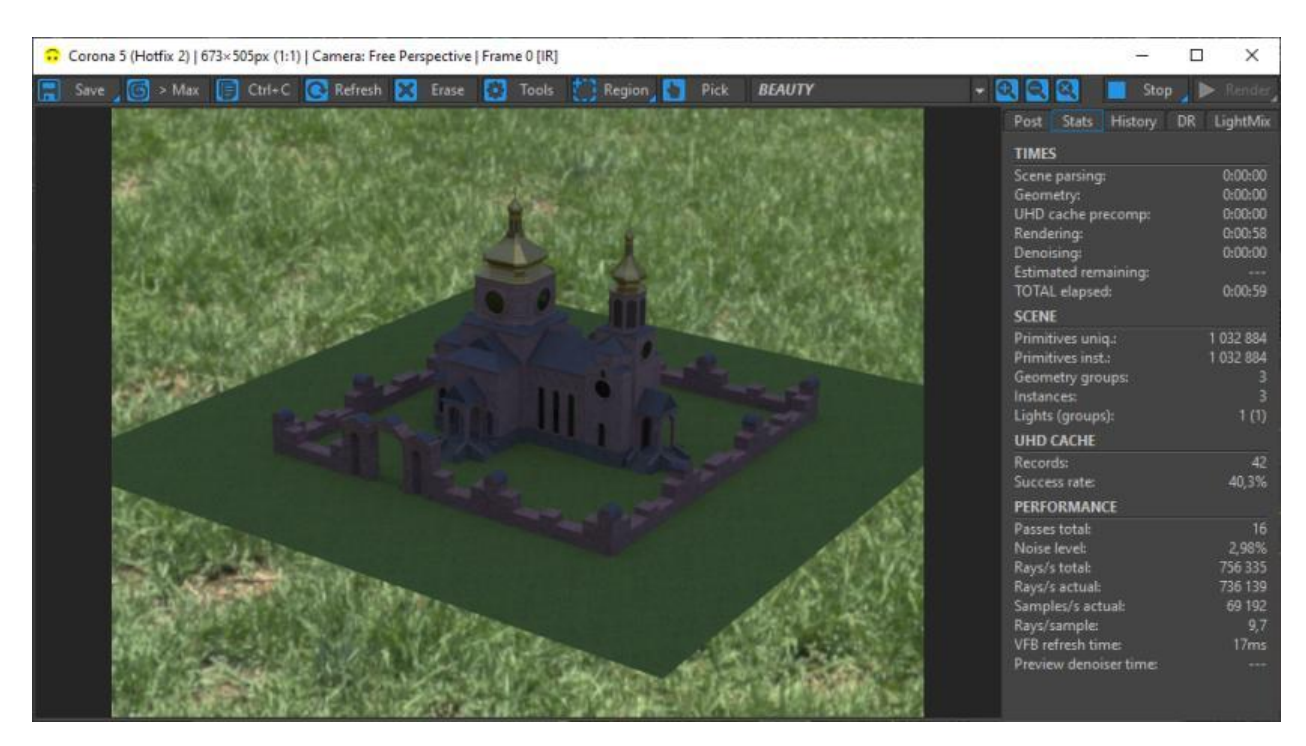

Рисунок 3.63 – Попередній огляд моделі при рендері для подальших змін

Результати рендеру представлені на рис.3.64-66.

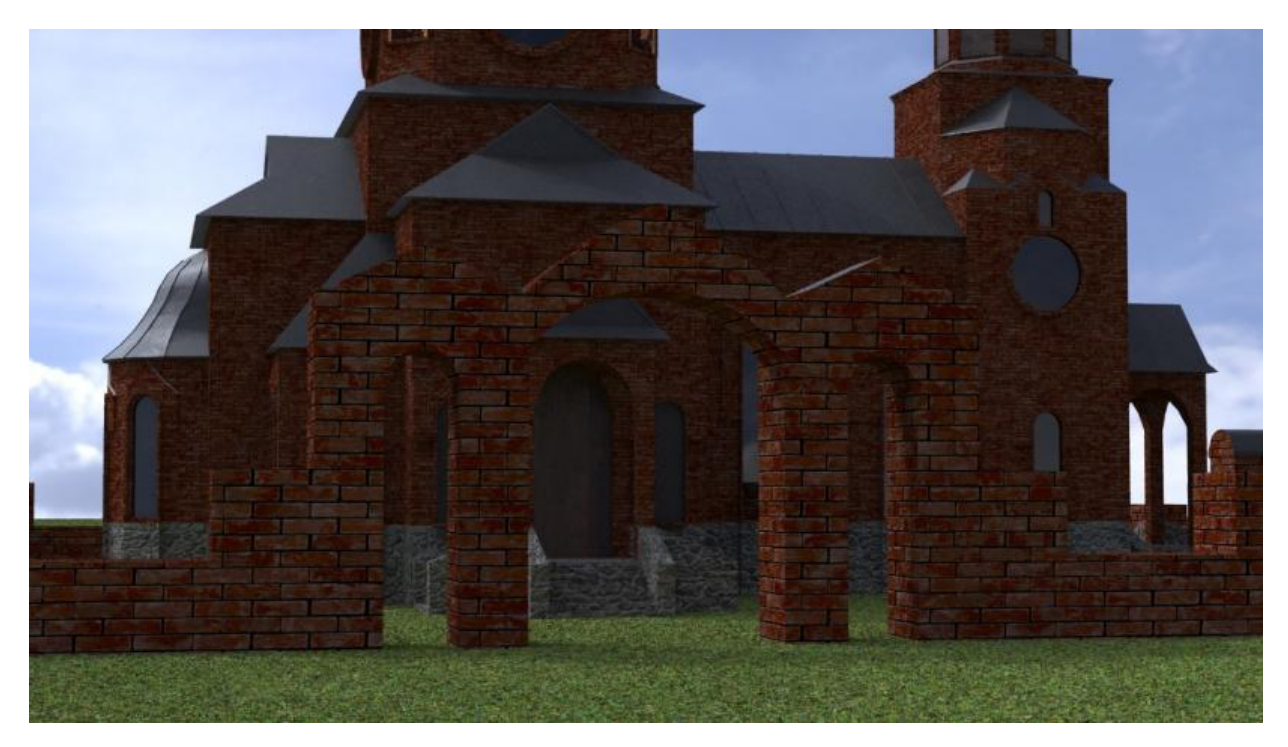

Рисунок 3.64 – Результат рендеру (вигляд спереду)

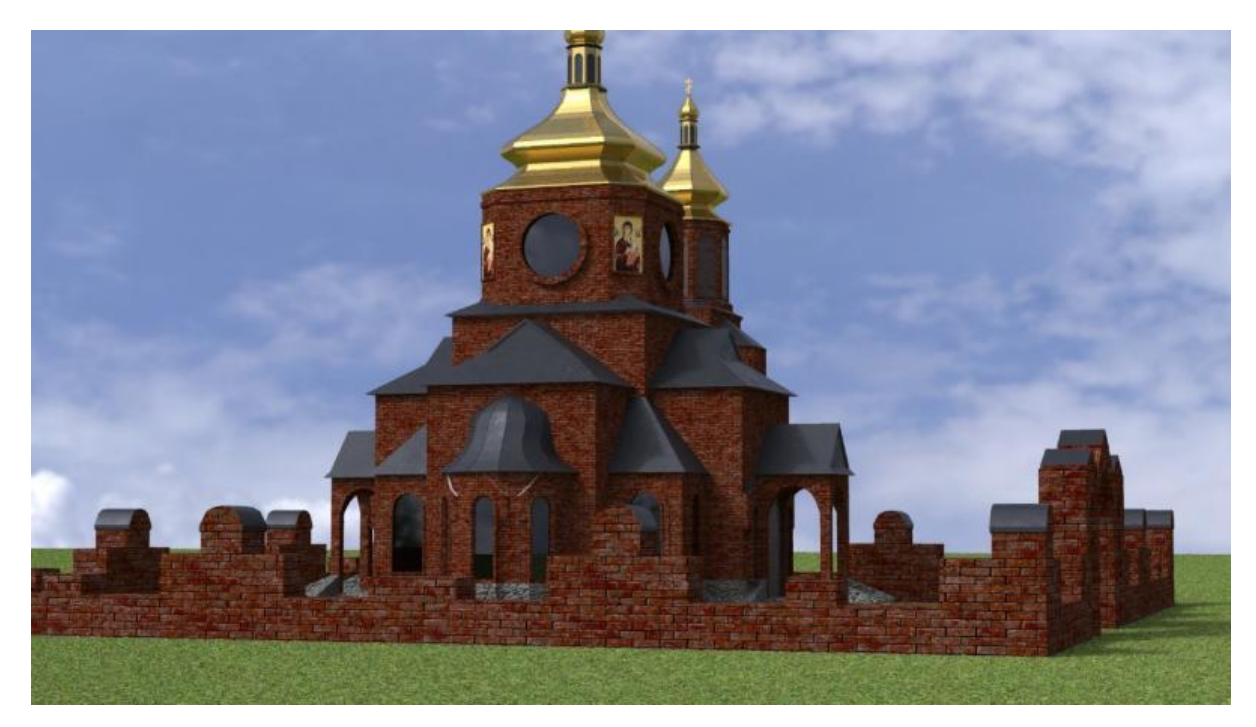

Рисунок 3.65 – Результат рендеру (загальний вигляд спереду)

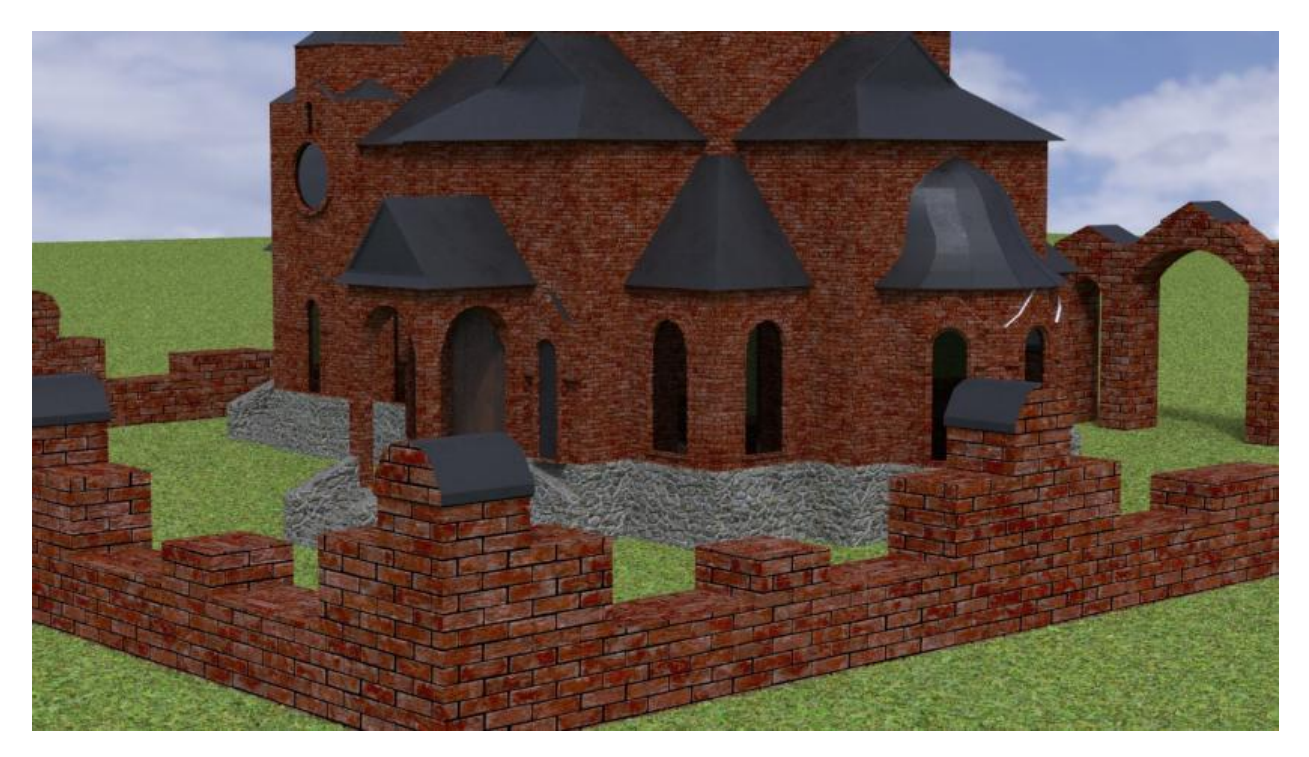

Рисунок 3.66 – Результат рендеру (вигляд збоку)

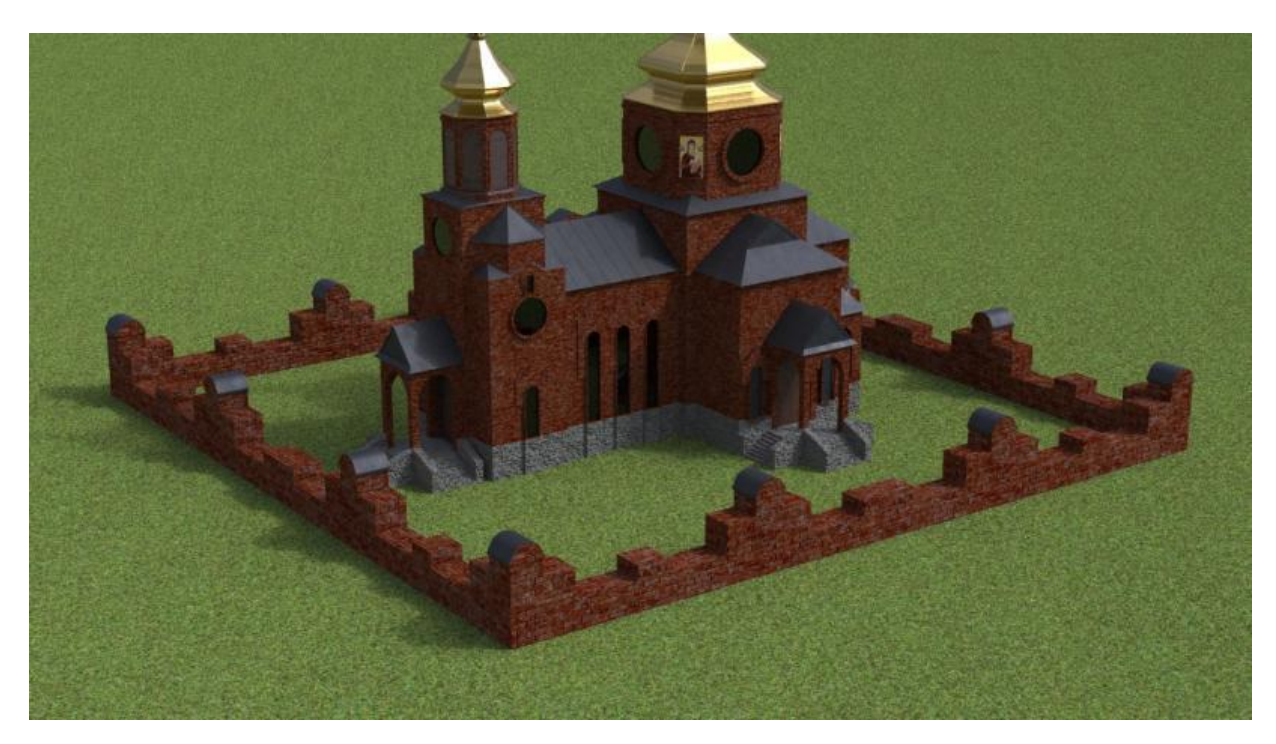

Рисунок 3.67 – Результат рендеру (загальний вигляд 1)

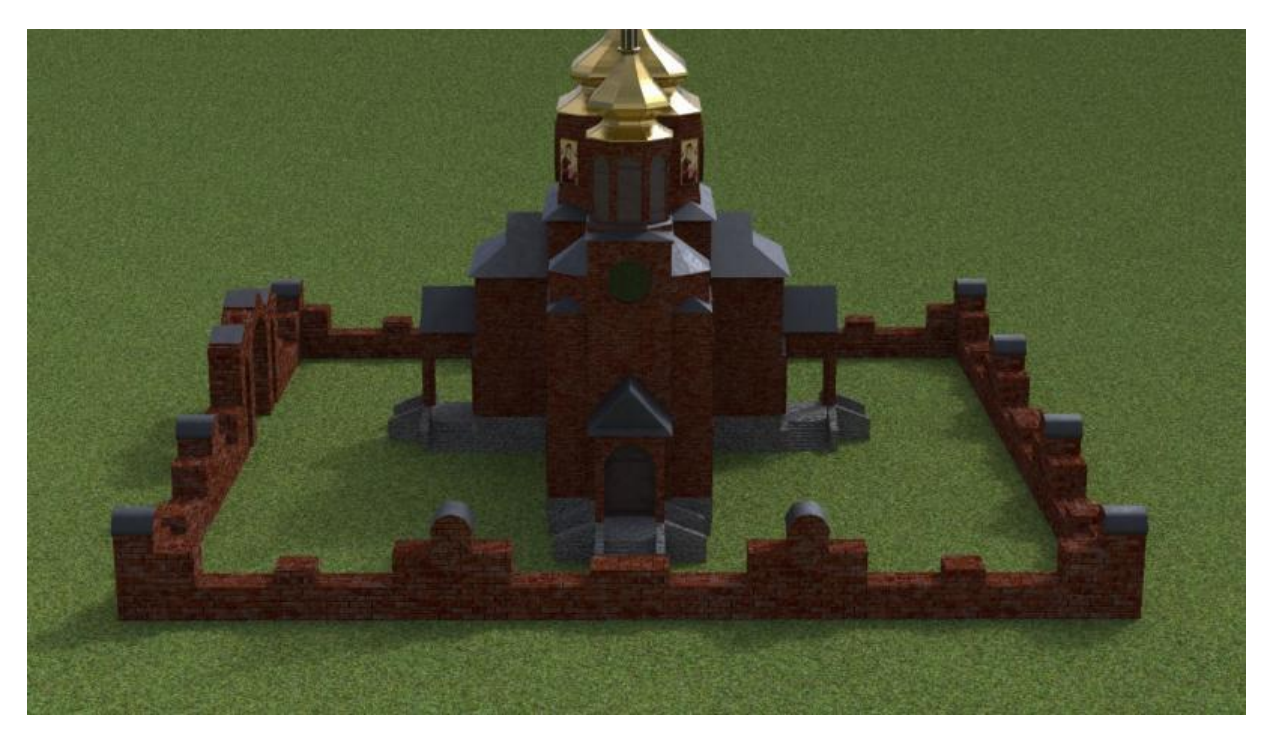

Рисунок 3.68 – Результат рендеру (загальний вигляд 2)

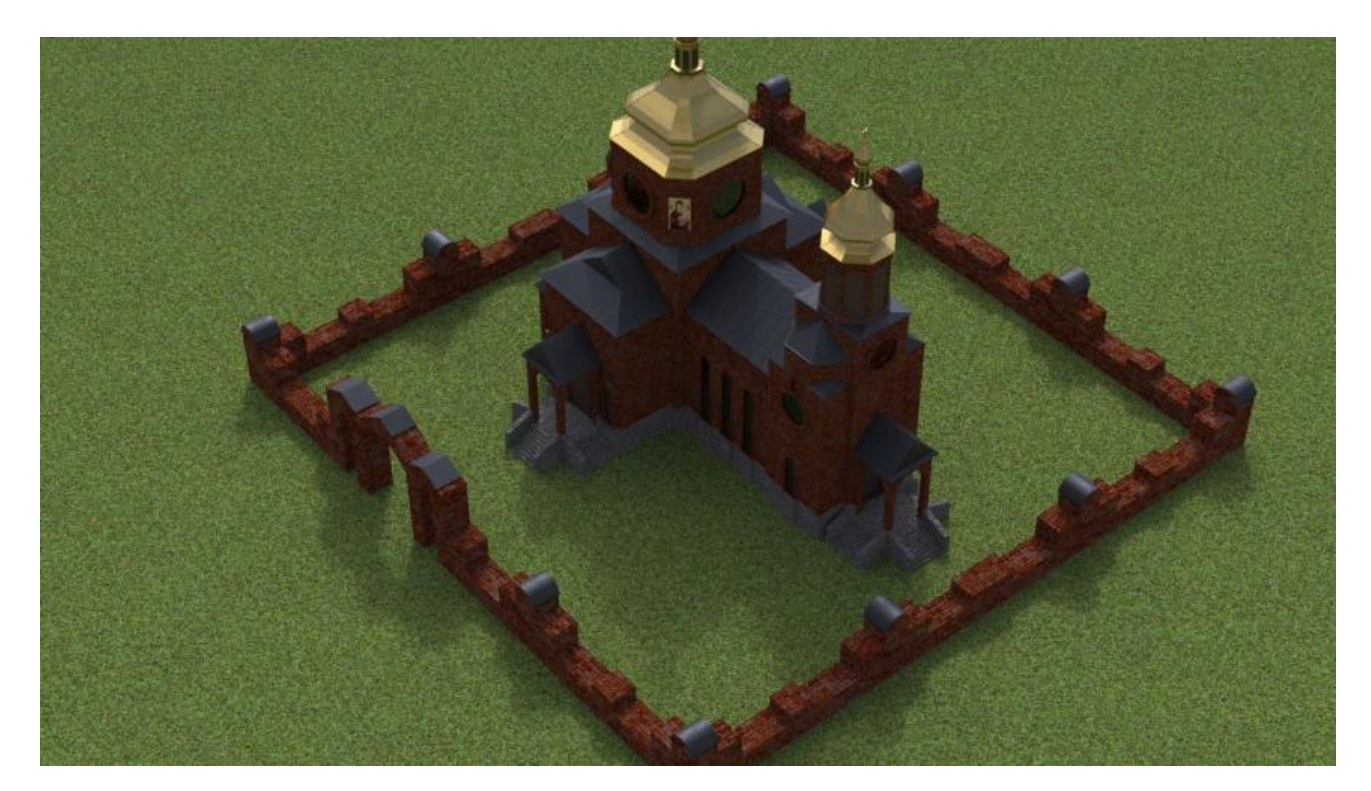

Рисунок 3.69 – Результат рендеру (загальний вигляд 3)

### **3.3 Налаштування демонстрації моделі**

Для демонстрації 3D моделі створено web-сайт за допомогою конструктора сайтів Wix.

Розташування елементів на головній сторінці web-сайту (етап прототипування) наведено у додатку А. Згідно з технічним завданням, стиль web-сайту розроблено простим, але приємним на вигляд, у якості основних кольорів запропоновано використати червоні та білі відтінки.

На рис.3.70-3.71 наведено зображення розробленого сайту.

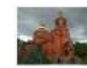

.<br>Го району Сумської області **CA CRETOTO AHADIE FIA** 

-<br><br />
n про проект та ввтора Перегляд 3D моделі Фото Відео

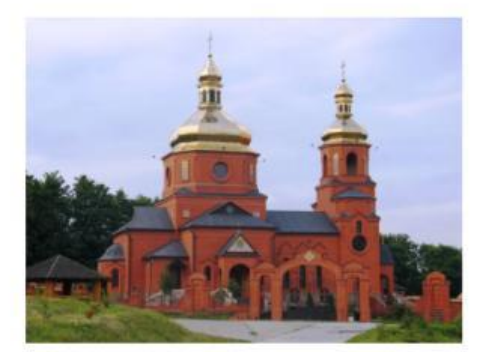

# **ВІЗУАЛІЗАЦІЯ ЗD** МОДЕЛІ ЦЕРКВИ СВЯТОГО АНДРІЯ **ПЕРВОЗВАННОГО OFFIA VODUULUILLA**

Рисунок 3.70 – Головна сторінка

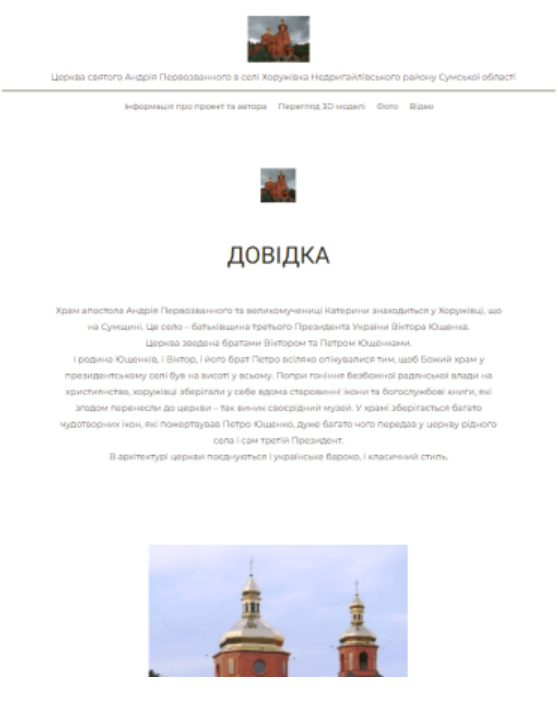

Рисунок 3.71 – Сторінка Довідка

#### **ВИСНОВКИ**

При розробці бакалаврської роботи було розроблено 3D модель історичної пам'ятки, а саме «Церкви Святого Андрія Первозваного в с. Хоружівка Недригайлівського району Сумської області».

Під час виконання роботи було вирішено перелік задач:

 Проведено пошук та аналіз інформації згідно тематики кваліфікаційної роботи , а саме 3D моделювання та розробка;

Розроблено технічне завдання (Додаток А);

Обрано технічні та програмні засоби для реалізації поставленої мети;

 Створено структуру задач, матрицю відповідальності, діаграми Ганта та інше (Додаток Б).

Накладено текстури та проведено рендер моделі;

Створено, за допомогою конструктора Wix сайт для демонстрації моделі.

#### **СПИСОК ВИКОРИСТАНИХ ДЖЕРЕЛ**

1. 3D modeling describes and usebility of software tools [Електронний ресурс]. – 2021. – Режим доступу до ресурсу: <https://www.plm.automation.siemen.com/globals/ru/our-story/glossary/3d-modeling/1977> (дата звернення: 25.03.2021);

2. Park, S. H., Goodall, G., & Kim, W. S. (2019, August 1). Perspective on 3D designed micro-supercapacitors. Materials and Design. Elsevier Ltd.

3. What is 3D Modeling. What's It Used For? [Електронний ресурс]. – 2019. – Режим доступу до ресурсу: <https://conceptartempire.com/what-3ds-modeling/> (дата звернення: 25.03.2021);

4. 10 Free 3D modeling software programs [Електронний ресурс]. – 2021. – Режим доступу до ресурсу: [https://www.3dnatives.com/en/10-free-modeling-software-](https://www.3dnatives.com/en/10-free-modeling-software-210720204/)[21072020/#](https://www.3dnatives.com/en/10-free-modeling-software-210720204/) (дата звернення: 25.03.2021);

5. The Best Free 3D Modeling Software for Beginners [Електронний ресурс]. – 2019. – Режим доступу до ресурсу: [hsttps://pick3dprinters.com/free-3d-modeling](https://pick3dprinter.com/free-3d-modeling-software/)[software/](https://pick3dprinter.com/free-3d-modeling-software/) (дата звернення: 25.03.2021);

6. Kang, Y., Kim, H., Suzukin, H., Han, S. (2015). Editing 3D models on smart devices. CAD Computer Aided Design, 59, 229–238.

7. Sultan, E., & Alkhateeb, N. (2021). Characterisations of frequency modulated wave of NIR photons transport in human lower forearm phantom. International Journal of Biomedical Engineering and Technology, 35(1), 19–36.

8. 3D-моделі поширення захворювань [Електронний ресурс]. – 2020. – Режим доступу до ресурсу: [https://rg.ru/2020/03/09/uchenye-pomoshchiu-3d-modeli-pokazali](https://rg.ru/2020/04/09/uchenye-s-pomoshchiu-3d-modeli-pokazali-kak-rasprostraniaetsia-koronavirus-v-pomeshchenii.html)[kak-rasprostraniaetsia-koronavirus-v-pomeshchenii.html](https://rg.ru/2020/04/09/uchenye-s-pomoshchiu-3d-modeli-pokazali-kak-rasprostraniaetsia-koronavirus-v-pomeshchenii.html) (дата звернення: 28.03.2021);

9. Bagheri, A., & Jin, J. (2019). Photopolymerizations in 3D Printing. ACS Applied Polymer Materials, 1(4), 593–611.

10. 3D-ВІЗУАЛІЗАЦІЯ [Електронний ресурс]. – 2020. – Режим доступу до ресурсу: <https://klona.ua/3d-modelirovanies/sfery-primeneniya-3d-vizualizacii> (дата звернення: 30.03.2021);

11. Schaller, D., Sribar, D., Noonan, T., Deng, L., Nguyen, T. N., Pach, Wolber, G. (2020). Next generation 3D pharmacophore modeling. Interdisciplinary Reviews: Computational Molecular Science. Blackwell Publishing Inc.

12. Архітектурні пам'ятки у 3D зображенні – «мандрівка» у час пандемії [Електронний ресурс]. – 2020. – Режим доступу до ресурсу: [https://www.radiosvoboda.org/a/3099216.html](https://www.radiosvoboda.org/a/30788216.html) (дата звернення: 30.03.2021);

13. Як IT допомагають зберігати, відновлювати архітектурні пам'ятки [Електронний ресурс]. – 2020. – Режим доступу до ресурсу: [https://euprostir.org.ua/stories/1406](https://euprostir.org.ua/stories/141806) (дата звернення: 30.03.2021);

14. У Вінниці створюють реконструкції найдавніших пам'яток архітектури міста [Електронний ресурс]. – 2020. – Режим доступу до ресурсу: [https://vezha.ua/u](https://vezha.ua/u-vinnytsi-stvoryuyut-3d-rekonstruktsiyi-najdavnishyh-pam-yatok-arhitektury-mista-video/)[vinnytsi-stvoryuyut-rekonstruktsiyi-najdavnishyh-pam-yatok-arhitektury-mista-video/](https://vezha.ua/u-vinnytsi-stvoryuyut-3d-rekonstruktsiyi-najdavnishyh-pam-yatok-arhitektury-mista-video/) (дата звернення: 03.04.2021);

15. Сайт всесвітньої туристичної організації [Електронний ресурс]. – 2020. – Режим доступу до ресурсу: [http://www.unwto.org/ru](http://www2.unwto.org/ru) (дата звернення: 12.04.2021);

16. Світовий туризм – підсумки десятиліття [Електронний ресурс]. – 2020. – Режим доступу до ресурсу: [http://www.startours.com.ua](http://www.startours.com.ua/) (дата звернення: 12.04.2021);

17. Розробника тривимірних об'єктів [Електронний ресурс]. – 2020. – Режим доступу до ресурсу:<http://vizerra.com/> (дата звернення: 12.04.2021);

18. 3D model to support research [Електронний ресурс]. – 2020. – Режим доступу до ресурсу: [https://www.pharmaceutical-technology.com/news/immunitybio-microsoft](https://www.pharmaceutical-technology.com/news/immunitybio-microsoft-covid-3d-model/)[covid-3d-model/](https://www.pharmaceutical-technology.com/news/immunitybio-microsoft-covid-3d-model/) (дата звернення: 13.04.2021);

19. Тривимірна візуалізація туристичних об'єктів, маршрутів [Електронний ресурс]. – 2020. – Режим доступу до ресурсу: [https://tourlib.net/statti\\_tourism/borisov.htm](https://tourlib.net/statti_tourism/borisov.htm) (дата звернення: 14.04.2021);

20. 8 awesome options for 3D modeling software [Електронний ресурс]. – 2020. – Режим доступу до ресурсу: [https://designs.com/blog/design-resources/3d-modeling](https://99designs.com/blog/design-resources/3d-modeling-software-guide/)[software-guide/](https://99designs.com/blog/design-resources/3d-modeling-software-guide/) (дата звернення: 20.04.2021);

21. Найкраще програмне забезпечення для моделювання в 2021 році [Електронний ресурс]. – 2021. – Режим доступу до ресурсу: [https://www.creativebloq.com/features/best-3d-modelling-softwares](https://www.creativebloq.com/features/best-3d-modelling-software) (дата звернення: 20.04.2021);

22. 8 arts and texturing tools for games [Електронний ресурс]. – 2020. – Режим доступу до ресурсу: [https://www.mcvuk.com/developments-news/8-art-and-texturing](https://www.mcvuk.com/development-news/8-art-and-texturing-tools-for-games/)[tools-for-games/](https://www.mcvuk.com/development-news/8-art-and-texturing-tools-for-games/) (дата звернення:  $20.04.2021$ );

23. Corona Render [Електронний ресурс]. – 2020. – Режим доступу до ресурсу: [https://corona-renderer.com/features/ease-of-use \(дата звернення: 20.04.2021\);](https://corona-renderer.com/features/ease-of-use%20(дата%20звернення:%2020.04.2021);)

24. Corona Render Vs Vray: What is the best option for professional Renders? [Електронний ресурс]. – 2020. – Режим доступу до ресурсу: [https://stillframerender.com/blog/ingles/corona-render-vs-vray-what-the-best-option-for](https://stillframerender.com/blog/ingles/corona-render-vs-vray-what-is-the-best-option-for-professional-renders/)[professional-renders/](https://stillframerender.com/blog/ingles/corona-render-vs-vray-what-is-the-best-option-for-professional-renders/) (дата звернення: 20.04.2021);

25. Tockey, S. (2019). UML Overview. In How to Engineer Software (pp. 115–123). Wiley.

26. Osis, J., & Donins, U. (2017). Topological UML Modeling. In TopUML Modeling (pp. 133–151). Elsevier.

27. Tohari, Hanim. (2014). Analisis Serta Perancangan Sistem Informasi Melalui Pendekatan UML. In Penerbit Andi (p. 2014:2).

28. Fedorova, N. V., Shaforost, D. A., Bundikova, V. R., & Denisova, I. A. (2019). Some aspects of functional modeling in the IDEF0 standard as the initial stage of TPPs design. In AIP Conference Proceedings (Vol. 2188). American Institute of Physics Inc.

29. Noran, O. (2004). UML vs. IDEF: An ontology-oriented comparative study in view of business modelling. In ICEIS 2004 - Proceedings of the Sixth International Conference on Enterprise Information Systems (pp. 674–682).

30. Zhou, K. L., Li, Q. Q., & Guo, R. S. (2013). Analysis for operation control system based on IDEF method. In Applied Mechanics and Materials (Vol. 385–386, pp. 783–786).

# **ДОДАТОК A. ТЕХНІЧНЕ ЗАВДАННЯ**

# **ТЕХНІЧНЕ ЗАВДАННЯ**

на розробку 3D моделі історичної пам'ятки «Церкви Святого Андрія Первозваного в с. Хоружівка

Суми 2021

# **А.1 ПРИЗНАЧЕННЯ Й МЕТА СТВОРЕННЯ ПРОЕТКУ**

#### **1.1Призначення 3D моделі**

3D модель призначена для реалістичного відображення Церкви Св. Андрія Первозваного в с.Хоружівка

### **1.2 Мета створення 3D моделі**

Використання моделі у мультимедійних цілях та для можливої майбутньої реставрації.

### **1.3 Цільова аудиторія**

До цільової аудиторії проекту будуть віднесені:

- 1. Туристи;
- 2. Краєзнавці;
- 3. Архітектори, котрі можуть бути зацікавлені в реконструкції;
- 4. Місцеві жителі.

### **А.2 ВИМОГИ ДО ІНФОРМАЦІЙНОЇ СИСТЕМИ**

### **1.4 Вимоги до 3D моделі в цілому**

2.1.1 Вимоги до структури й функціонування 3D моделі

Реалізація проекту має бути реалізована у вигляді 3D моделі, яка буде доступна будь якому користувачу за умови наявності комп'ютера.

2.1.2 Наповнення web-сайту

Для демонстрації 3D моделі буде створено web-сайт за допомогою конструктора сайтів Wix.

2.1.3 Дизайн та структура web-сайту

Стиль web-сайту має бути простим, але приємним на вигляд, у якості основних кольорів запропоновано використати червоні та білі відтінки.

Розташування елементів на головній сторінці web-сайту схематично показано на рисунку А.1.

## ШАПКА САЙТУ Назва церкви та географічне розташування

### ГОЛОВНЕ МЕНЮ

Обрати можливість перегляду - фото, відео або текстова інформація про церкву

## ОСНОВНИЙ БЛОК КОНТЕНТУ

Медіа або текст про церкву

Рисунок А.1 – Схема головної сторінки

2.1.4 Вимоги до функціональних можливостей web-сайту

Web-сайт має бути виконано у вигляді сайту-візитки. На сайті будуть демонструватись геометрія моделі, текстури, 3D модель при різному освітленні, вигляд моделі з усіх сторін, тощо.

2.1.5 Вимоги до персоналу

Від персоналу не вимагаються особливі технічні навички окрім загальних навичок роботи з персональним комп'ютером.

2.1.6 Вимоги до збереження інформації

3D модель для користувачів повинна бути доступна тільки у вигляді перегляду. Редагування має бути недоступним.

### **1.5 Вимоги до видів забезпечення**

2.2.1 Вимоги до інформаційного забезпечення

Реалізація 3D моделі має відбутися за допомогою програми Autodesk 3Ds Max.

2.2.2 Вимоги до програмного забезпечення

Системні вимоги:

- Операційна система: Windows  $7/8/8.1/10$ ;
- Процесор (CPU): багатоядерний 64-bit Intel або AMD;
- Відеокарта (GPU): відокремлена відеокарта Nvidia, ATI або AMD з 1 гб. відеопам'яті;
- Оперативна пам'ять (RAM) : 4 гігабайти;
- Пам'ять : 6 гігабайт.

# **А.3 СКЛАД І ЗМІСТ РОБІТ ЗІ СТВОРЕННЯ ДОДАТКУ**

Докладний опис етапів роботи зі створення 3D моделі наведено в таблиці А.1.

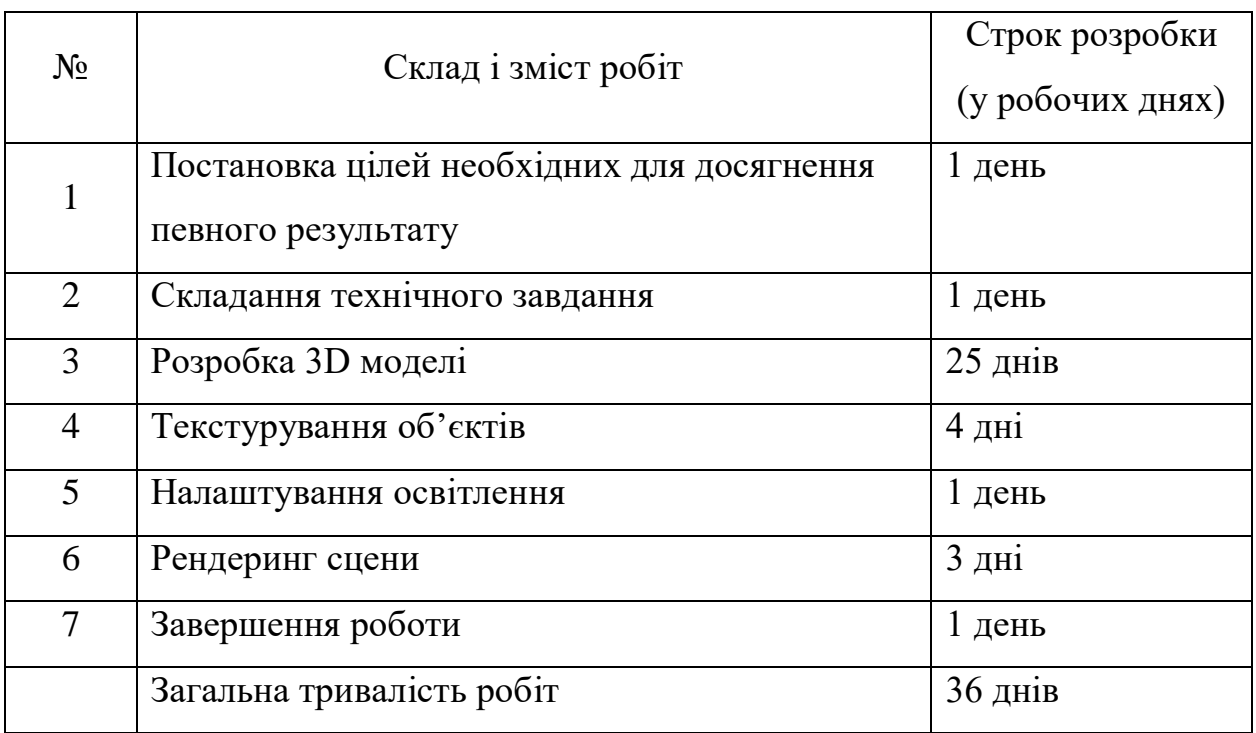

# Таблиця А.1 **–** Етапи створення 3D моделі

## **ДОДАТОК Б. ПЛАНУВАННЯ РОБІТ**

### **ПЛАНУВАННЯ РОБІТ**

з розробки 3d моделі історичної пам'ятки -<br>«Церкви Святого Андрія Первозваного в с. Хоружівка

#### **Б.1 ІДЕНТИФІКАЦІЯ МЕТИ ІТ-ПРОЕКТУ**

### **1.1 Розробка концепції проекту**

1.1.1 Ідентифікація ідеї проекту

Головна мета проекту – створити 3D модель Церкви Святого Андрія Первозваного в с.Хоружівка, в програмному додатку Autodesk 3Ds Max, розробити текстури та провести візуалізацію проекту.

1.1.2 Деталізація мети методом SMART

Таблиця Б.1 – Деталізація мети методом SMART

| S - конкретність  | Розробити 3D модель Церкви Святого Андрія Первозваного |
|-------------------|--------------------------------------------------------|
|                   | в с. Хоружівка.                                        |
| М -вимірюваність  | Оскільки даний проект не є комерційним, то результатом |
|                   | його роботи є оцінка замовника.                        |
| А - узгодженість  | Ціль даного проекту вважається досяжною,<br>оскільки   |
|                   | розробник володіє необхідними навичками у створення 3D |
|                   | моделей за допомогою Autodesk 3Ds Max.                 |
| R - актуальність  | Для виконання проекту необхідні засоби: програмний     |
|                   | додаток Autodesk 3Ds Max та графічні матеріали з       |
|                   | зображенням церкви.                                    |
| Т - обмеженість у | 3D модель розроблюється з обмеженням у часі на основі  |
| часі              | сформованого календарного плану.                       |

#### **1.2 Техніко-економічне дослідження**

1.2.1 Дослідження продукту ІТ-проекту, організації, ринку, регіону

Створена модель знайде широке застосування у Інтернет-просторі. Для зацікавлених краєзнавців, туристів, місцевих жителів. Також модель можна візуалізувати на одній з популярних онлайн-карт місцевості.

1.2.2 Дослідження проекту в соціально-економічному, технічному, комерційному, економічному, фінансовому, соціально-інституційному аспектах

У соціально-економічному аспекті модель буде мати попит у користувачів інтернет-простору, які зацікавлені в туризмі чи краєзнавстві.

У технічному аспекті модель дозволить досконало ознайомитись зі спорудою церкви.

У комерційному, економічному та фінансовому аспектах розробка моделі допоможе відкрити більше можливостей у сфері туризму.

1.2.3 Оцінка цінності, життєздатності, економічної ефективності та життєстійкості ІТ-проекту

Модель буде корисною у сфері туризму для заохочення відвідування туристами пам'ятки, а також краєзнавцям для вивчення історії церкви, її реставрацій тощо.

Економічна ефективність проекту обґрунтована збільшенням кількості туристів.

#### **1.3 Підготовка оціночного висновку**

1.3.1 Опис причини ініціалізації відібраної після експертизи альтернативи ІТпроекту

Створення 3D моделі є актуальним питанням, оскільки більшість туристичних сфер використовують 3D моделі для зацікавленості туристів.

За рахунок перегляду 3D моделі туристами буде заохочення до реального перегляду пам'ятки, що збільшить наплив туристів.
#### 1.3.2 Попередній опис змісту проекту

Під керівництвом дипломного керівника був розроблений наступний перелік етапів створення проекту 3D моделі:

- формування технічного завдання;
- моделювання окремих об'єктів церкви
- нанесення текстур;
- збір готових об'єктів у єдине ціле;
- коригування світла і камери;
- створення документації;
- візуалізація або рендеринг.
- 1.3.3 Формалізація мети продукту та результату проекту

Формалізація мети полягає в створенні максимально схожої до реального прототипу 3D моделі Церкви Святого Андрія Первозваного в с.Хоружівка, в програмному додатку Autodesk 3Ds Max.

1.3.4 Опис обмежень та допущень проекту

Основним і єдиним обмеженням є обмеження в часі, яке з'явилося в результаті створення календарного плану. Презентація проекту має відбутися 20.05.2021 року.

### **Б.2 ОПИСАННЯ ІТ-ПРОЕКТУ НА ФАЗІ РОЗРОБЛЕННЯ**

### **2.1 Планування змісту структури робіт ІТ-проекту (WBS)**

WBS (Work Breakdown Structure) – це розбиття проекту на конкретні задачі і результати, які повинні бути виконані для досягнення цілей проекту.

На рисунку Б.1 наведена WBS-структура проекту.

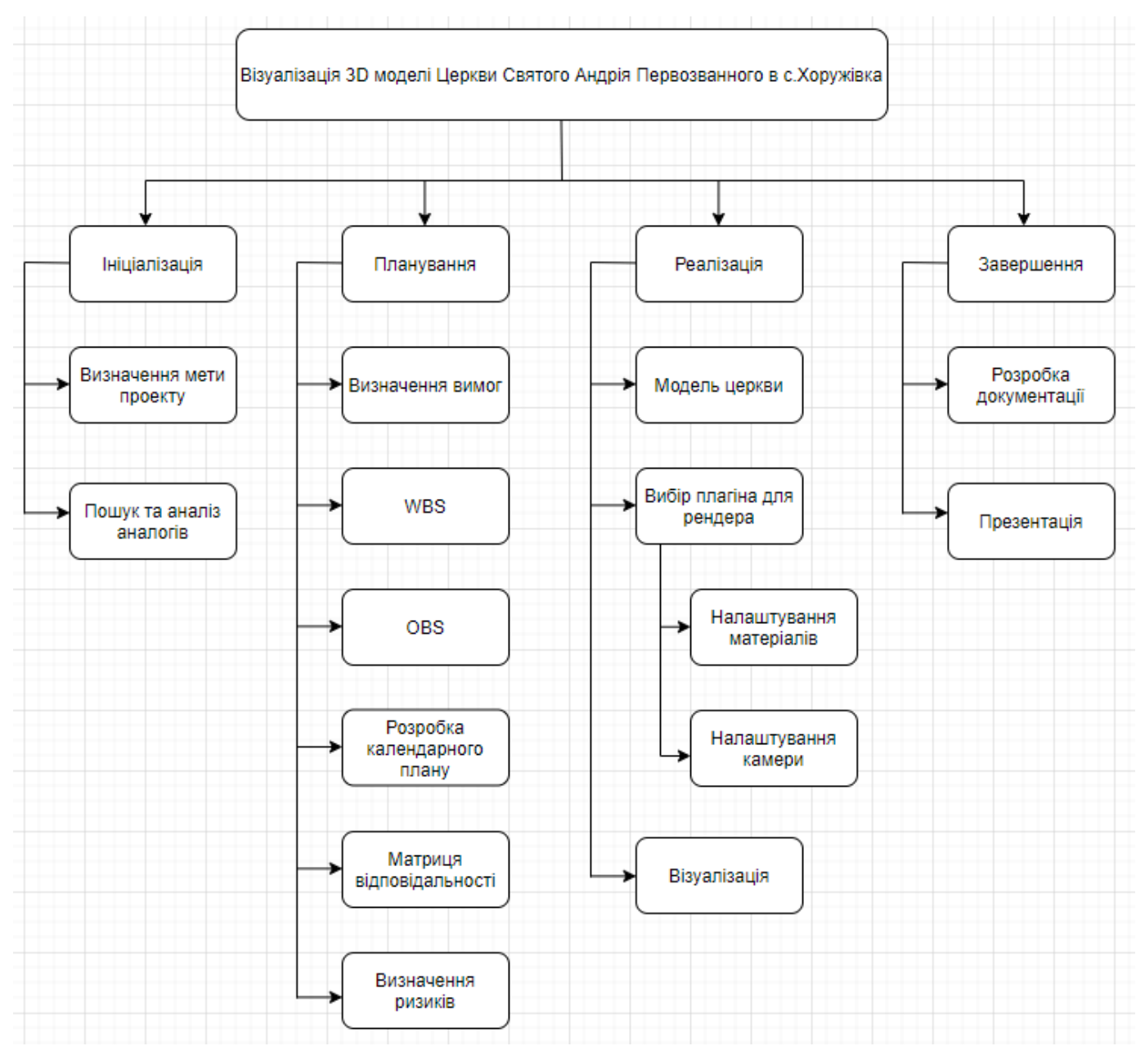

Рис. Б.1 – WBS-структура

# **2.2 Планування структури організації, для впровадження готового проекту (OBS)**

Після побудови WBS потрібно розробити організаційну структуру виконавців. OBS- структура проекту(Organizational Breakdown Structure, OBS) – це найбільш відповідна проекту тимчасова структура, що включає всіх її учасників, з урахуванням їх ролей і відносин підлеглості, створена для виконання проекту. В ході планування проекту, OBS використовується для співвідношення організаційних одиниць, які входять в її склад з пакетами робіт і роботами зі складу WBS.

На рисунку Б.2 приведена OBS-структура проекту.

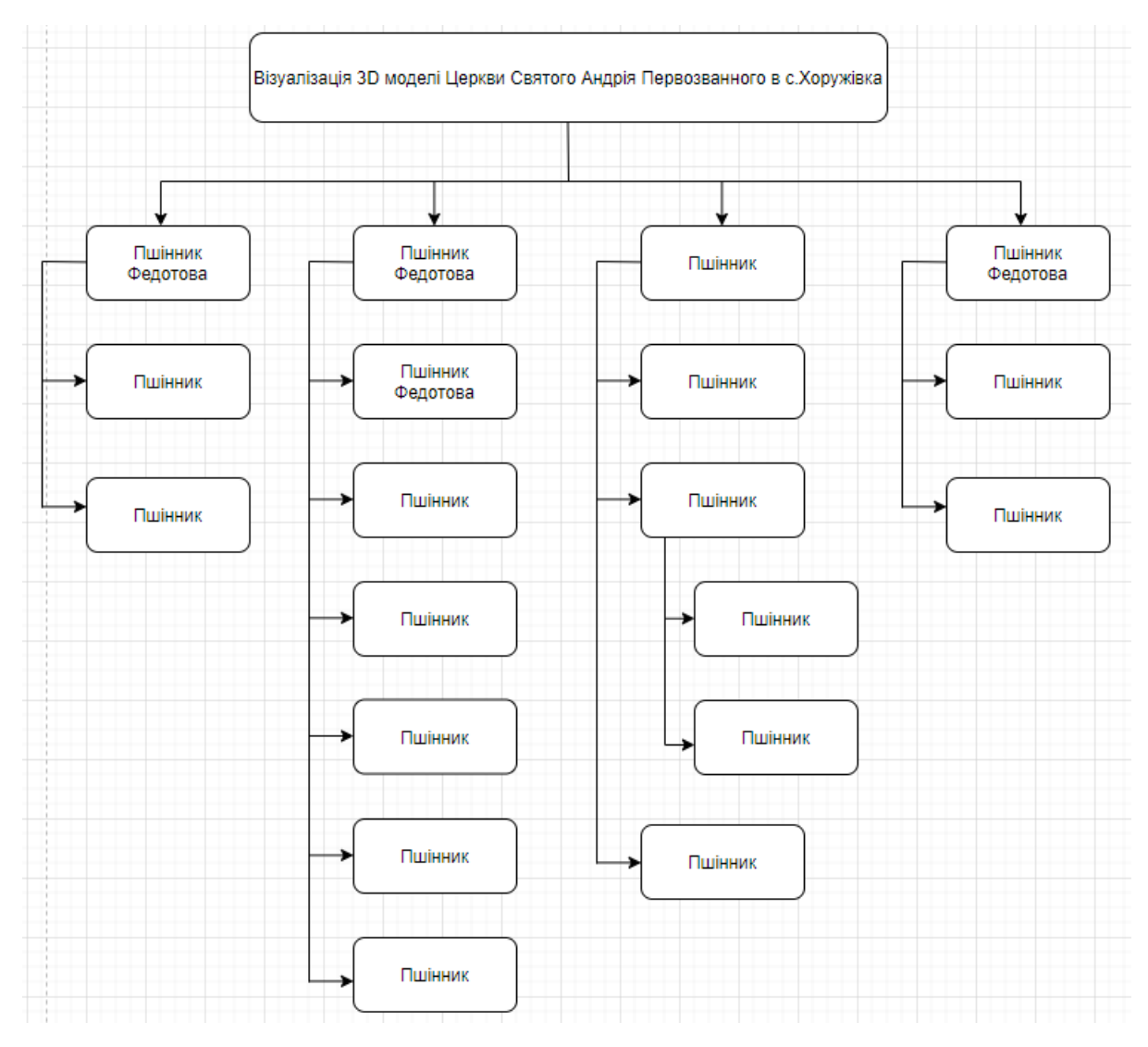

Рисунок Б.2 – OBS-структура

### **2.3 Побудова матриці відповідальності**

На основі WBS та OBS структур будується матриця відповідальності проекту. Матриця відповідальності визначає хто виконує кожний елемент роботи. В таблиці Б.1 приведена матриця відповідальності проекту.

| Задача                               | Пшінник | Федотова |
|--------------------------------------|---------|----------|
| 1 Ініціалізація                      | $+$     | $^{+}$   |
| 1.1 Визначення мети проекту          | $+$     |          |
| 1.2 Пошук та аналіз аналогів         | $+$     |          |
| 2. Планування                        | $+$     | $+$      |
| 2.1 Визначення та аналіз вимог       | $+$     | $+$      |
| 2.2 WBS структура                    | $+$     |          |
| 2.3 OBS структура                    | $+$     |          |
| 2.4 Створення календарного плану     | $+$     |          |
| 2.5 Матриця відповідності            | $+$     |          |
| 2.6 Управління ресурсами та ризиками | $^{+}$  |          |
| 3. Реалізація                        | $+$     |          |
| 3.1 Набір моделей                    | $+$     |          |
| 3.2 Загальна модель                  | $+$     |          |
| 3.3 Налаштування текстур             | $+$     |          |
| 3.4 Налаштування світла й камери     | $+$     |          |
| 3.5 Візуалізація                     | $+$     |          |
| 4. Завершення                        | $+$     | $+$      |
| 4.1 Документація                     | $+$     |          |
| 4.2 Документація                     | $^{+}$  |          |

Таблиця Б.2- Матриця відповідальності

### **2.4 Побудова календарного графіку виконання ІТ-проекту**

Діаграма Ганта – це візуальний спосіб відображення запланованих завдань відображений на горизонтальному графіку. Такі графіки широко використовуються для планування проектів будь-яких розмірів в різних галузях і сферах. Це зручний спосіб показати, яка робота планується для виконання в певний день.

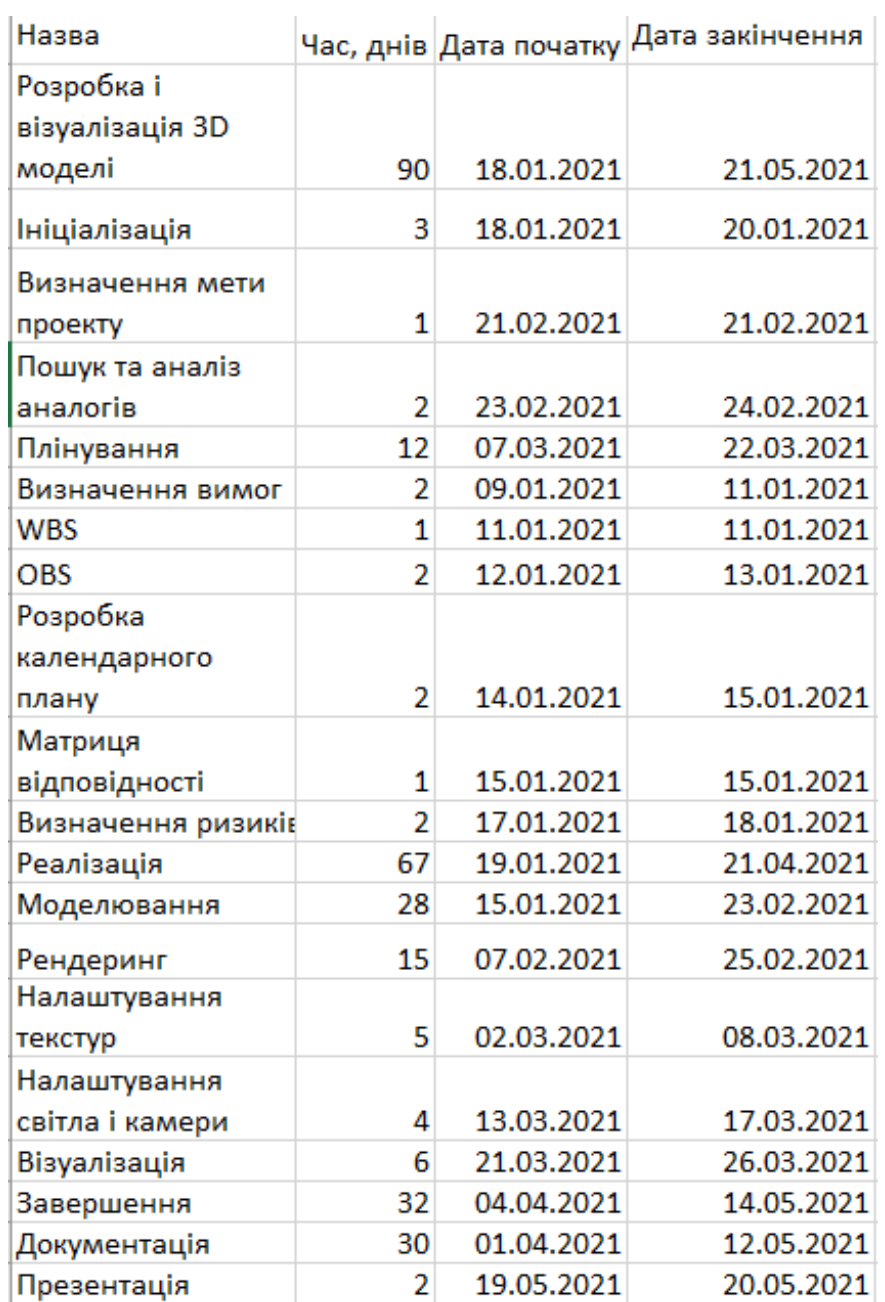

Дана діаграма проекту зображена на рисунках Б.3 та Б.4

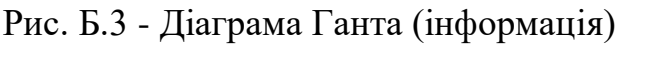

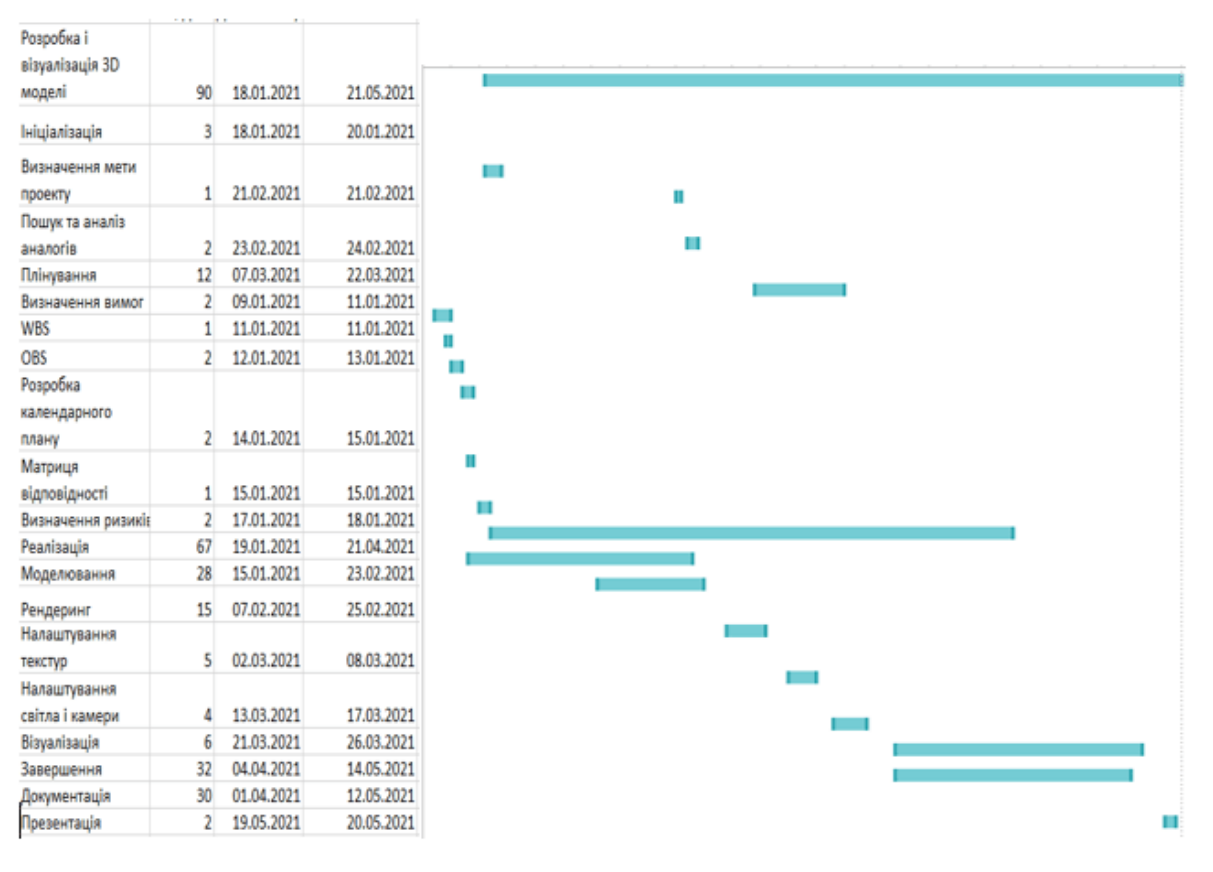

Рис. Б.4 - Діаграма Ганта (графік)

#### **2.5 Управління ризиками проекту**

Причиною виникнення ризиків є невизначеності, що існують в кожному проекті. Ризики можуть бути "відомі" - ті, які визначені, оцінені, для яких можливе планування. "Невідомі" ризики - ті, які не ідентифіковані і не можуть бути спрогнозовані. Хоча специфічні ризики і умови їх виникнення не визначені, менеджери проекту знають, виходячи з минулого досвіду, що більшу частину ризиків можна передбачити.

Реалізуючи проекти, що мають високий ступінь невизначеності в таких елементах, як цілі і технології їх досягнення багато компаній приділяють увагу розробці та застосуванню корпоративних методів управління ризиками. Дані методи враховують як специфіку проектів, так і корпоративних методів управління.

Планування управління ризиками - процес прийняття рішень щодо застосування і планування управління ризиками для конкретного проекту. Цей процес може включати в себе рішення по організації, кадрового забезпечення процедур

управління ризиками проекту, вибір кращої методології, джерел даних для ідентифікації ризику, часовий інтервал для аналізу ситуації. Важливо спланувати управління ризиками, адекватне як рівню і типу ризику, так і важливості проекту для організації.

Процес управління ризиками в проекті включає етапи:

- 1. Планування управління ризиками
- 2. Ідентифікація ризиків проекту
- 3. Оцінка ризиків і умов їх виникнення
- 4. Планування реагування на виявлені ризики
- 5. Моніторинг і контроль ризиків

Таблиця Б.3 − Шкала оцінювання ймовірності виникнення та впливу ризику на виконання проекту

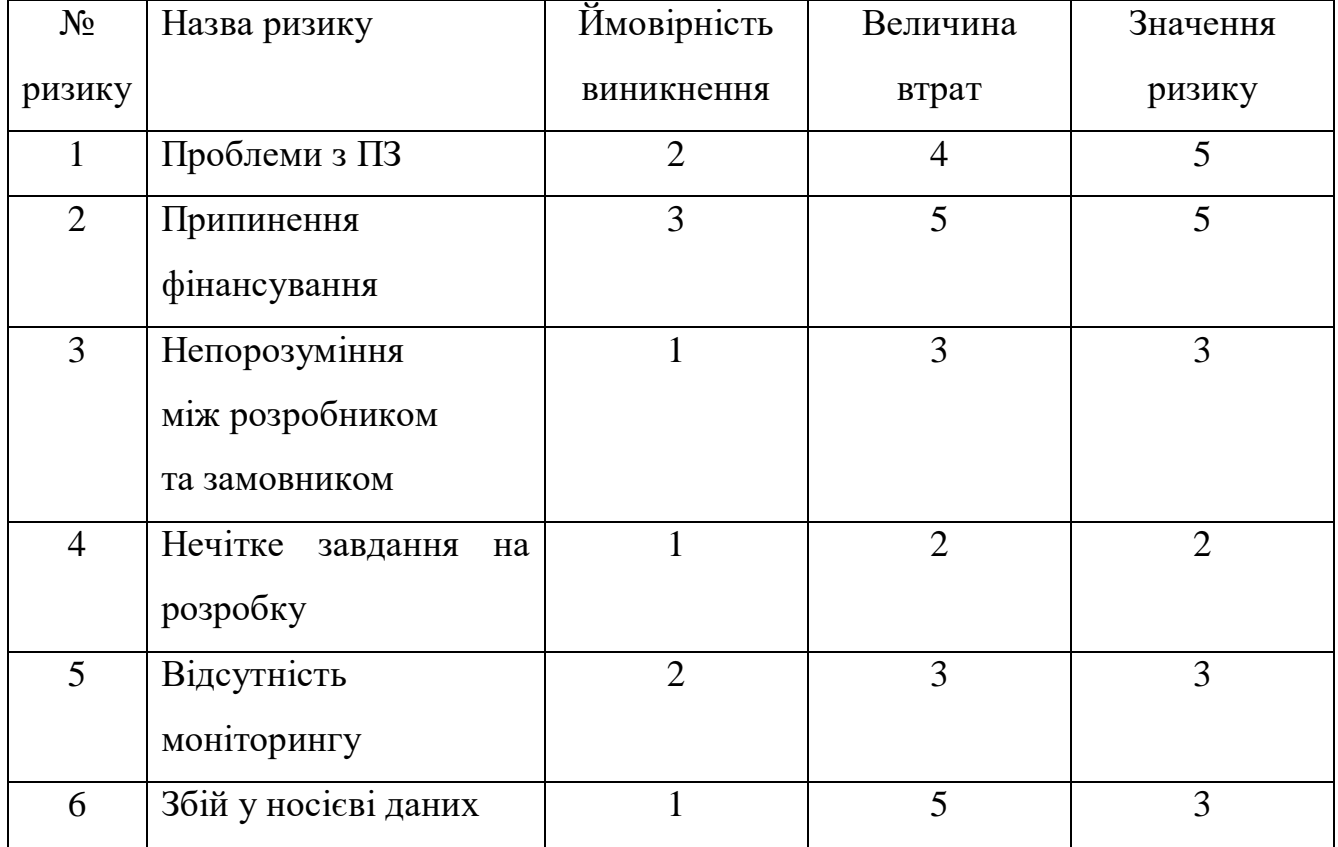

Таблиця Б.4 – Матриця ймовірності виникнення ризиків та впливу ризику (зелений колір – прийнятні ризики; жовтий колір – виправданні ризики; червоний колір – недопустимі ризики)

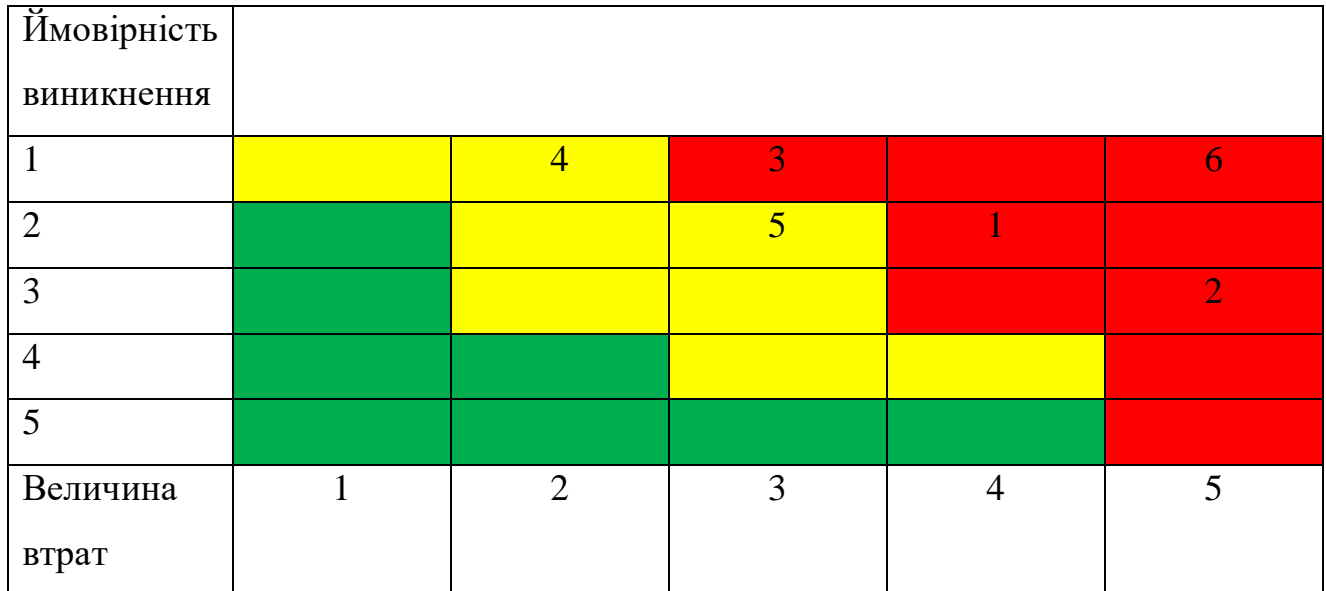

## Таблиця Б.5 – План на ризики

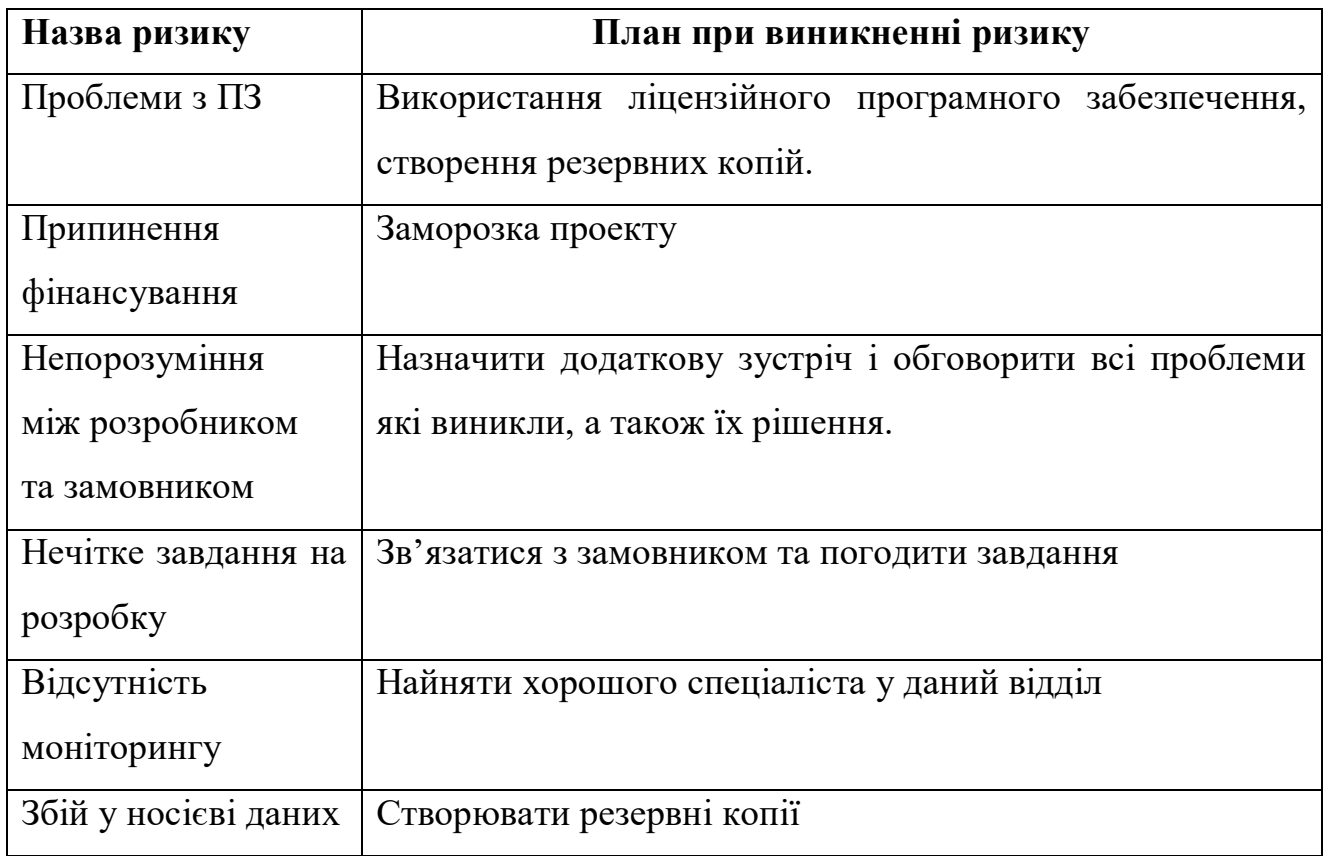